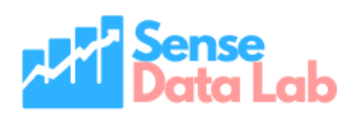

# **GA4 Guide**

# **Prepared by: Sense Data Lab PTY LTD**

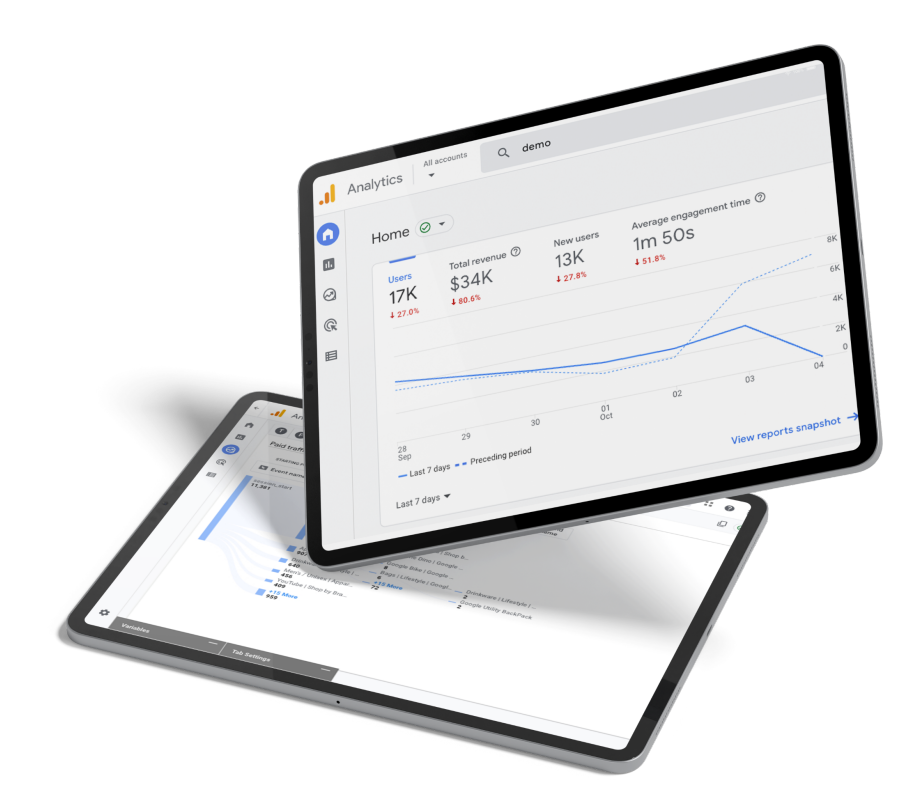

#### **TABLE OF CONTENTS**

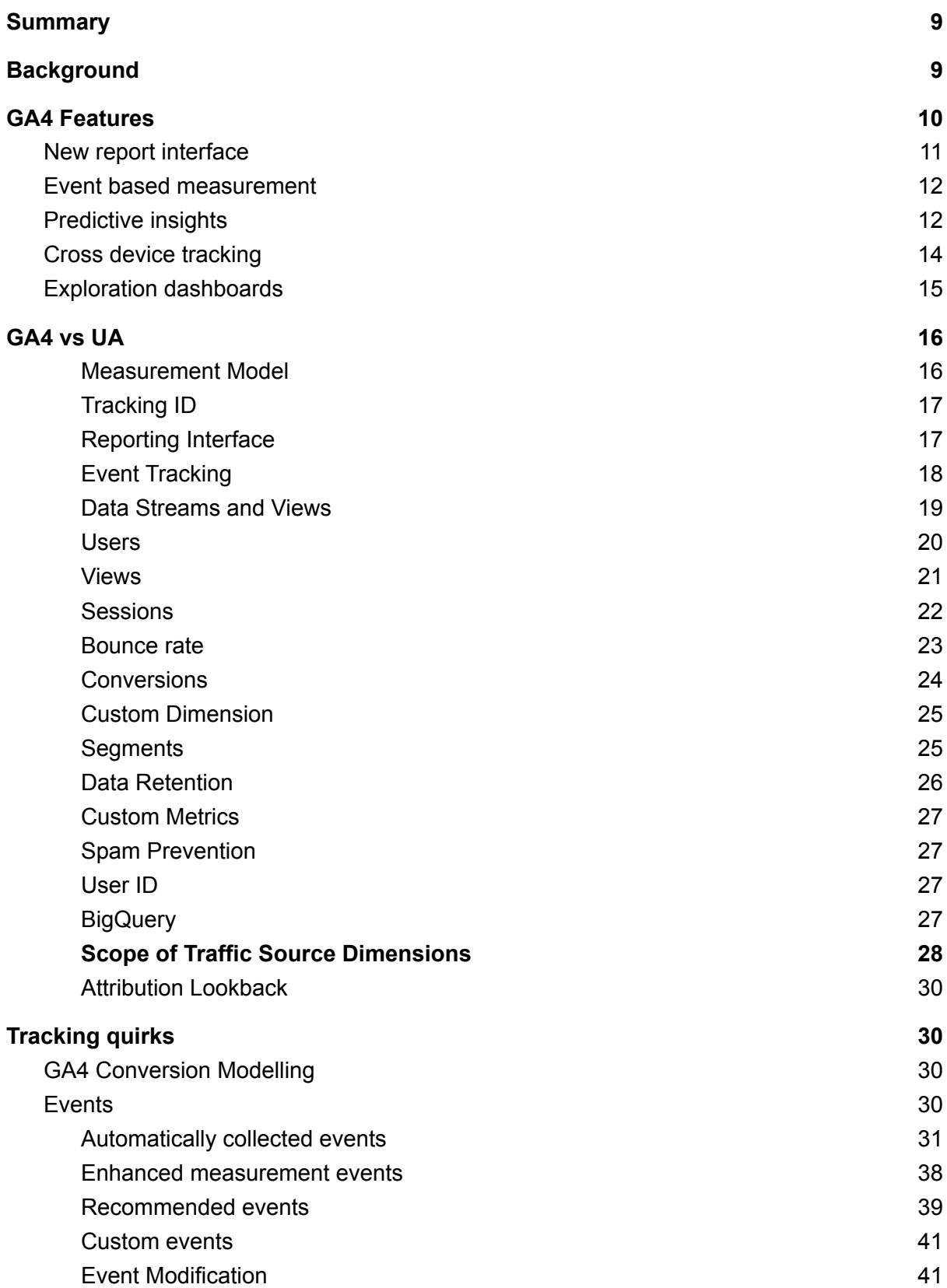

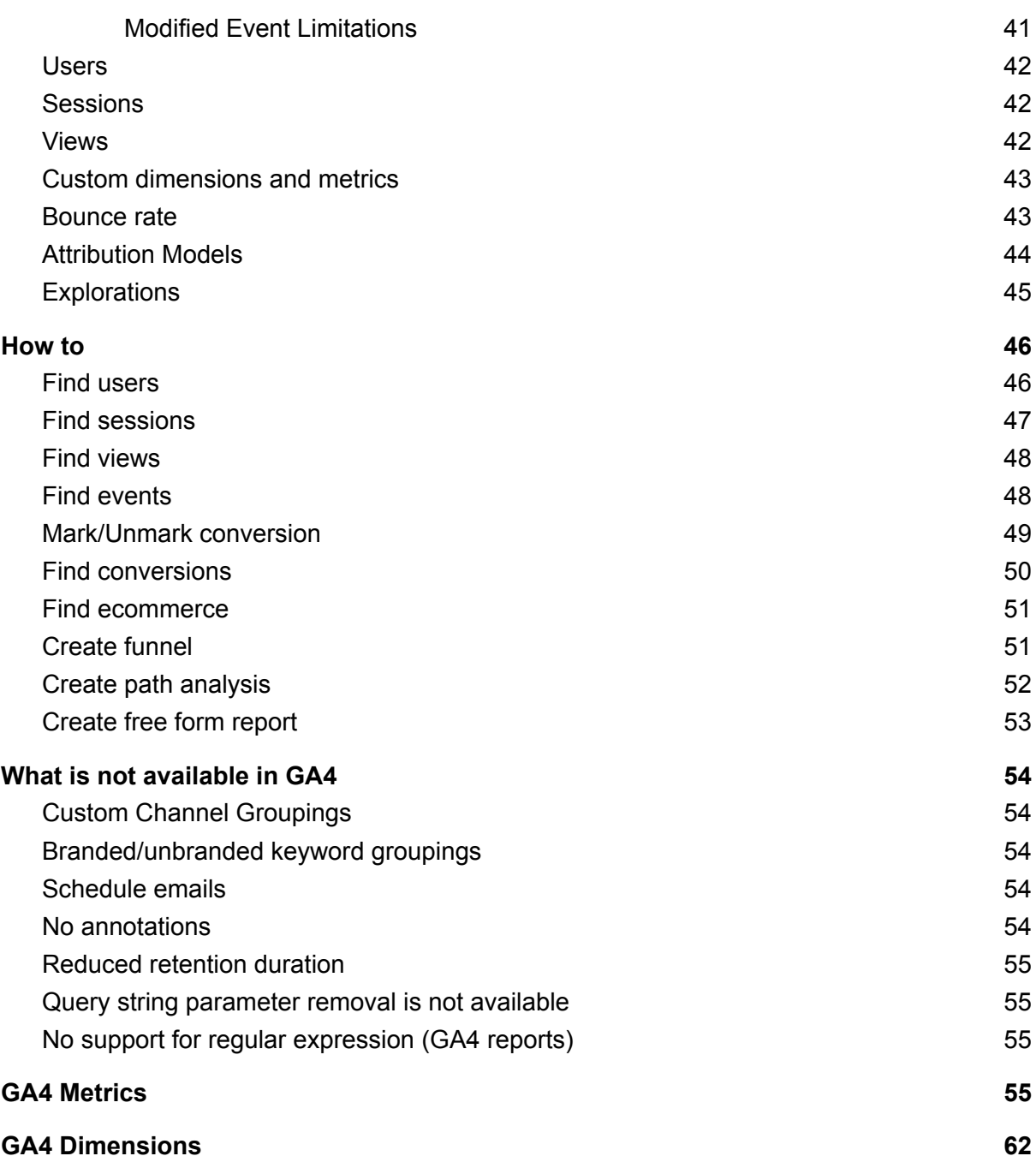

# <span id="page-3-0"></span>**Summary**

Google Analytics 4 (GA4) is the latest version of Google analytics (GA) service that enables you to measure traffic and engagement across your websites and apps. This is a major upgrade from GA after the Universal Analytics (UA) launch in 2012. GA4 has the flexibility to measure many different kinds of data, delivering a strong analytics experience that's designed for the future. It allows businesses to see unified user journeys across their websites and apps, use Google's machine learning technology to surface and predict new insights, and most importantly, it's built to keep up with a changing ecosystem. This document will act as a guide highlighting the key aspects associated with GA4 and the nuances between GA4 and UA. The document presents a single window approach to most details about GA4

**Note that due to the changing nature of GA4 some information in this document may be outdated depending on when it is viewed. To keep up to date you can view this [page](https://support.google.com/analytics/answer/9164320?hl=en#zippy=%2Creleases)**

# <span id="page-3-1"></span>**Background**

In October 2021, Google announced the launch of Google Analytics 4(GA4). GA4 uses a significantly different data structure and data collection logic. An events-based model processes each user interaction as a standalone event. This change is significant because historically Google Analytics (GA) relied on a session-based model which grouped user interactions within a given time frame. By moving to an event-based model, GA4 is more flexible and better able to predict user behavior.

GA4 will be the default and only option for tracking from 1st July 2023 while the previous version of GA (Universal Analytics) is no longer being supported. This means that migrating to GA4 is the only way forward to continue using GA. It also means that GA4 will be the default option available for tracking in GA.

GA4 has introduced multi-platform functionality and user-centric measurement. There are quite a few new features that we've been enjoying since GA4's release. In this document, we explore the details of GA4 and the key differences that distinguish GA4 from Universal Analytics (UA).

# <span id="page-4-0"></span>**GA4 Features**

GA4 is a new property designed for the future of measurement:

• Collects both website and app data to better understand the customer journey

### **What this means for you**

- GA4 allows tracking of websites and apps in the same GA4 property
- Its is also possible to track multiple sites in a single GA4 property
- Properties can be differentiated within reports using comparisons
- Uses event-based data instead of session-based

### **What this means for you**

- All user interactions are tracked through events
- This adds additional flexibility to collect more information about user interactions
- You will no longer see the UI reports split up by pageviews, events and sessions
- Includes privacy controls such as cookieless measurement, and behavioral and conversion modeling

# **What this means for you**

- GA4 provides higher accuracy of collected data
- It provides better protection against spam referrals
- GA4 handles many of the measurement cases on its own which would have to be done manually in UA
- Predictive capabilities offer guidance without complex models

### **What this means for you**

- GA4 calculates three metrics: purchase probability, churn probability and revenue prediction based on availability of required inputs. For more details [read more](#page-6-0)
- Direct integrations to media platforms help drive actions on your website or app

GA4 can be easily integrated with multiple media platforms and can be readily used to connect with details on those platforms, the one standout here that is not available in GA3 is the big query connection discussed later in this document.

# <span id="page-5-0"></span>**New report interface**

Report interface of GA4 has undergone major change as compared to Universal analytics. Many of the reports have either been removed completely or added to newly created categories. The dashboard highlights multiple metrics including insights and last accessed reports.

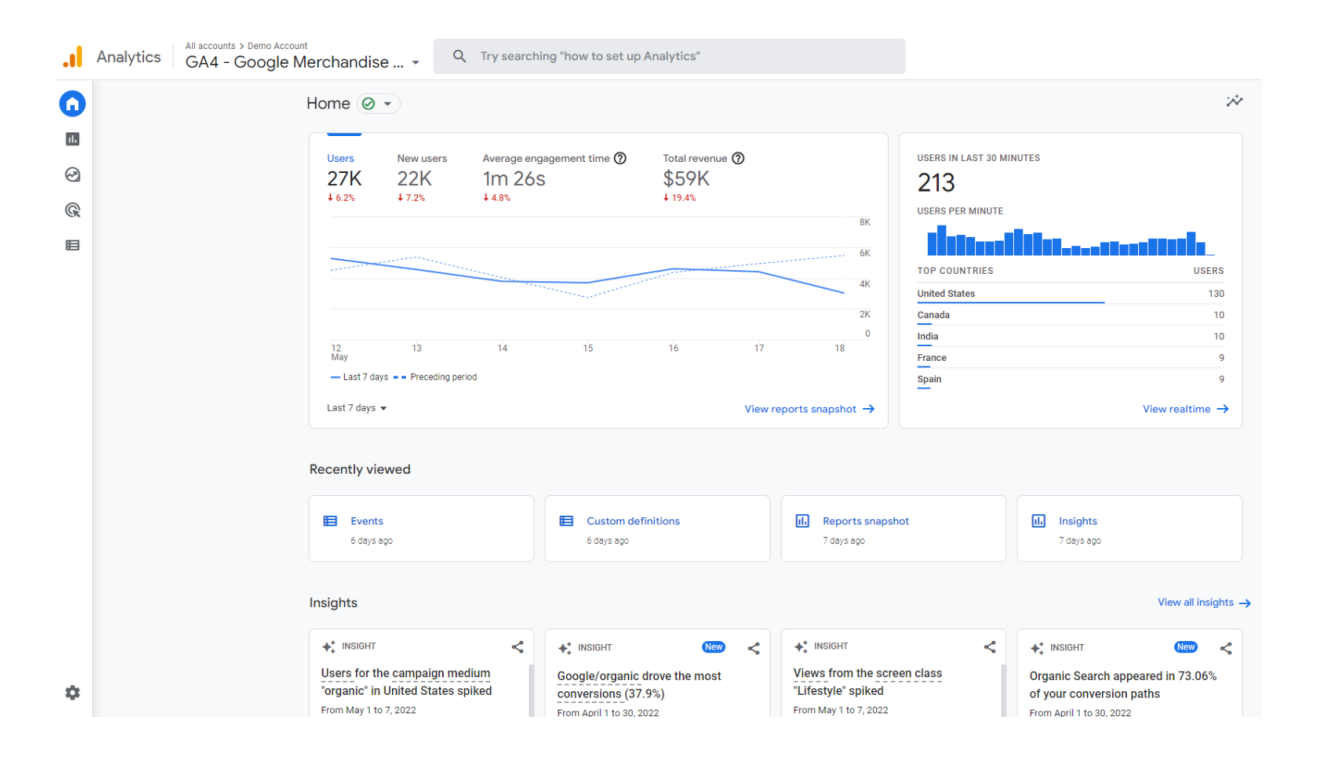

# <span id="page-5-1"></span>**Event based measurement**

GA4 tracks all measurements as events. Each event can track parameters that capture additional information about the event. GA4 captures some events automatically (automatically collected and enhanced measurement events) while other events (recommended and custom events) require additional implementation.

**You will note the absence of event category, action and label; everything including pageviews and sessions are now sent as an event**, additional descriptors about the event e.g. device type etc are sent along with the event as parameters.

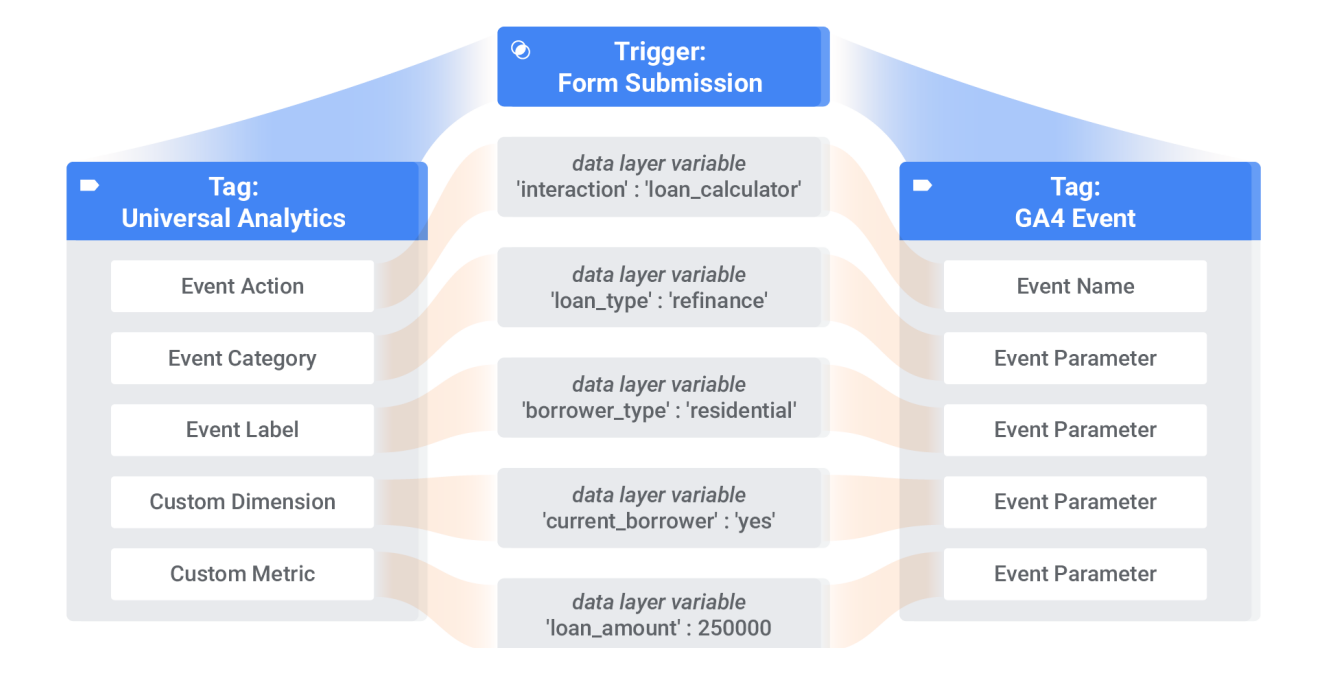

# <span id="page-6-0"></span>**Predictive insights**

GA4 provides predictive metrics that allow data-driven decisions on a large scale. Predictive metrics include metrics like purchase probability, churn probability and revenue prediction that can be used to create audiences based on their predicted behaviors. GA4 needs to be trained to produce predictive models with certain prerequisites being met.

To train predictive models successfully, Analytics requires that the following criteria are met:

- 1. A minimum number of positive and negative examples of purchasers and churned users. In the last 28 days, over a seven-day period, at least 1,000 returning users must have triggered the relevant predictive condition (purchase or churn) and at least 1,000 returning users must not.
- 2. Model quality must be sustained over a period of time to be eligible.
- 3. To be eligible for both the purchase probability and predicted revenue metrics, a property has to send the purchase (recommended for collection) and/or in app purchase (collected automatically) events. When you collect the purchase event, you need to also collect the value and currency parameters for that event.

Predictive metrics for each eligible model will be generated for each active user once per day. If the model quality for your property falls below the minimum threshold,

### then Analytics will stop updating the corresponding predictions and they may become unavailable in Analytics.

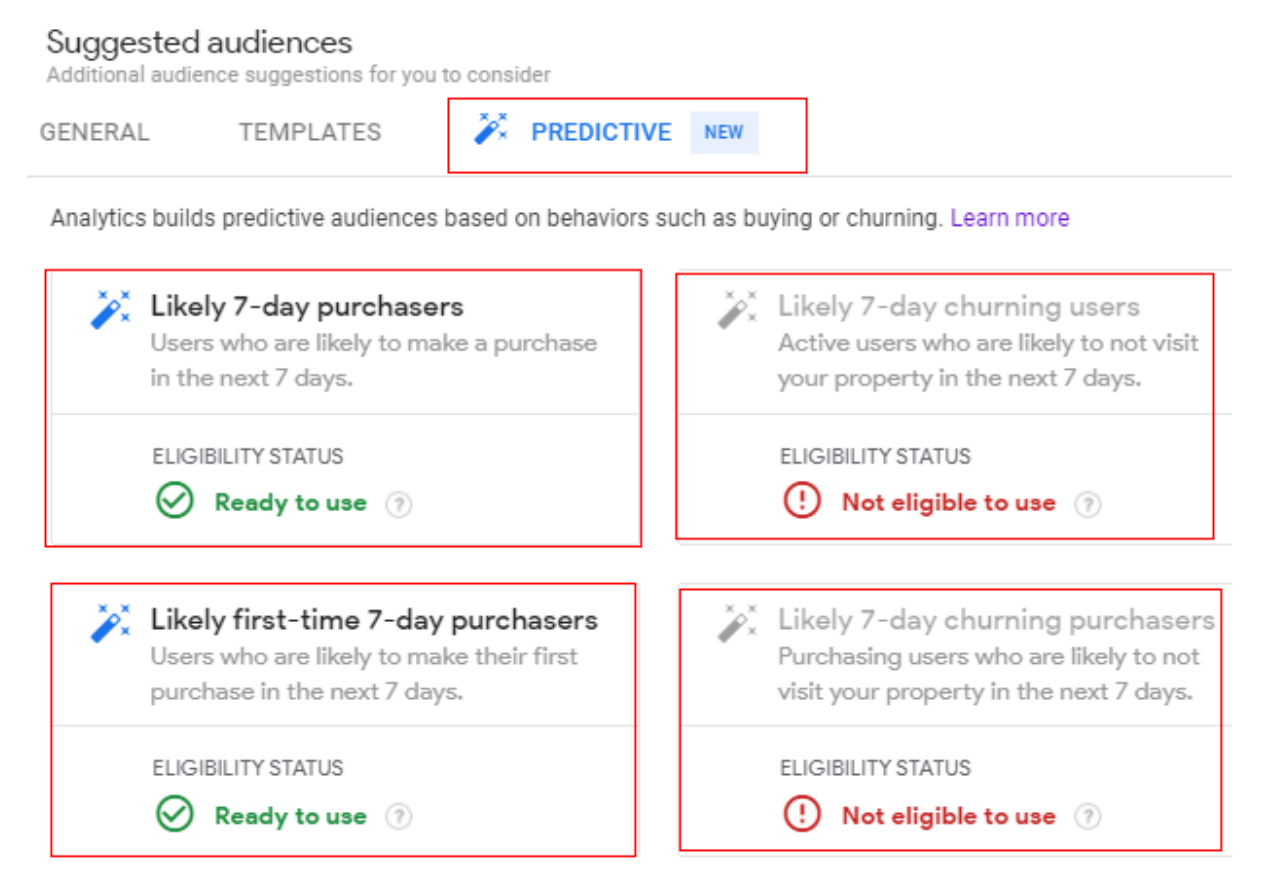

These audiences can then be targeted using Google Ads campaigns or even on social media. These metrics can also improve website performance. You can create custom funnels for different audiences based on their behaviors and needs.

# <span id="page-7-0"></span>**Cross device tracking**

GA4 tracks both web and app data in one property. Cross-platform tracking enables you to see the complete customer journey, including acquisition, engagement, monetization, and retention. GA4 can track the user experience from start to finish—and from platform to platform. When users log in from different platforms, the reports will connect the user's data to their unique ID and pick up where it left off.

In GA4, Google signals enables connecting data about devices and activities from different sessions using your User-ID or Google-signals data. For reports to include Google-signals data you need a monthly average of 500 users per day per property. GA4 improves the accuracy of user counts in reporting, and uses cross-platform audience criteria to evaluate users who do not have a user ID. Cross-device activity is tracked when you log-in to a Google account using the following:

- iOS devices<sup>\*</sup> (\*For iOS 14+ devices, you must use User-ID tracking for cross-device tracking)
- Android devices
- Google Chrome
- Google Chrome web browser
- Other web browsers
- Client apps that require a Google account
- Other apps that require a Google account

In UA, the Cross Device reports are only available in User ID views. User-ID views only display data for sessions in which an ID is sent to UA. The date range is limited to 90 days in the Cross Device reports. Revenue is attributed differently in the Cross Device reports than in other reports. **Note that GA4 also can use user id when implemented to duplicate users across platforms (additionally to signals).**

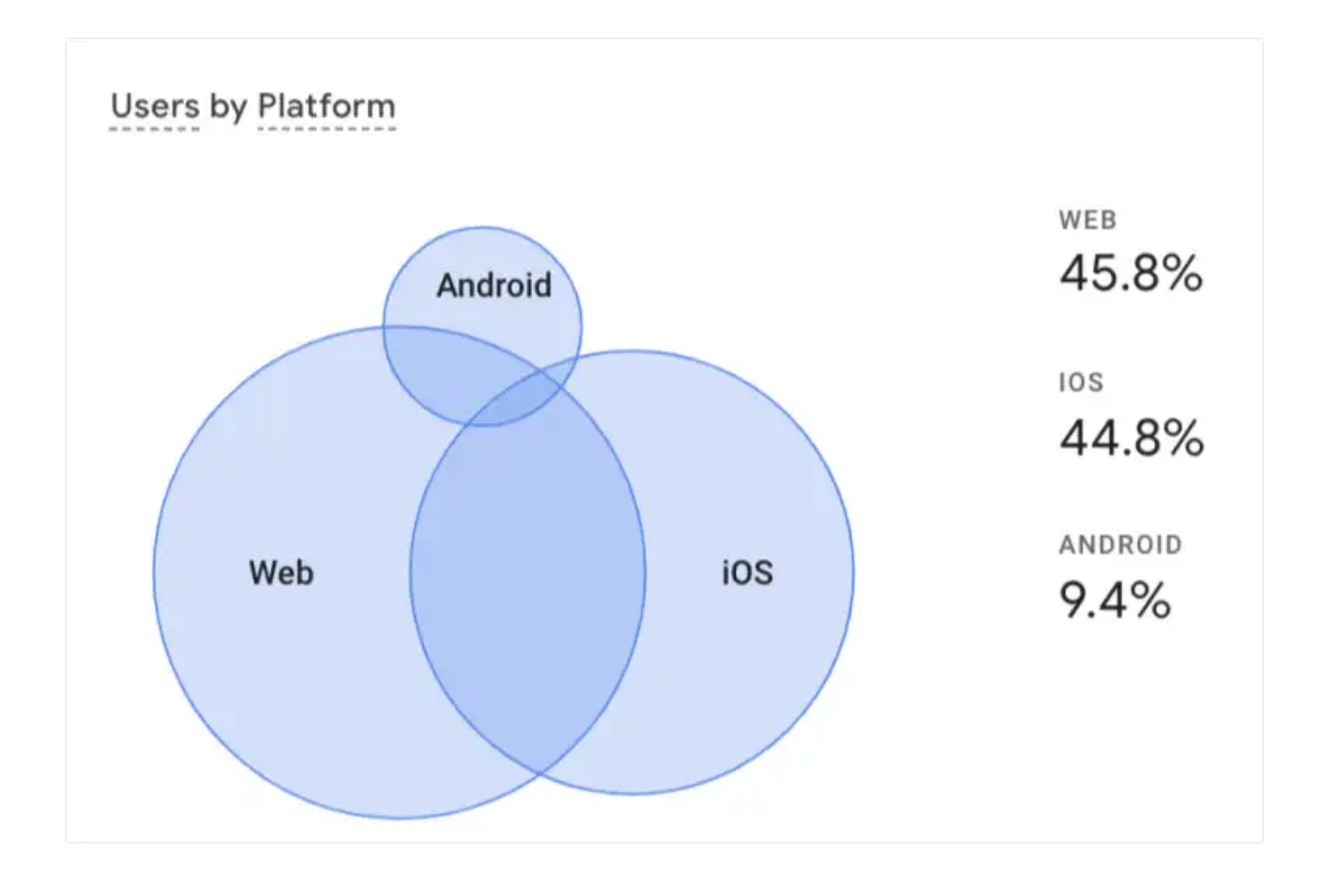

# <span id="page-8-0"></span>**Exploration dashboards**

Explorations is a new reporting feature that goes beyond standard reports and helps uncover deeper insights about your customers' behavior. Using exploration reports, you can uncover ad hoc insights with templates or create a custom analysis previously unavailable in the GA3 interface.

When you want to explore data in more detail, you can use explorations to:

- Quickly perform ad hoc queries
- Easily configure and switch between techniques
- Sort, refactor, and drill down into the data
- Focus on the most relevant data by using filters and segments
- Create segments and audiences
- Share your explorations with other users of the same Google Analytics property
- Export the exploration data for use in other tools

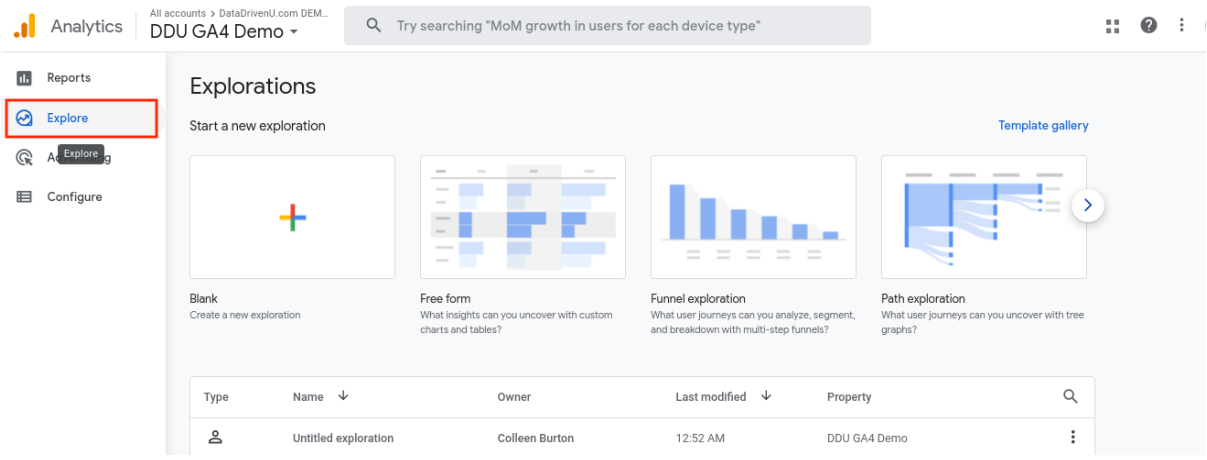

**You will note the standard UI reports are a more paired down and basic to the GA3 reports, Explorer provides a good alternative here to explore data a bit deeper without having to use data studio.**

# <span id="page-9-0"></span>**GA4 vs UA**

<span id="page-9-1"></span>**Measurement Model**

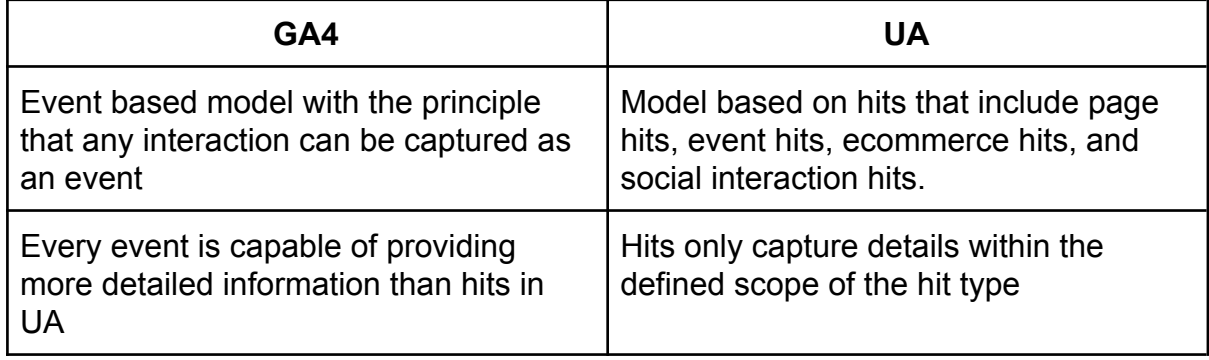

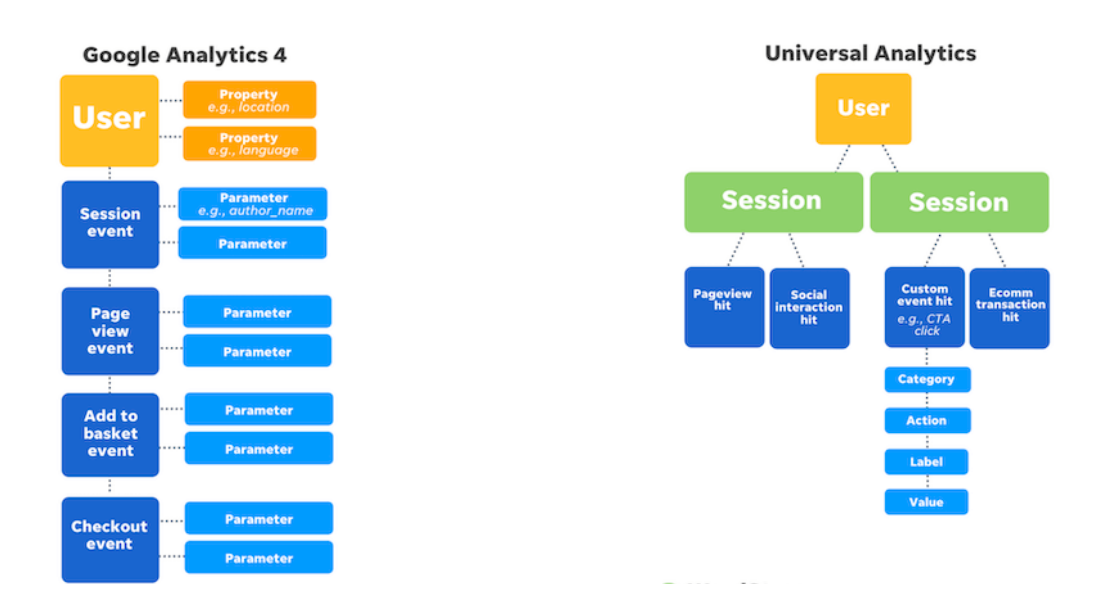

With change in the underlying methodology of data collection in GA4, some minor differences in metrics are to be expected when comparing GA4 vs UA.

### <span id="page-10-0"></span>**Tracking ID**

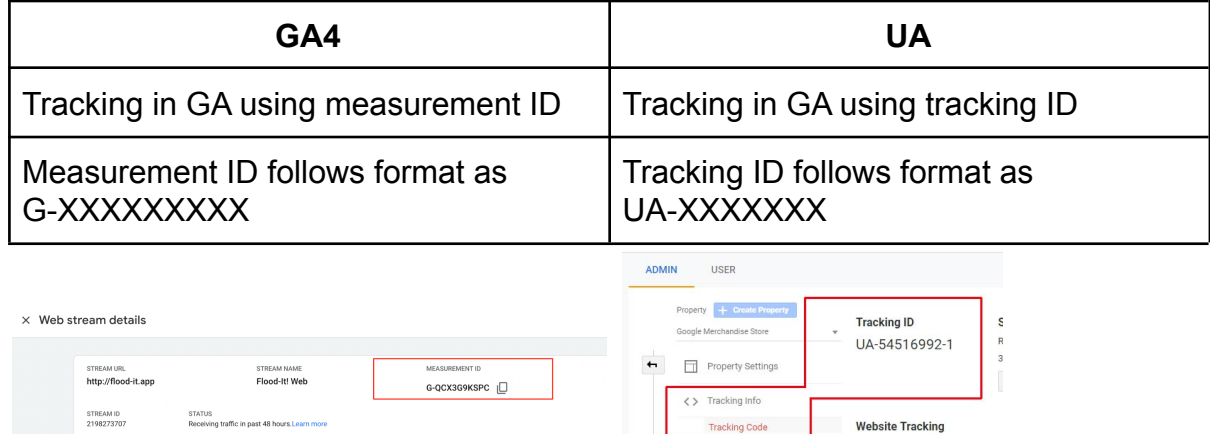

- GA4's Measurement ID and UA's Tracking ID are not interchangeable.
- While linking GA4 to external platforms, the GA4 measurement ID needs to be used and linked separately.

## <span id="page-11-0"></span>**Reporting Interface**

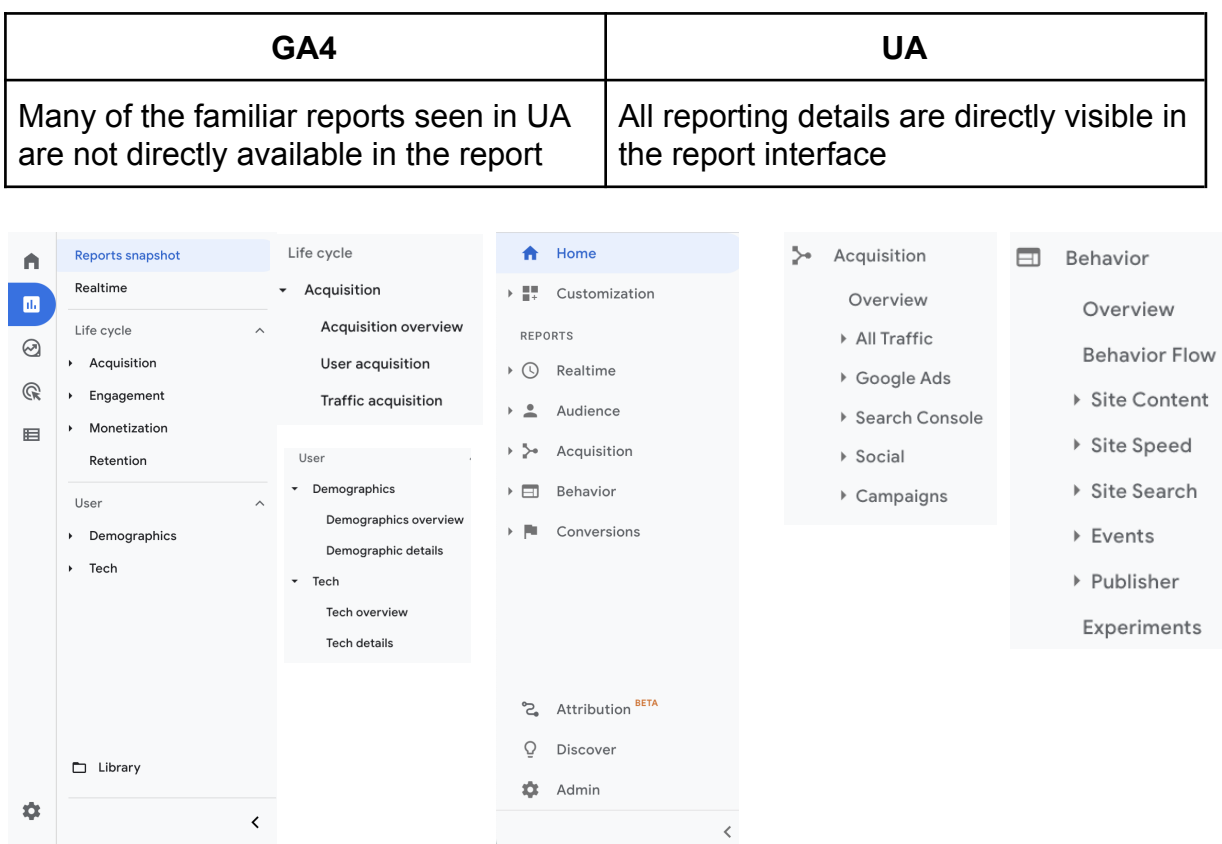

- Information in GA4 follows a different layout and report structure.
- Details available for each of the dimensions are categorized under new report categories and do not represent a one-to-one mapping with UA. Hence, it is important to familiarize with the new GA4 interface to use the platform efficiently and effectively.
- If you are used to deep diving in the standard UI reports in GA3 you may run into some limitations around regex searches and filtering when analyzing data using the standard reports.

# <span id="page-12-0"></span>**Event Tracking**

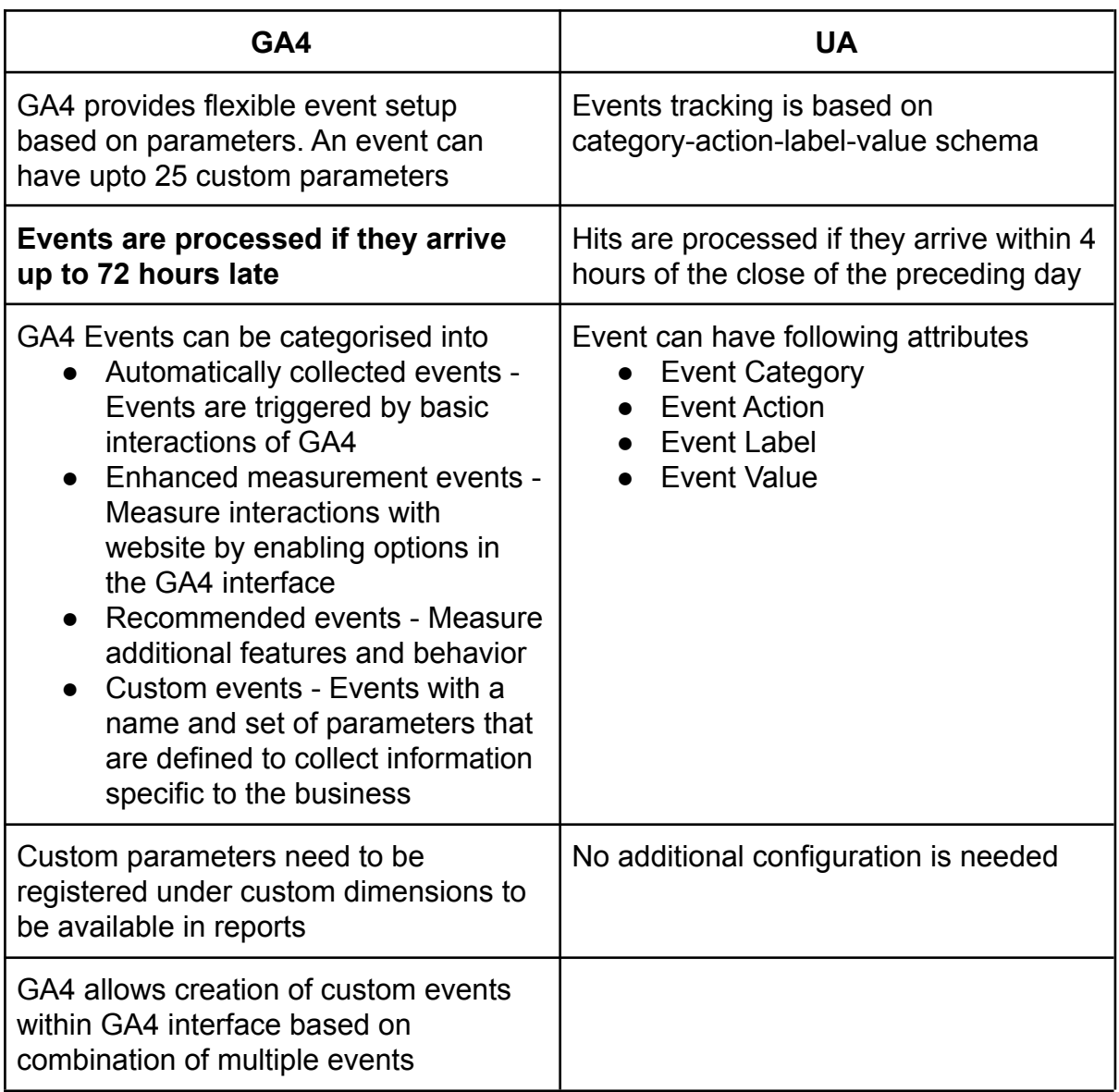

- GA4 events reports will contain some events that are automatically tracked (if not switched off)
- Due to difference in processing times, events reported in GA4 and UA may exhibit differences, this is particularly true for ecommerce data where GA4 delays can be significantly longer than GA3.
- When checking reports for the a particular day, you may notice some additions in GA4 reports over the following 2-3 days
- You will no longer look at events in the category/action/label format instead it you will be looking at events and parameters associated with it.

#### <span id="page-13-0"></span>**Data Streams and Views**

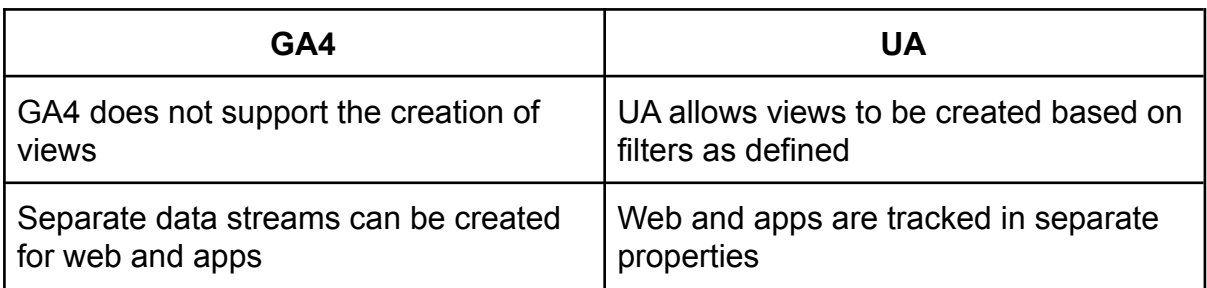

#### GA4 Stream

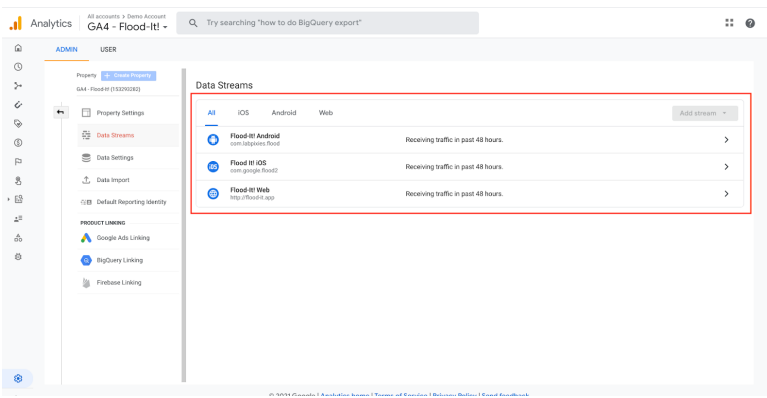

#### UA Views

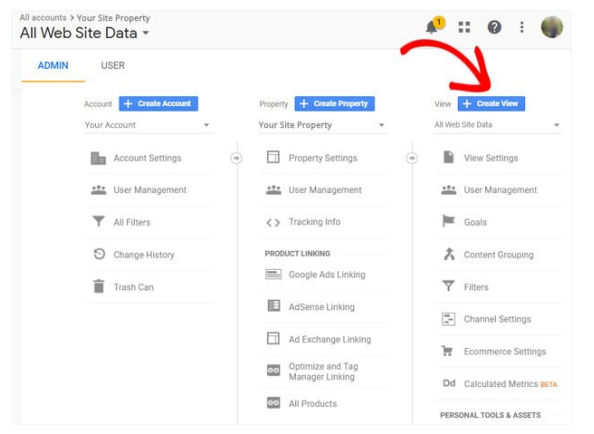

- GA4 property cannot be separated into views, hence separate views for any of the below aspects will not be possible (however can be achieved in post capture reporting)
	- Sub domains
	- Internal traffic
	- External traffic
	- Testing
	- Raw data
	- Website categories

● Separating data e.g. different subdomains needs to be done post data capture (using comparisons, explorer or data studio) rather than by using filters on properties.

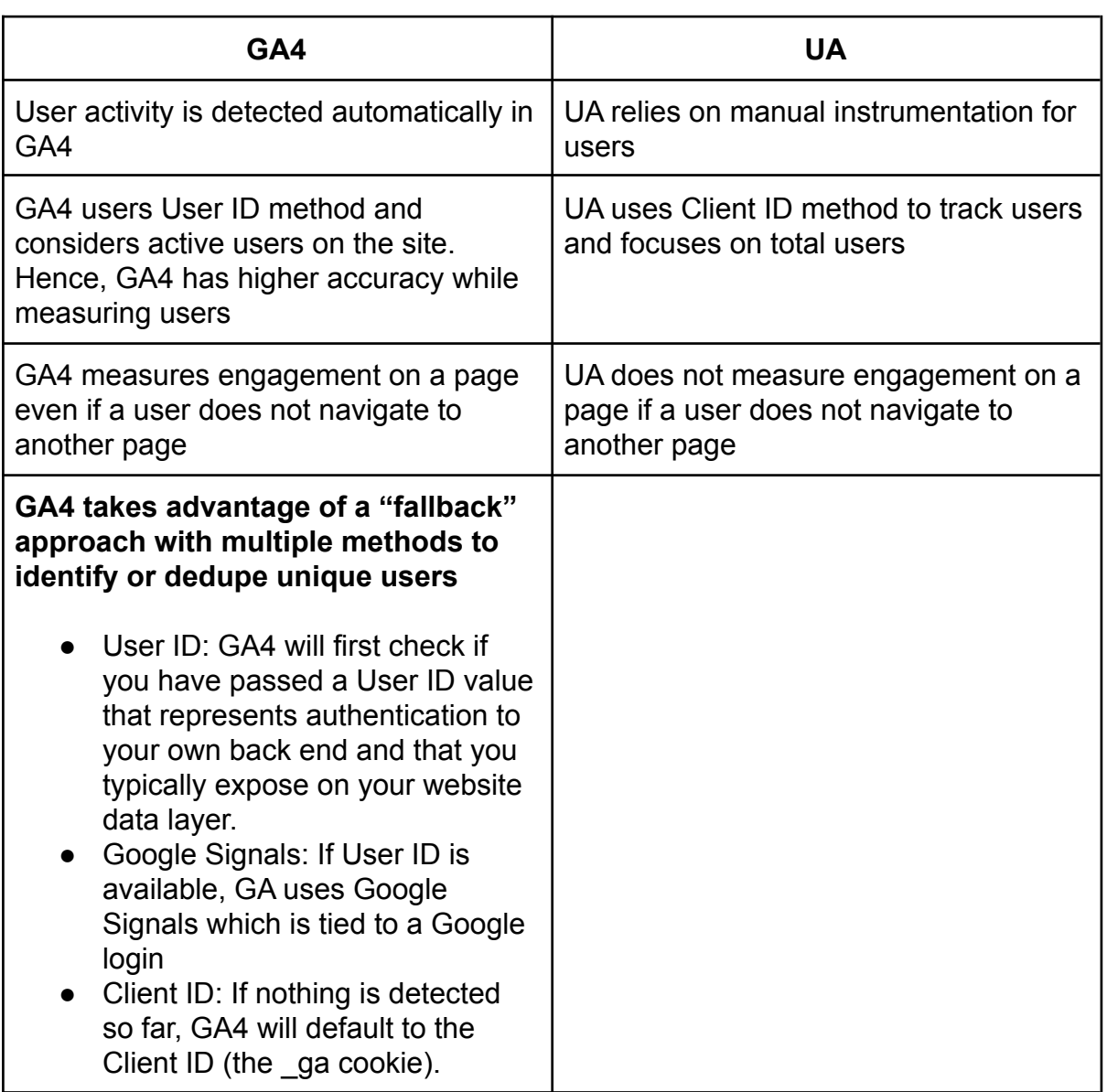

#### <span id="page-14-0"></span>**Users**

- Users reported in GA4 may be fewer than UA. This is due to better accuracy (the fallback method) of GA4 by deduping users across multiple devices – and across multiple data stream.
- In GA4, User ID implementation is enabled by default, only ID needs to be assigned as part of the implementation

#### <span id="page-15-0"></span>**Views**

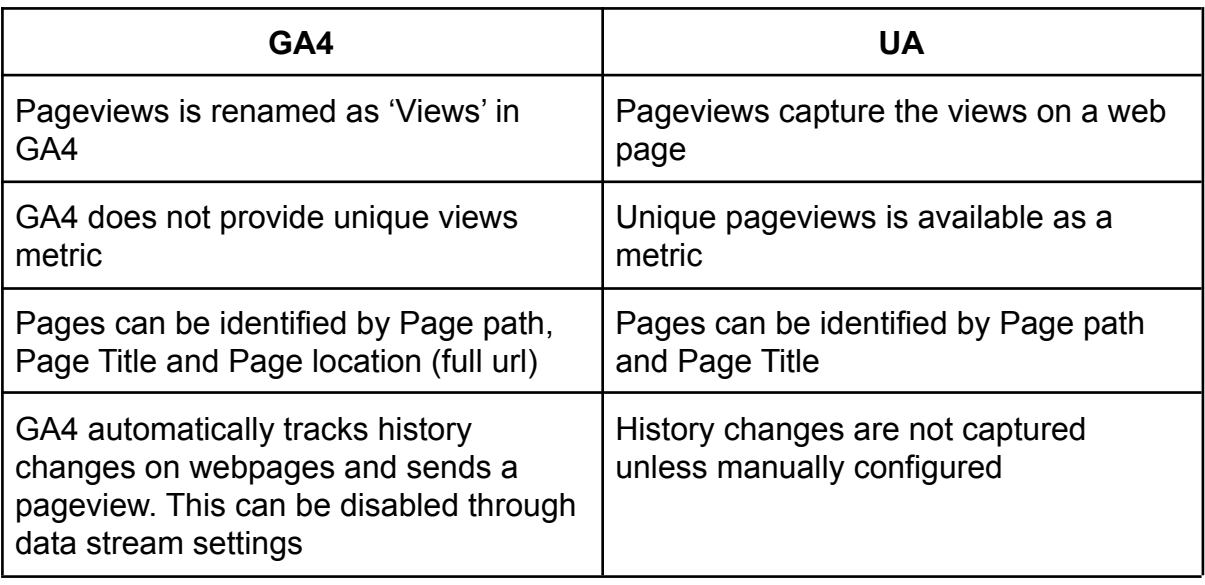

### **What this means for you**

- Views in GA4 refers to pageviews
- Some additional pages may be reported in GA4 as it tracks history change automatically (which in GA3 needs to be implemented separately)
- Views in GA4 and pageviews in UA will be different by a small percentage (the above not being true)
- Unique pageviews will not be visible in GA4 for pages

### <span id="page-15-1"></span>**Sessions**

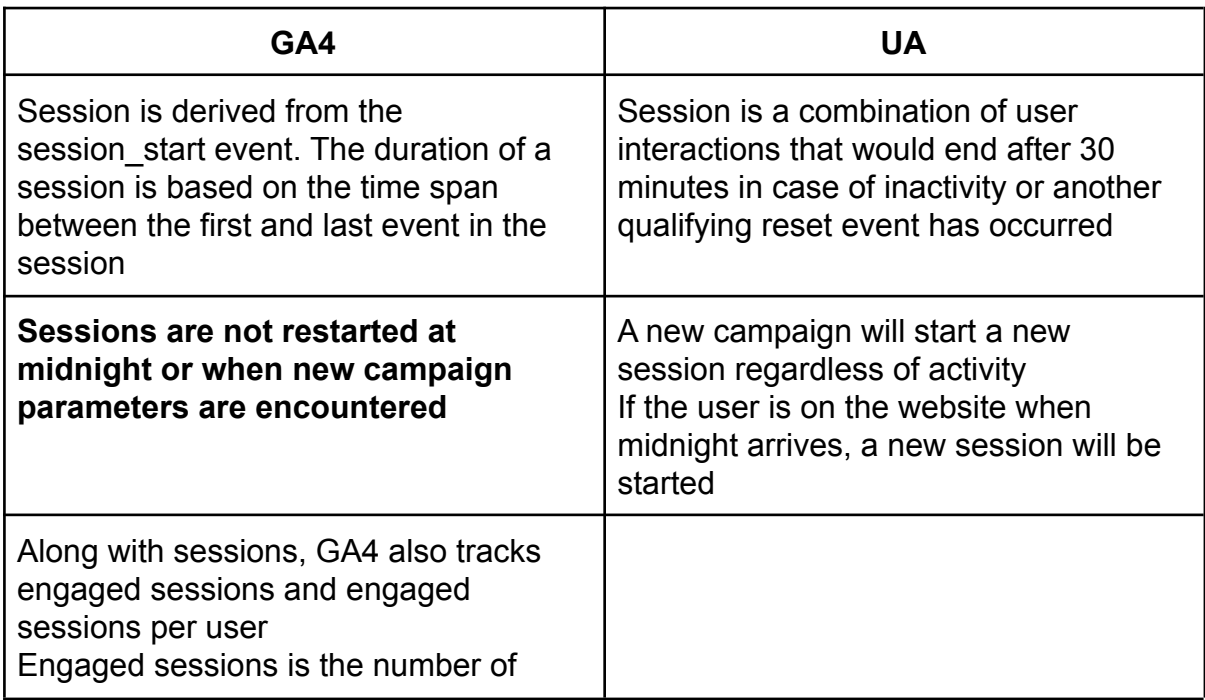

- Sessions in GA4 may differ from the sessions recorded in UA
- The below factors influence sessions
	- Geography
		- Consider the timezones of your users and how likely they are to cross the midnight threshold to restart a session. This is especially relevant if you have a global customer base.
	- Use of UTMs on owned websites
		- Using UTM tagging on your own website is not recommended since it will reset the session in Universal Analytics.
	- Filters
		- The data in UA reporting may be subject to view filters that exclude data.
	- Estimation
		- GA4 properties use a statistical estimate of the number of sessions that occurred on your website estimating the number of unique session IDs, while UA properties don't estimate the number of sessions.
		- The estimates used by GA4 properties more efficiently count sessions with high accuracy and low error rate.
	- Late hits may also be a factor
- **● Note that source/medium now also has different scopes so you may see different results depending on what data you are looking at.**

#### <span id="page-16-0"></span>**Bounce rate**

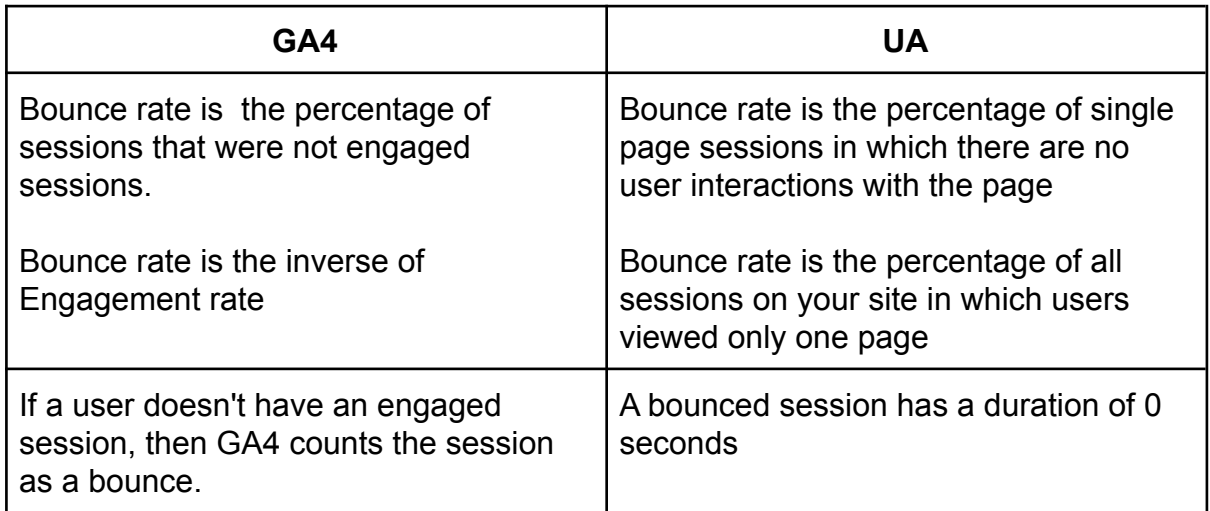

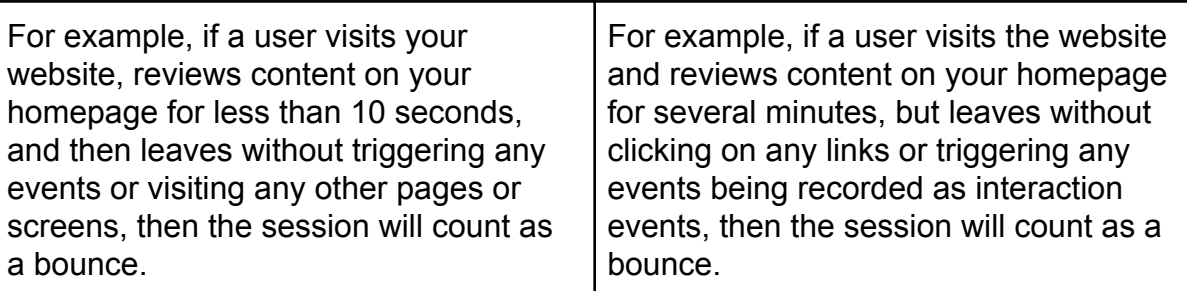

- Bounce rate in GA4 and UA are not comparable as they are different from each other
- In GA4, bounce rate is a measure of engaged sessions
- Generally accepted that GA4 bounce rate/engaged sessions is a more accurate measure of user engagement due to its tracking of user timings.

### <span id="page-17-0"></span>**Conversions**

A conversion is any user action that's valuable to the business. Conversions in GA4 are equivalent to Goals in Universal Analytics.

The primary way to measure a conversion is to create or identify an event that measures the important user interaction and then mark the event as a conversion. Conversion events are limited to 30 per data stream.

Conversions can be used to

- Report on conversions: See the actions that matter most to your business using the Acquisition, Engagement, and Advertising reports.
- Bid on conversions: Import your conversion data into Google Ads to fuel manual or Smart bidding decisions to help optimize your campaigns.
- Attribute credit to conversions: Combine your data with data from other advertising channels to understand the touch points along a user's path to conversion.
- Advertise to unconverted users: Use your conversion data to create audiences of users who didn't convert and import those audiences into Google Ads for remarketing.

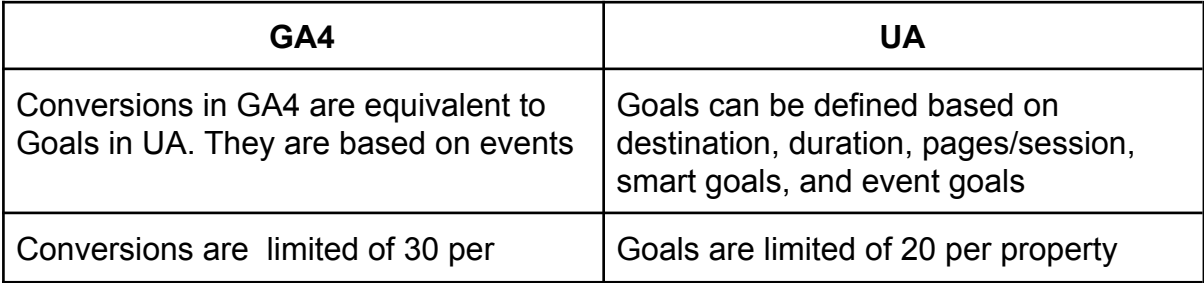

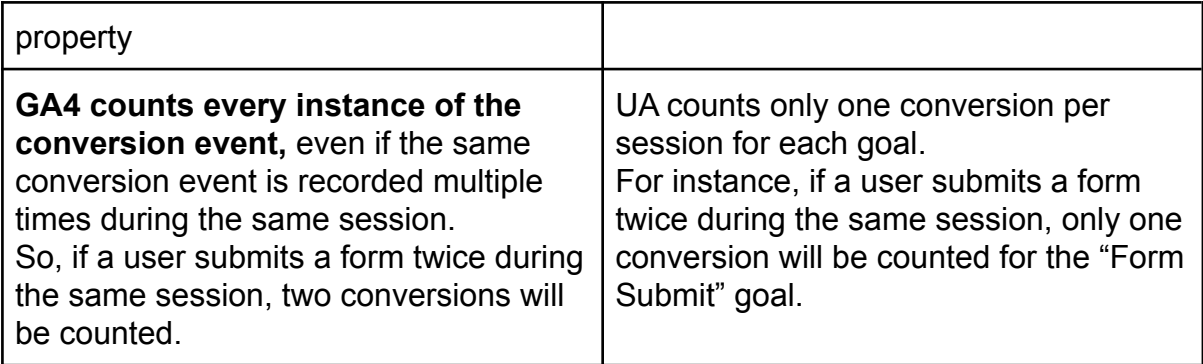

- In GA4, key business goals are to be tracked as Conversions
- Conversions can be defined using single event or combination of events
- Destination goals and funnels are not available in GA4
- **● Conversions can be higher in GA4 than UA due to the fact that GA4 counts a conversion for every event rather than a unique event as is the cas ein GA3.**

### <span id="page-18-0"></span>**Custom Dimension**

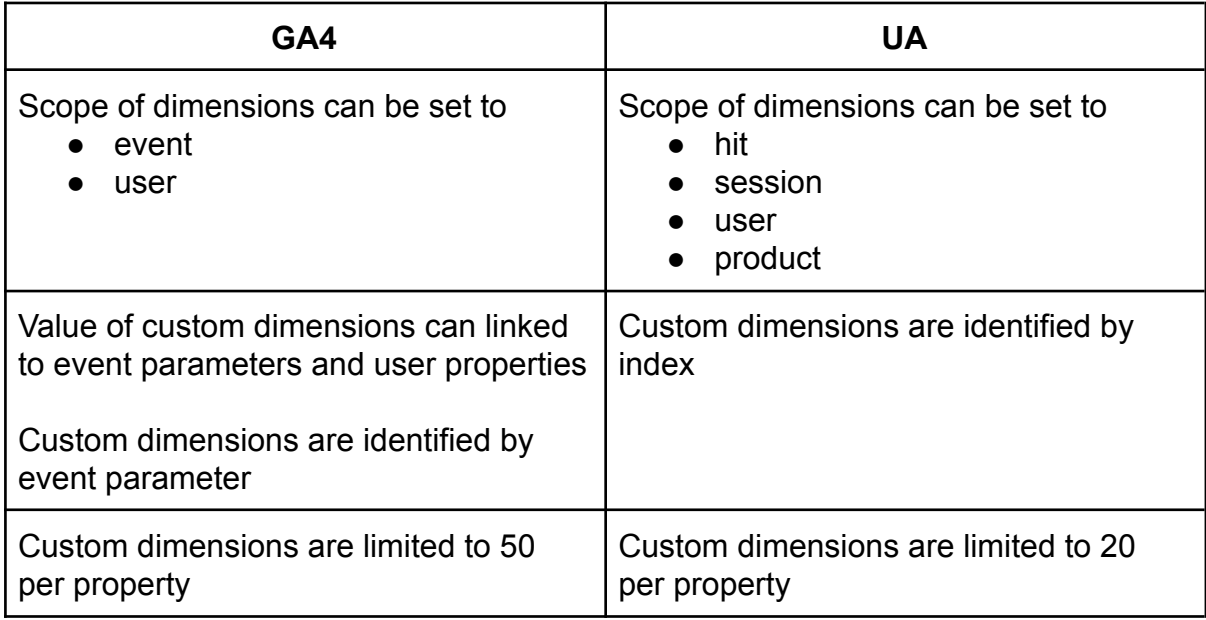

- Custom dimensions in GA4 need to be set in order to see any custom parameters that you want to see alongside the events in the UI reports. **Note that big query does not require this and all parameters and events will be sent regardless of whether the custom dimension has been set in GA4 or not.**
	- **○ If you don't see the custom parameter in your event report there is a good chance that the above has not been setup in GA4.**
- Custom dimensions are related to events and conversions
- Custom dimensions can be used to define event and user properties

#### <span id="page-19-0"></span>**Segments**

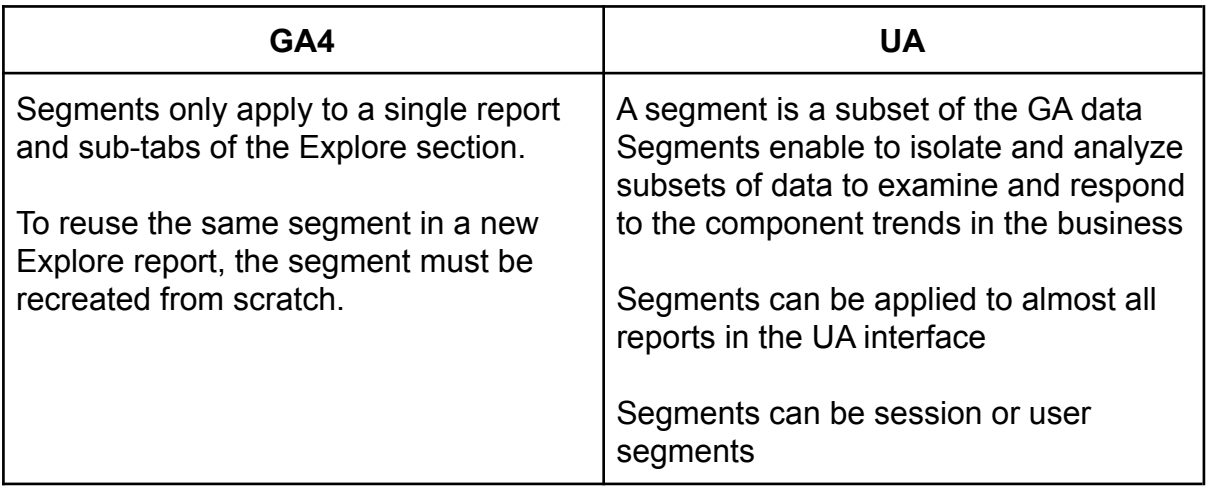

#### **What this means for you**

- Segments cannot be reused across all reports
- Every time a segment is needed it needs to be created separately in reports and Explore section
- For using segments in reports, use the add comparison feature
- For explore section, segments need to be defined separately

### <span id="page-19-1"></span>**Data Retention**

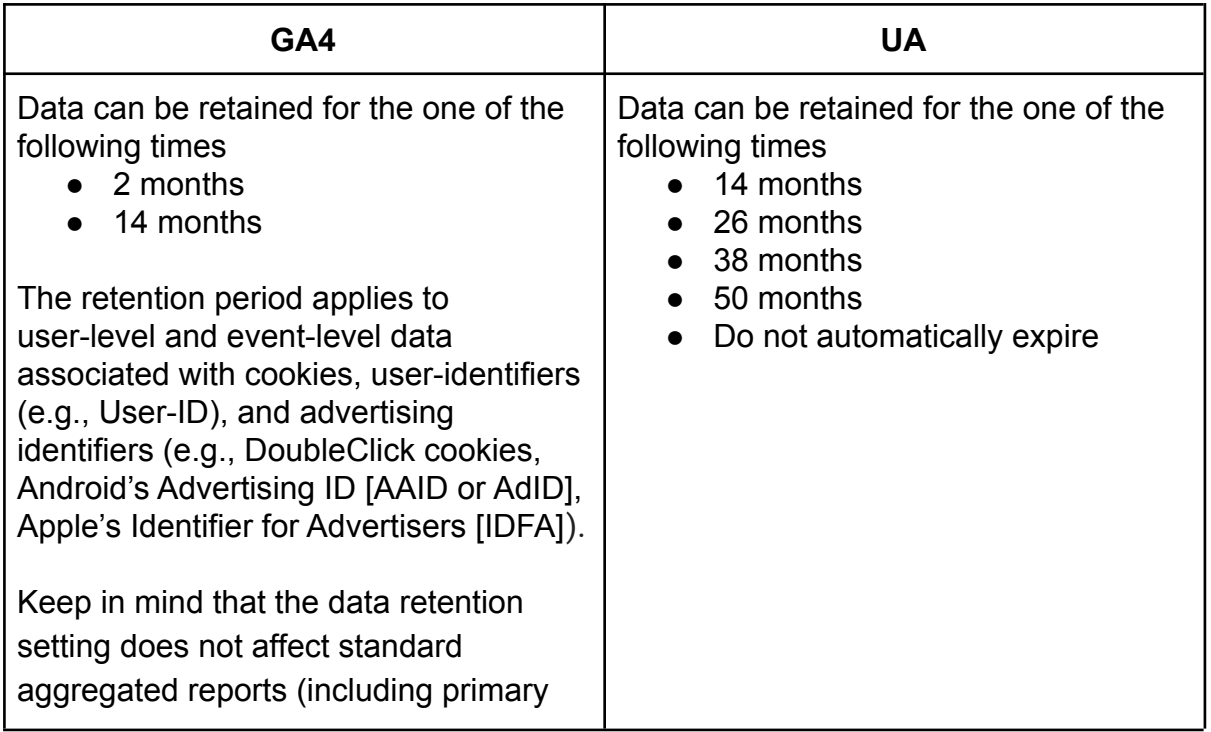

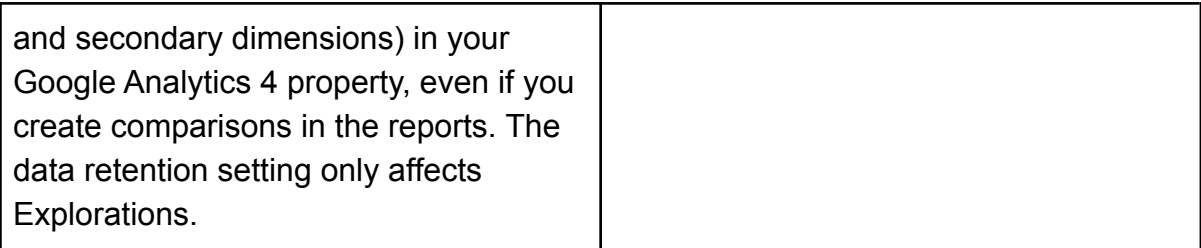

- GA4 report structure has changed as compared to UA
- Details visible in GA4 reports are different than UA reports
- **● For long term availability of data, linking to BigQuery should be considered**

#### <span id="page-20-0"></span>**Custom Metrics**

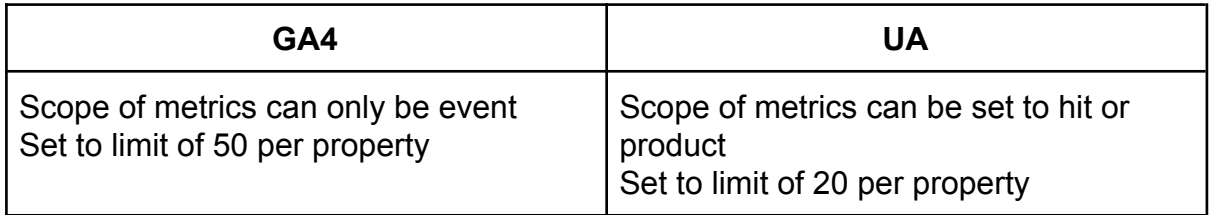

#### **What this means for you**

● GA4 allows higher number of custom metrics to be tracked but at the event level only

### <span id="page-20-1"></span>**Spam Prevention**

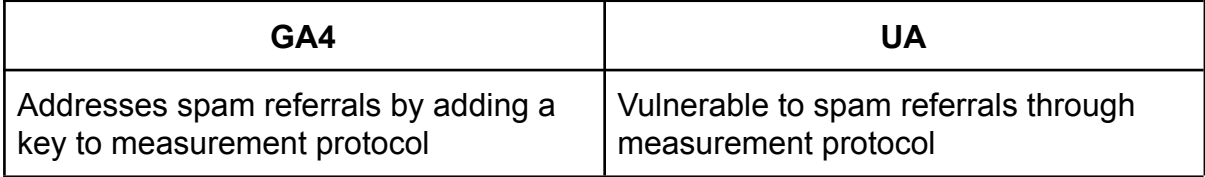

#### **What this means for you**

● Spam referrals do not need to be handled separately

#### <span id="page-20-2"></span>**User ID**

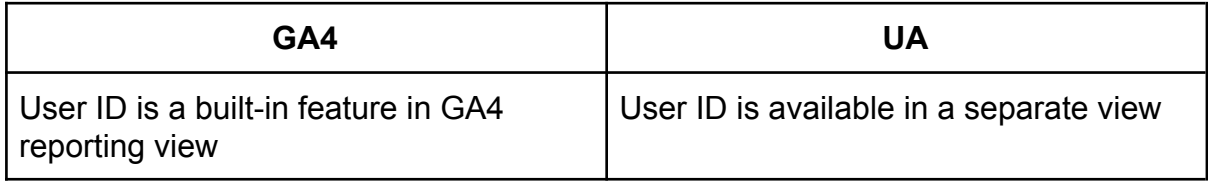

• User ID report and view setup is not needed in GA4. However, the User ID value needs to be assigned to the GA4 variable tracking User ID as well as implemented into the datalayer (just like UA).

### <span id="page-21-0"></span>**BigQuery**

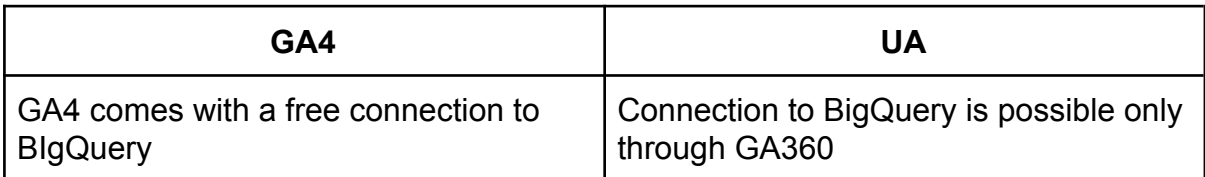

### **What this means for you**

- BigQuery can be used even with the free version of GA4
- Enables more advanced analysis by utilizing raw data
- Enables you to potentially combine data with backend information.

# <span id="page-21-1"></span>**Scope of Traffic Source Dimensions**

Traffic-source dimensions provide information about where the traffic originates from, the methods by which users arrive on your website or app. Some traffic-source dimensions include the prefix "First user" (as in First user source) or "Session'' (as in Session source) to provide more attribution information

GA4 organizes acquisition information into user, session, and event groups.

### **● User-scoped dimensions**

User-scoped dimensions show you where your new users are coming from. These dimensions always include the prefix "First user"

### **● Session-scoped dimensions**

Session-scoped dimensions show you where both new and returning users are coming from when they start new sessions. These dimensions always include the prefix "Session"

### **● Event-scoped dimensions**

Event-scoped dimensions help you attribute credit for a conversion event that a user triggered. Event-scoped dimensions don't include a prefix, as in Source or Medium. The source and medium for non-conversion events are "(not set)".

UA data is organized into 4 scope-types:

● User data

A user is the highest level of data collected. Any dimension or metric with a user-level scope relates to an aspect of a user

● Session data

A session is defined as one or more hits within a certain time frame. Session-level dimensions and metrics describe attributes of a single session.

● Hit data

Hit-level dimensions and metrics refer to features of a single hit such as a pageview or an event triggered by watching a video or downloading a pdf. Hits can also have products associated with them.

● Product data (ecommerce)

### **How Analytics attributes credit**

Analytics uses different attribution models to assign credit to the ads, clicks, and other interactions along a user's path that leads the user to your website or app. For user-scoped and session-scoped dimensions, Analytics uses the cross-channel last click attribution model. User-scoped and session-scoped dimensions are unaffected by changes to the attribution model.

For event-scoped dimensions, Analytics uses the attribution model that you select, but by default, Analytics uses the data-driven attribution model. All reports with event-scoped traffic dimensions reflect the attribution model selected by default.

- Scopes are relevant when it comes to reporting. GA's built-in reports do not allow invalid dimension-metric combinations.
- However, while creating custom reports or exploration reports it is possible to combine almost any dimension or metris
- **● It is very important that dimensions and metrics are not combined across scope. The outcome of this can produce irrelevant data or incomplete reports with blank records**
- Alternatively when trying to access source/medium data for campaign/acquisition purposes (for conversions) it is possible to use the advertising reports which also allows you to compare different attribution models

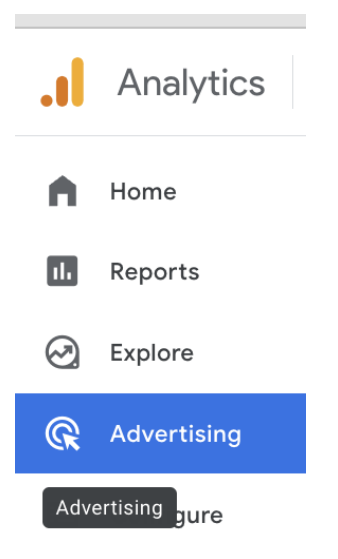

# <span id="page-23-0"></span>**Attribution Lookback**

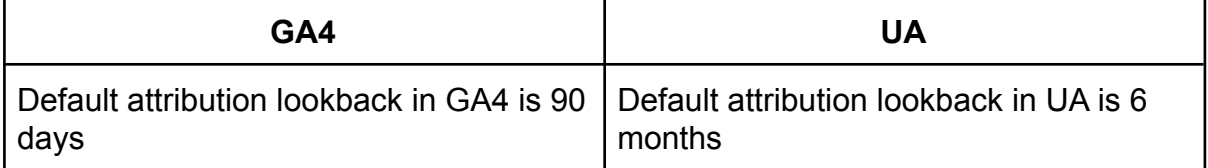

#### **What this means for you**

● Changes in the attribution lookback period between GA4 and UA can lead to differences if the duration selected

# <span id="page-23-1"></span>**Tracking quirks**

# <span id="page-23-2"></span>**GA4 Conversion Modelling**

- When an event is marked as a conversion, Google Analytics registers a conversion every time that event\_name is sent.
- Conversion modeling refers to the use of machine learning to quantify the impact of marketing efforts when a subset of conversions can't be observed.
- Modeled conversions are only included when there is high confidence of quality. If there isn't enough traffic to inform the model, then modeled conversions aren't reported
- Conversion modeling is used when
	- Browsers that don't allow conversions to be measured
- $\circ$  When advertisers use consent mode, conversions are modeled for unconsented users.
- Information not collected due to platform (Apple) and country restrictions
- Conversions imported into Google Ads from linked GA4 properties
- Conversion modeling covers both click-based events and engaged views for YouTube
- Ad interaction and the conversion happen on different devices

# <span id="page-24-0"></span>**Events**

An event allows you to measure a distinct user interaction on a website or app.

- An event in UA has a Category, Action, Label and Value component.
- In GA4 every hit is an event which comprises an event name and parameters.

In UA, event details are captured within the four available attributes where each of these represent a set purpose

- Category: name used to group similar events
- Action: type of event to be tracked
- Label: element on webpage that is to be tracked
- Value: numerical value associated with the event to be tracked

GA4 event parameters allow a wide range of information that can be captured for each event in addition to the parameters that are automatically collected for each event.

GA4 offers a mix of predefined events that are automatically triggered based on set rules and events that can be customized to suit advance tracking requirements on the site or app.

GA4 allows 500 distinctly named events per app stream while **there is no limit on the number of distinctly named events for web data streams**. Event parameters per event cannot exceed 25. Custom event parameters need to be registered as custom dimensions to be available in reports.

<span id="page-24-1"></span>GA4 tracks following types of events:

# **Automatically collected events**

These events are triggered by basic interactions with your app and/or site. The following parameters are collected by default with every event, including custom events.

● language

- page\_location
- page\_referrer
- page\_title
- screen\_resolution

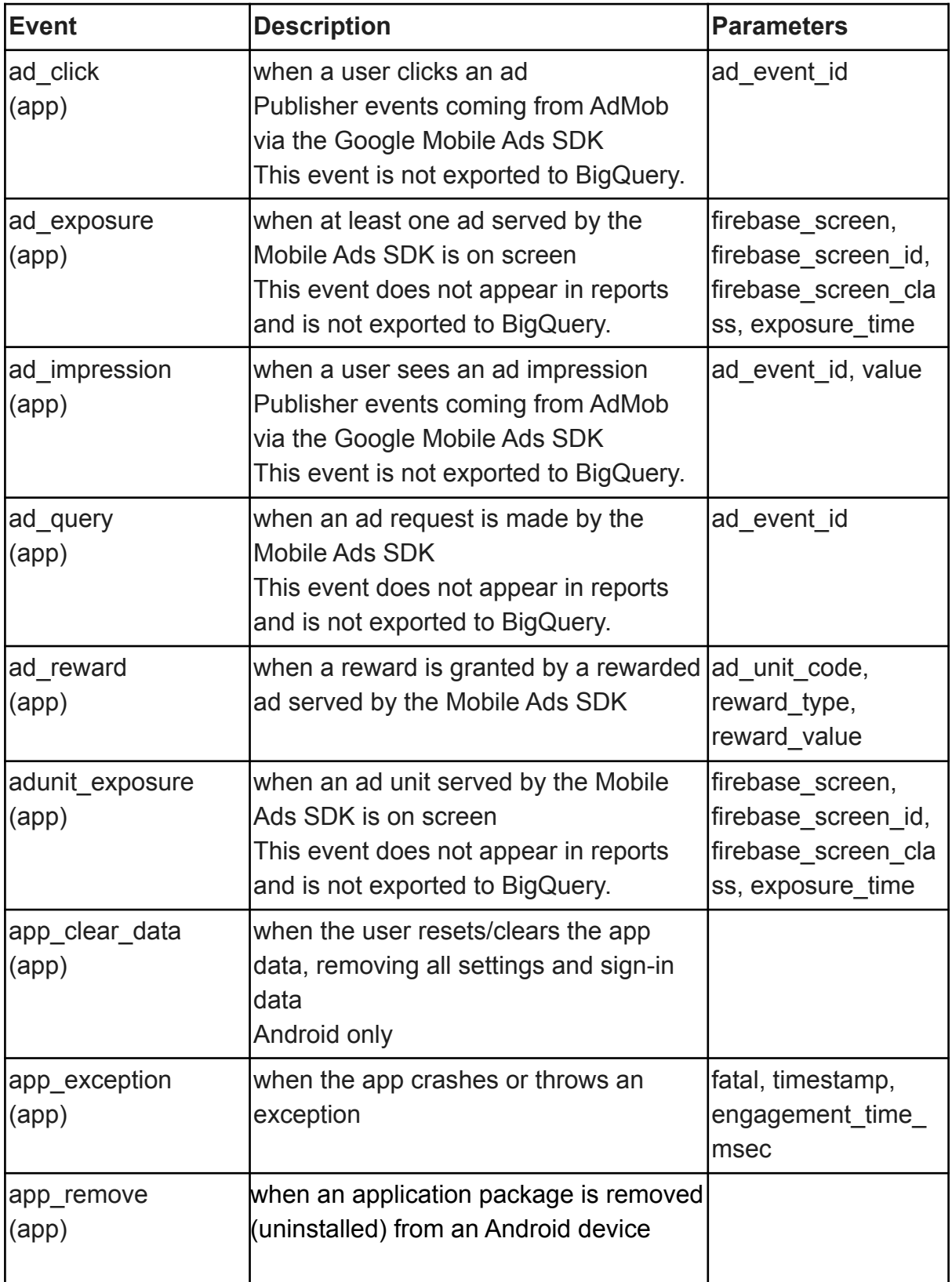

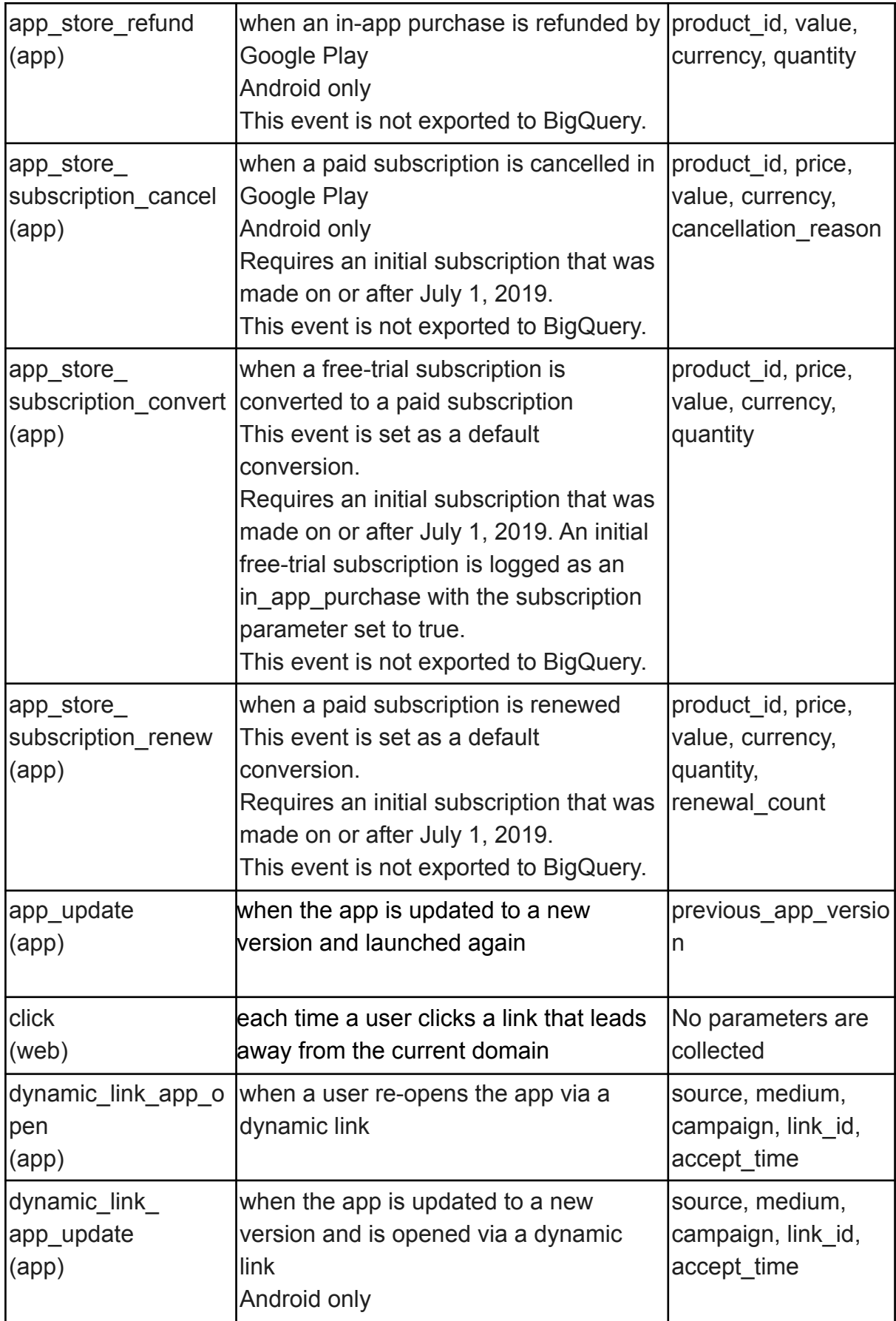

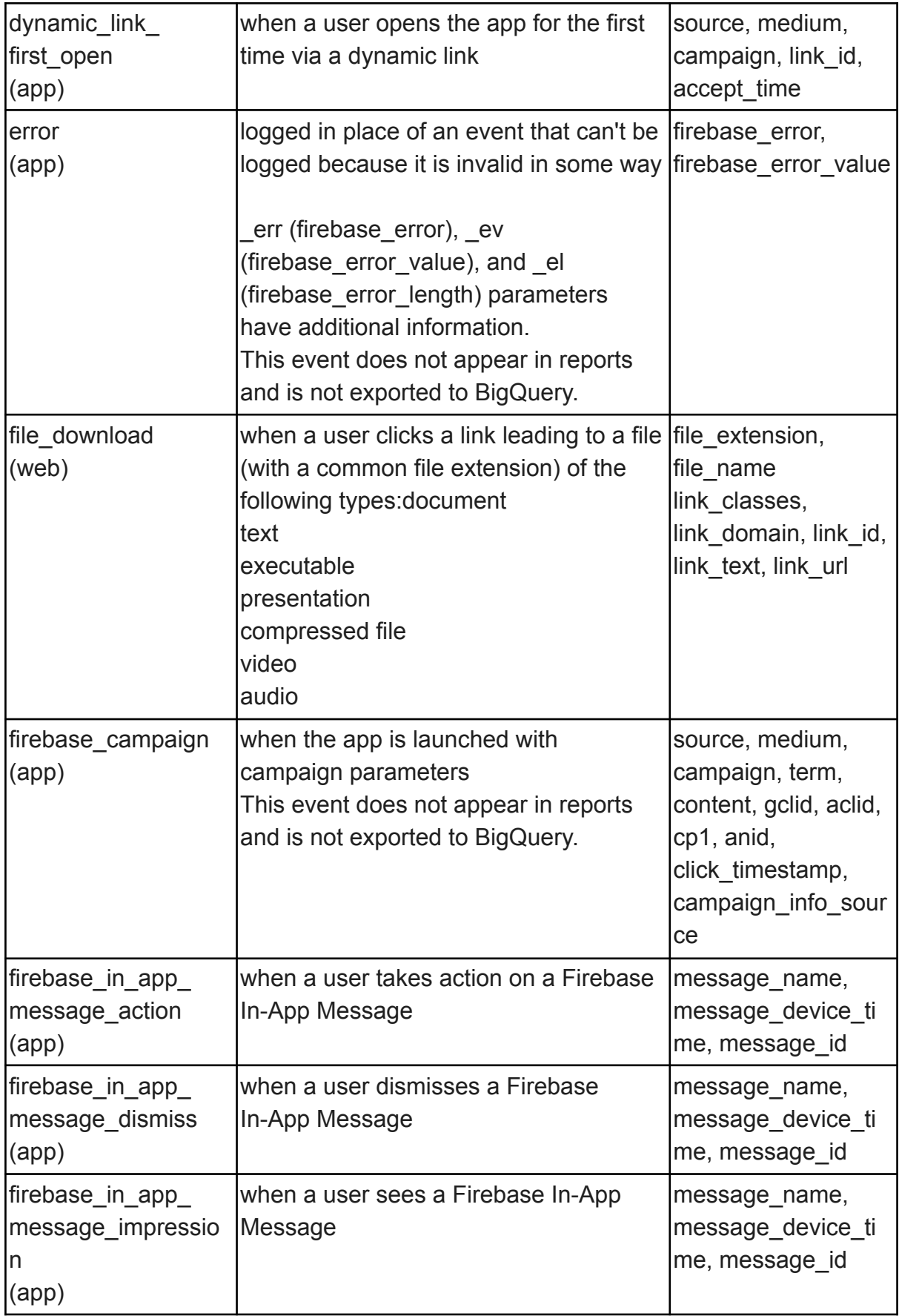

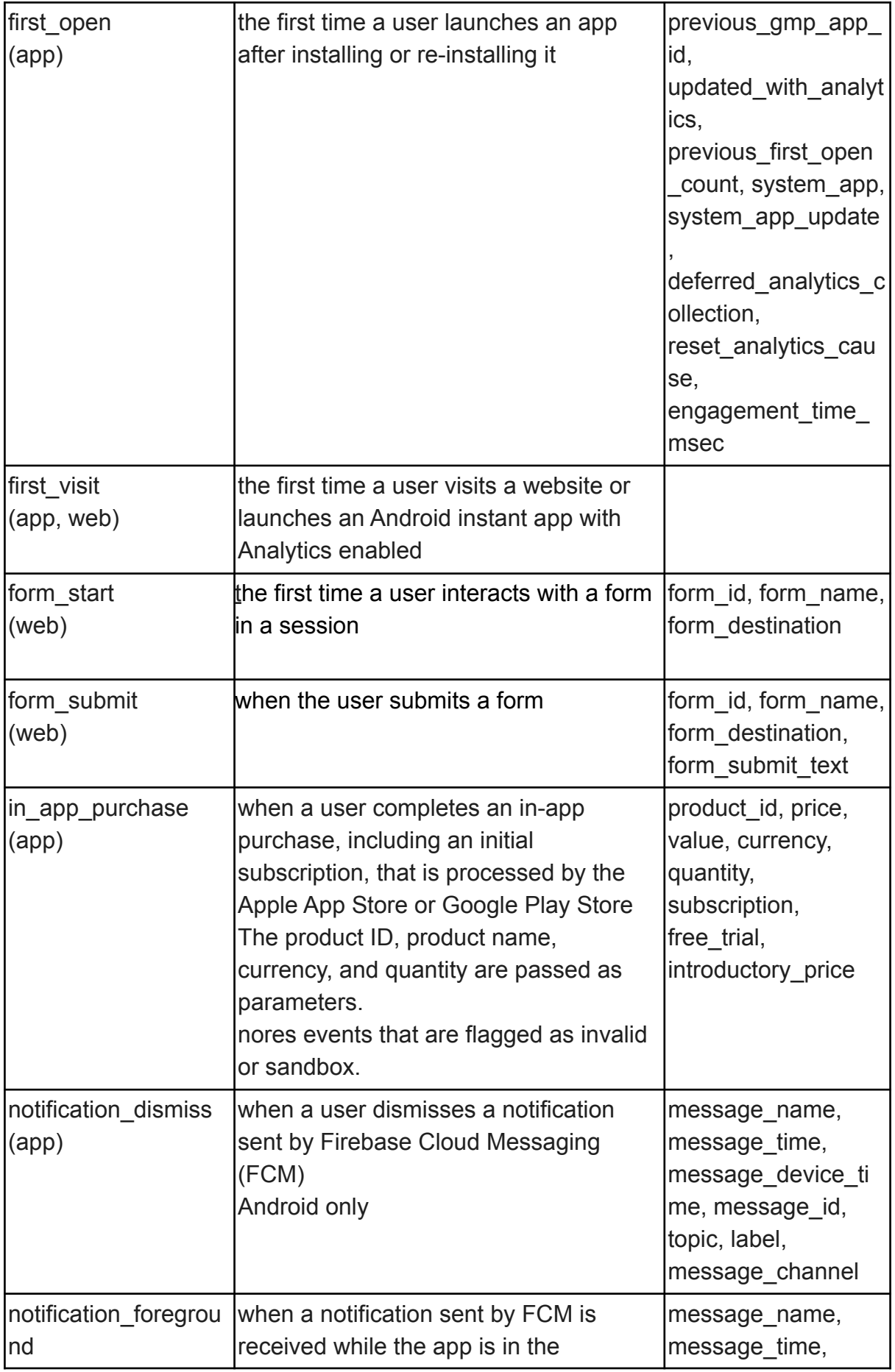

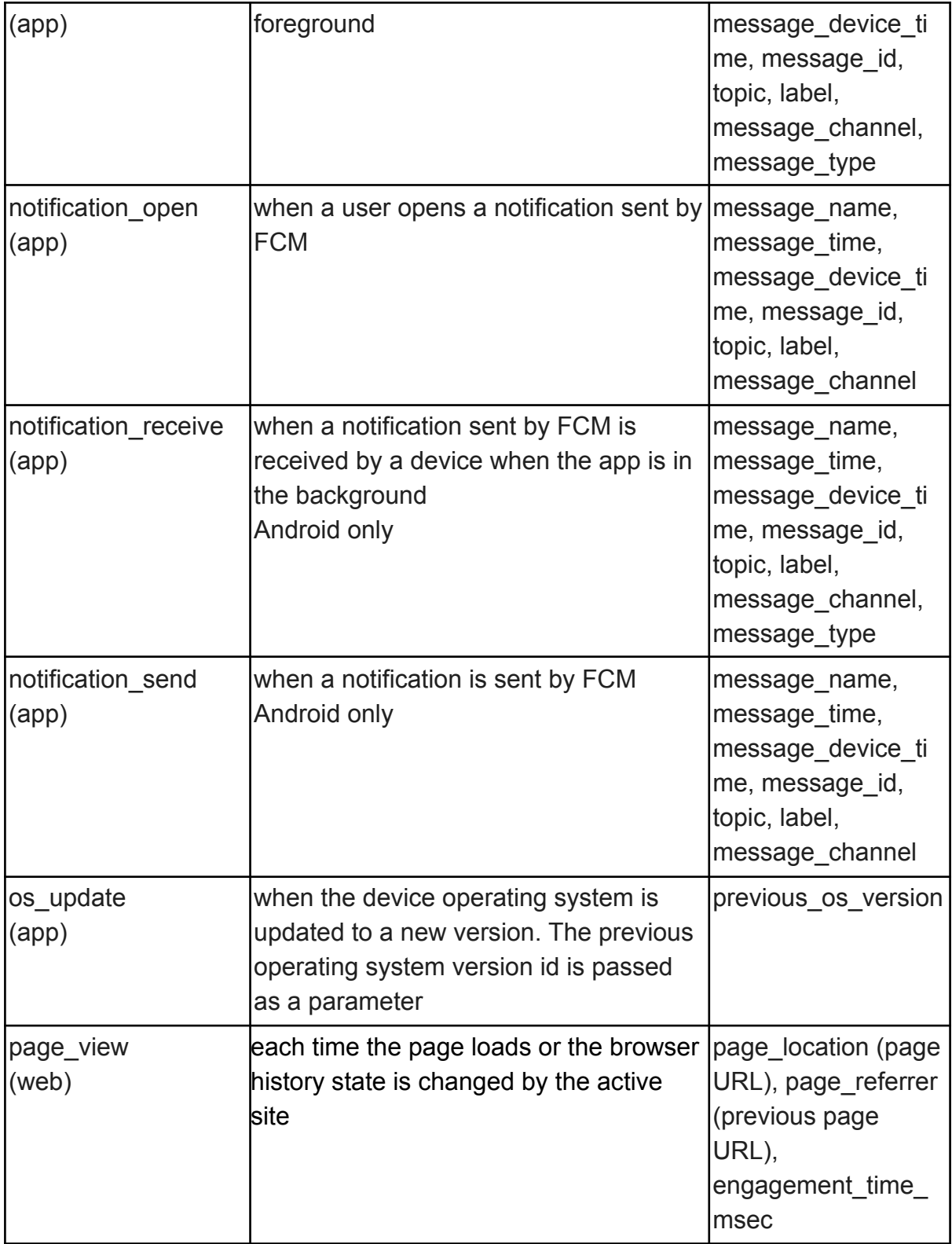

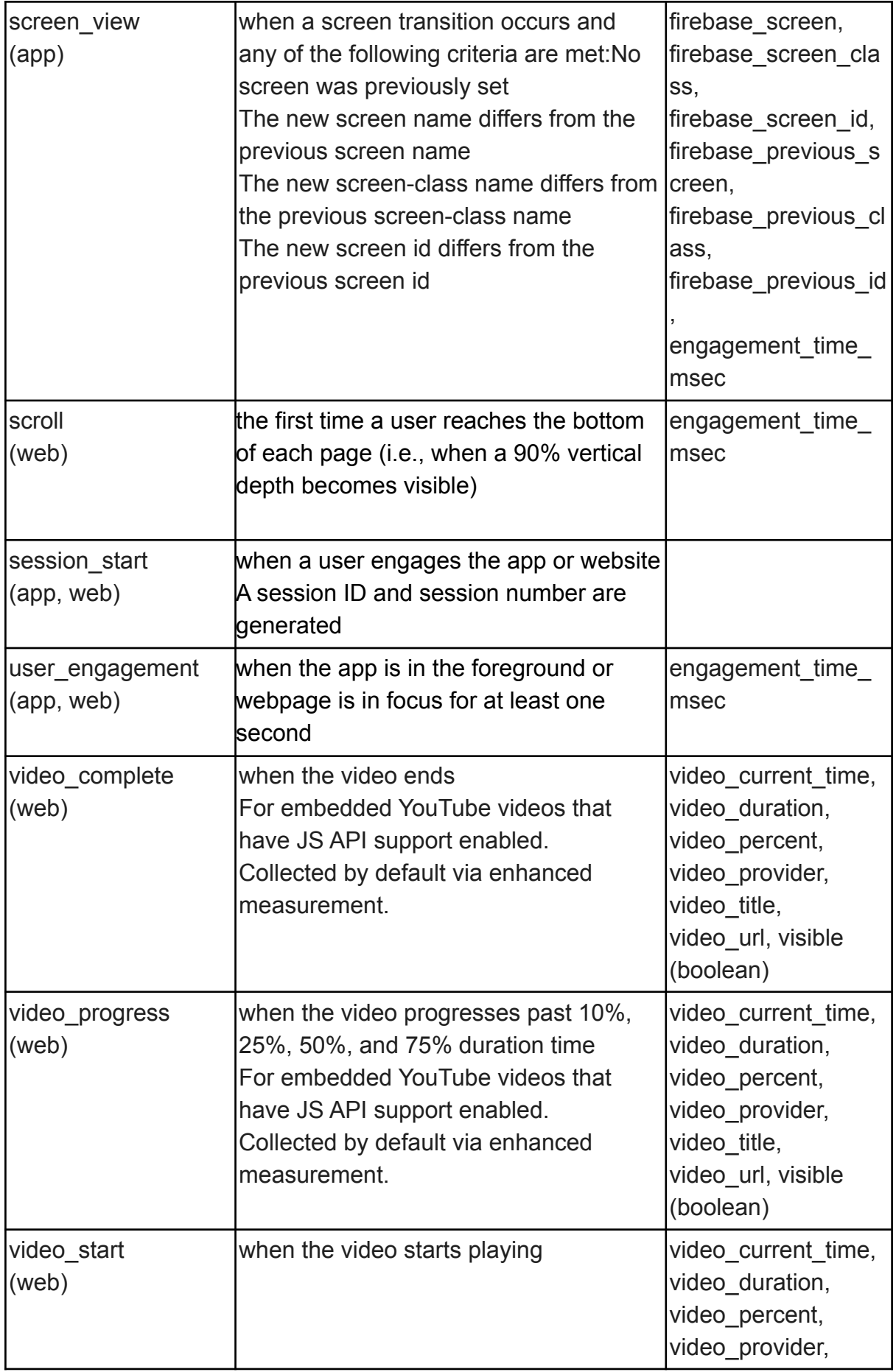

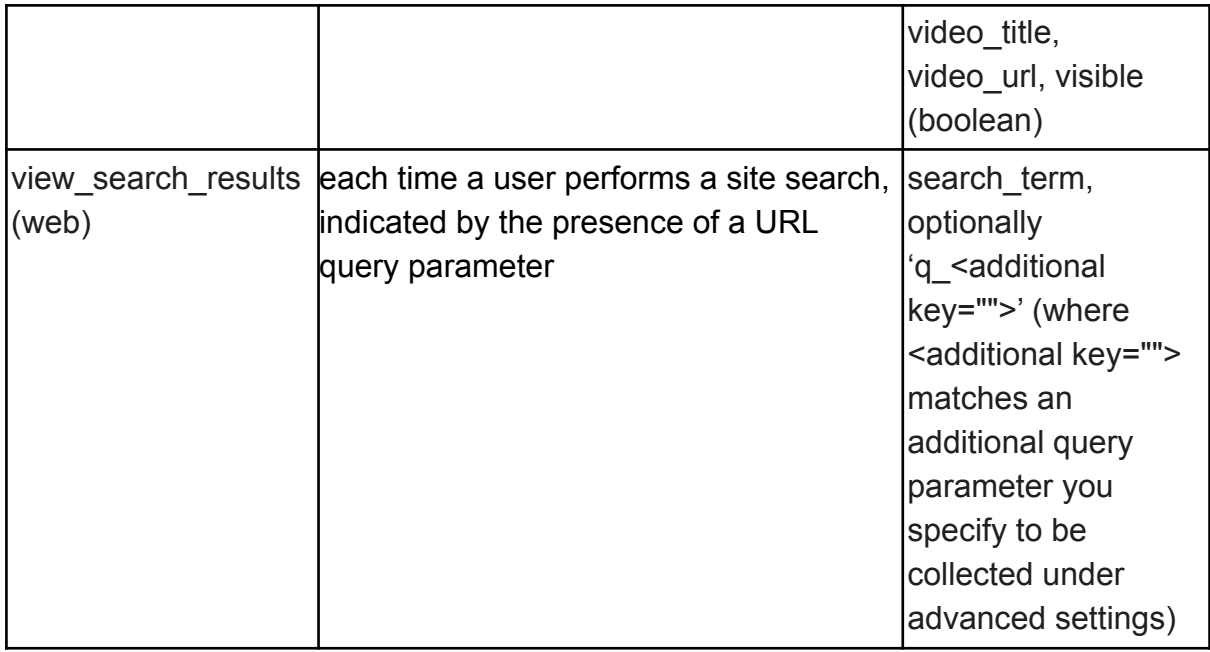

### <span id="page-31-0"></span>**Enhanced measurement events**

GA4 collects these events from websites when enhanced measurement is enabled within Google Analytics.

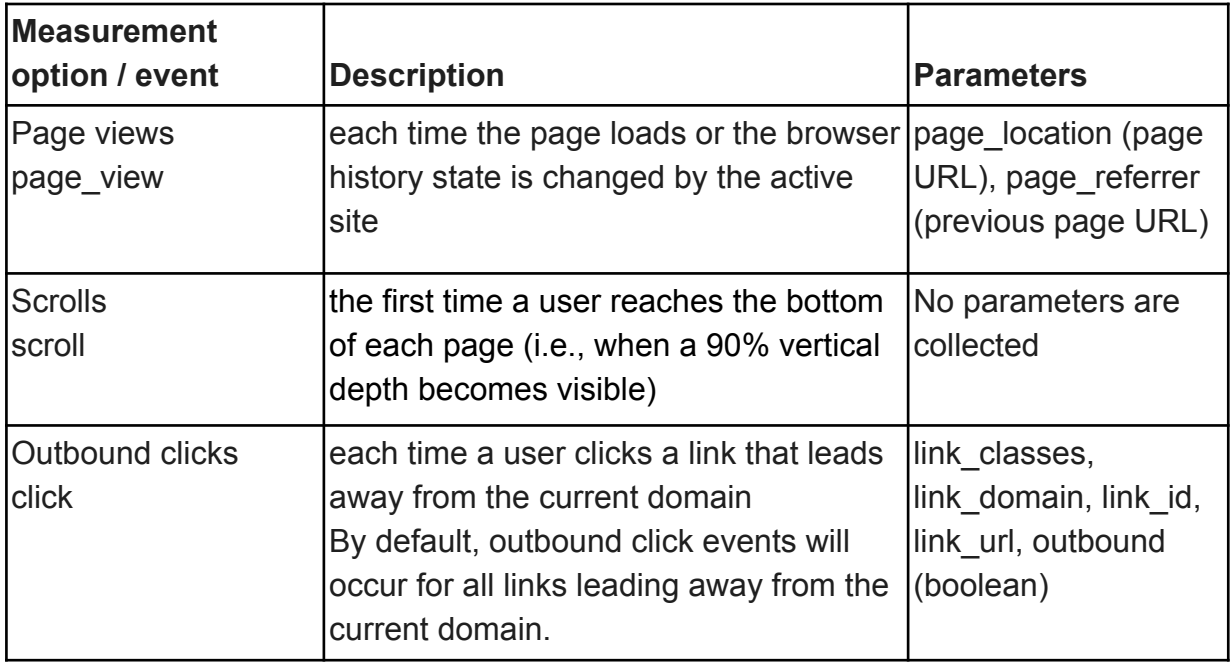

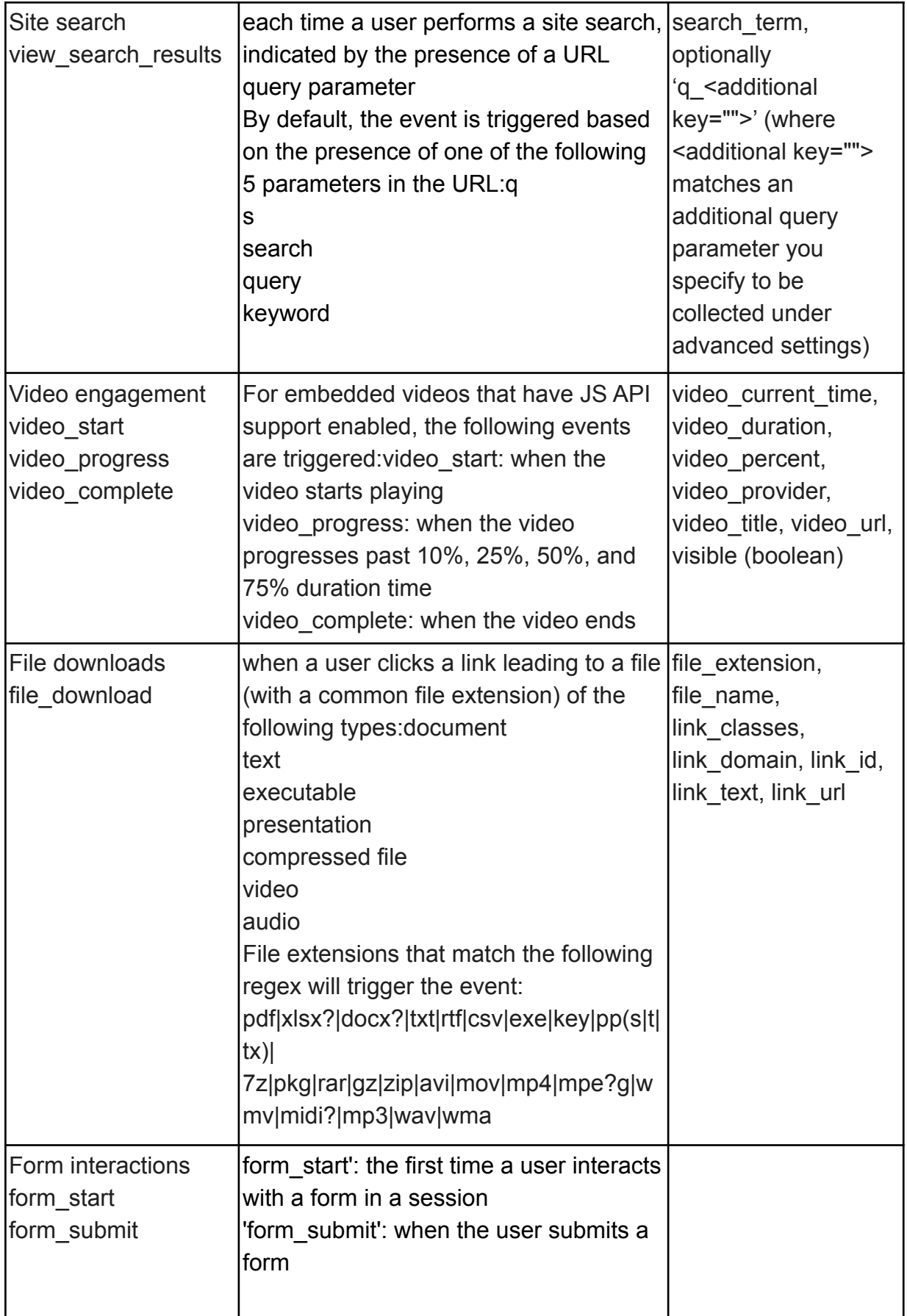

# <span id="page-33-0"></span>**Recommended events**

Adding these events to your website or mobile app helps you measure additional features and behavior as well as generate more useful reports. Because these events require additional context to be meaningful, they're not sent automatically.

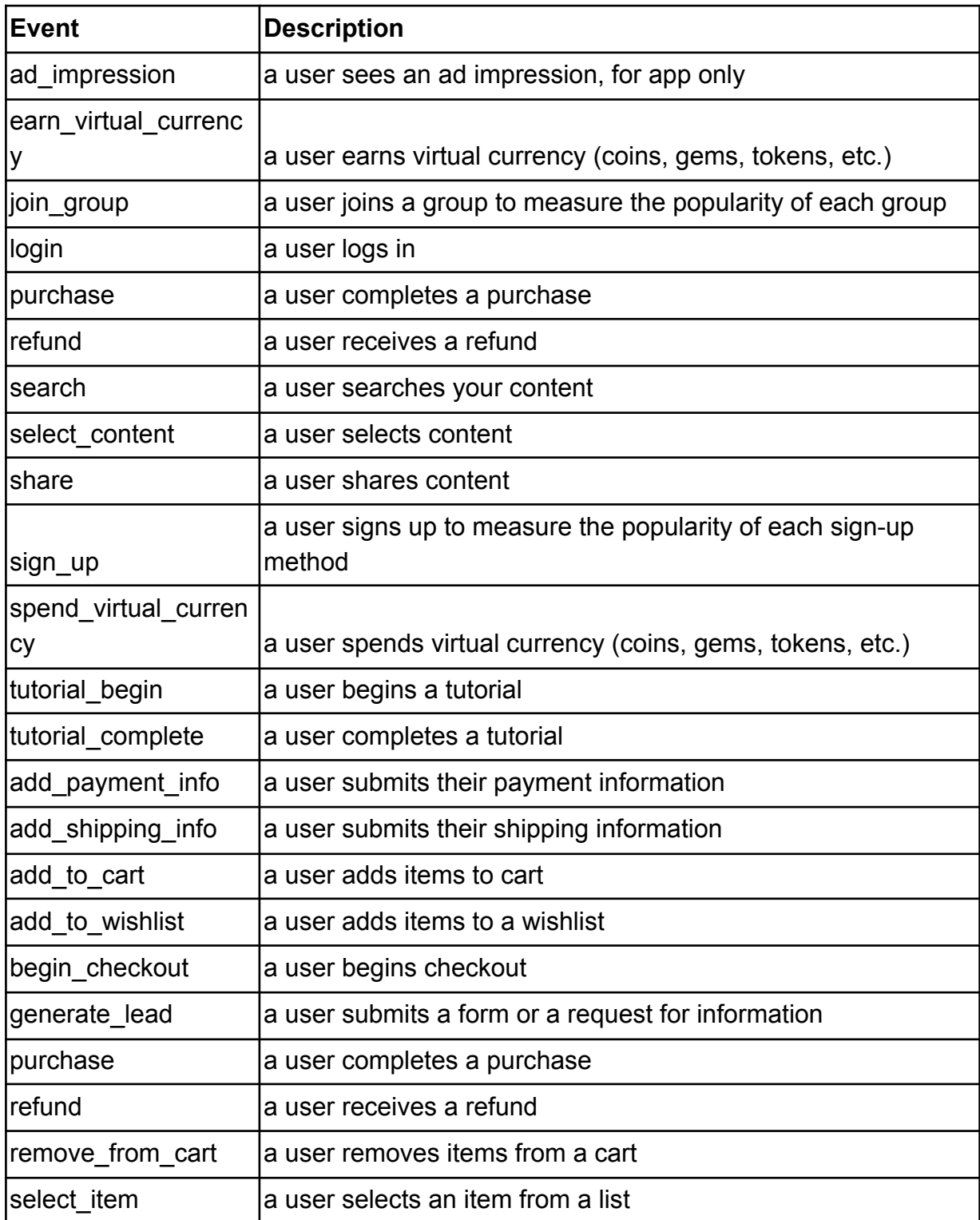

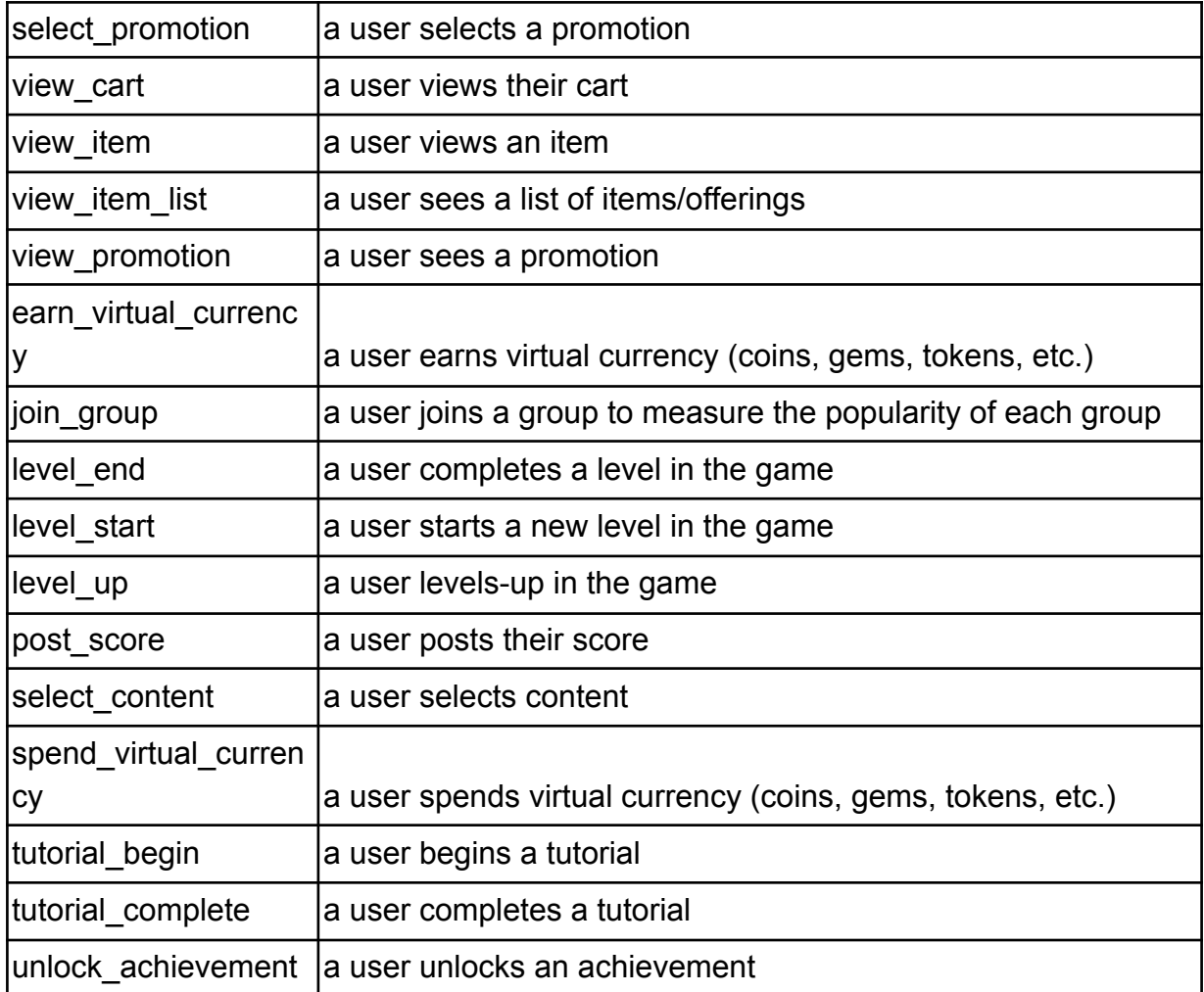

### <span id="page-34-0"></span>**Custom events**

A custom event is an event with a name and set of parameters that is defined to collect information that's specific to a business i.e. completely customized to the website or app.

The **custom parameters do not automatically display under event reports** but need to be configured as custom dimensions to be visible as reports and to be tracked as conversions.

GA4 allows events to be created or modified using the GA4 Admin interface.

### <span id="page-34-1"></span>**Event Modification**

Event modification and creation differ as follows:

- Modify event overwrites an existing event
- Create event creates a new event from an existing event. New events can be created using existing event's parameters and add new conditions and parameters.
- Essentially this enables you to change events in the GA4 interface to suit reporting needs or to create new events off the existing ones by utilizing additional conditions. E.g. when event = sign up and page = welcome create event = new\_user\_signup

# <span id="page-35-0"></span>**Modified Event Limitations**

- Modified and created events do not apply to historical data.
- You can modify up to 50 existing events and create up to 50 events based on existing events.
- An hour or more passes before modifications take effect.
- Modifications are executed client side before data is sent to Analytics for processing.
- Modified events execute in the order they appear in the Event modifications list.
- Modified events are processed before created events are processed.
- Created events cannot be reordered

# <span id="page-35-1"></span>**Users**

In GA4, there are three User metrics: Total Users, Active Users, and New Users.

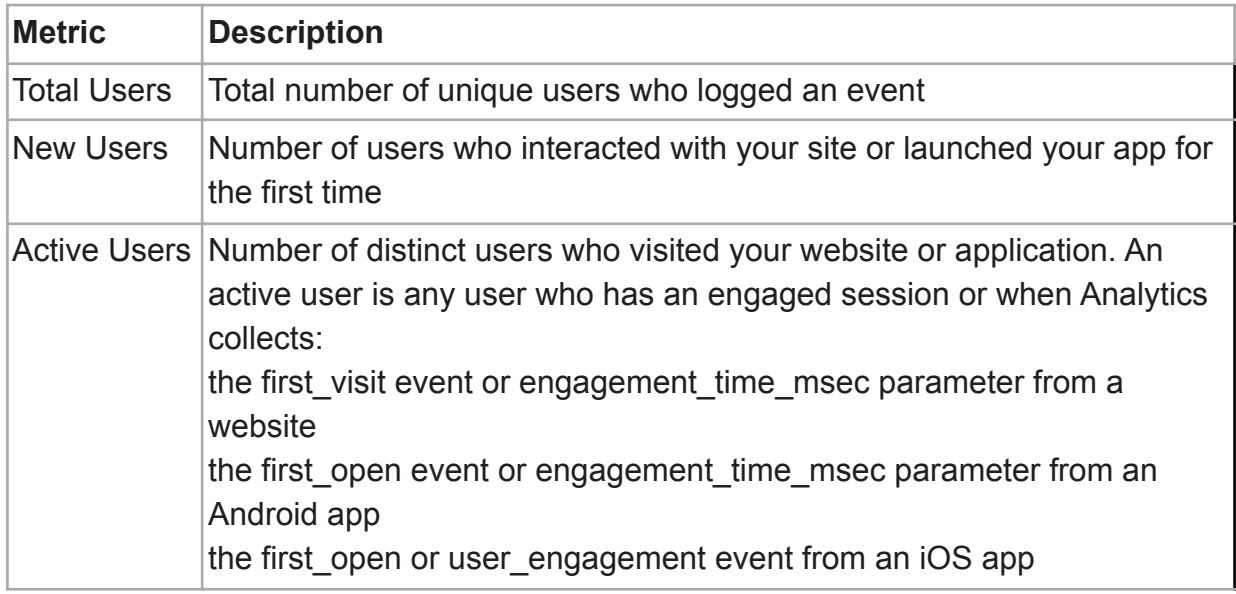

**● Note: Universal Analytics highlights** *Total Users* **(shown as** *Users***) in most reports, whereas GA4 focuses on** *Active Users* **(also shown as** *Users***). So, while the term** *Users* **appears the same, the calculation for this metric is different between UA and GA4 since UA is using** *Total Users* **and GA4 is using** *Active Users***.**

# **Sessions**

A session is a group of user interactions with your website that take place within a given time frame.

GA4 session metrics are derived from the session start event, an automatically collected event. The duration of a session is based on the time span between the first and last event in the session. Sessions are not restarted at midnight or when new campaign parameters are encountered.

Along with sessions, GA4 also tracks engaged sessions and engaged sessions per user. GA4 tracks engaged sessions which is the number of sessions that have lasted for 10 seconds or longer.

# <span id="page-36-0"></span>**Views**

GA4 refers to pageviews as views. It is the total number of app screens and/or web pages that users interact with. Repeated views of a single screen or page are counted. GA4 does not provide a unique views metric.

# <span id="page-36-1"></span>**Custom dimensions and metrics**

GA4 automatically provides many dimensions and metrics. However, to collect non-standard event parameters, using custom dimensions and/or custom metrics is essential.

A custom dimension has either an event scope or user scope.

- Event scope: Dimension applies only to a particular event
- User scope: User Property is set to all the events but from that particular moment going forwards. Past events of the same session will are not modified

Custom dimensions need to be registered in the GA4 admin panel under the right scope. In the absence of this, event parameters will not be reported in GA4

**Note that whilst with UA you could essentially pass custom information about an event in the action and label fields we now have to pass this in as a parameter and then register this parameter as a custom dimension in order to view this information in the GA4 interface (Big Query not withstanding).**

In UA, custom dimension scope can be one of the below:

- Product value is applied to the product for which it has been set (Enhanced Ecommerce only).
- Hit value is applied to the single hit for which it has been set.
- Session value is applied to all hits in a single session.
- User value is applied to all hits in current and future sessions, until value changes or custom dimension is made inactive.

A custom metric always has an event scope.

The limits associated with custom dimensions and custom metrics are as below

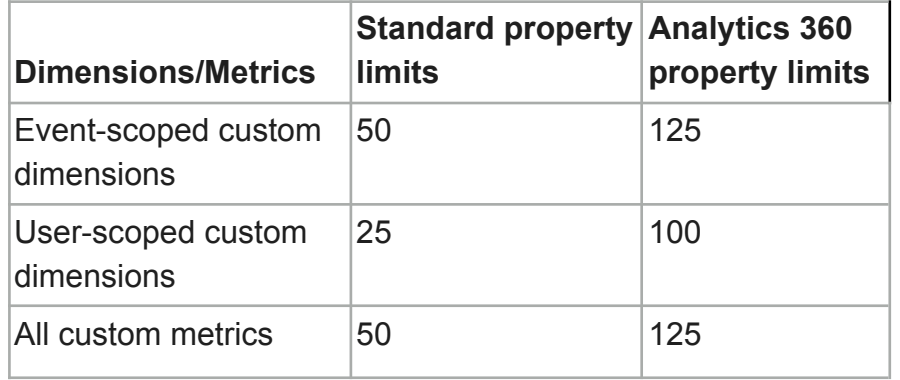

# <span id="page-37-0"></span>**Bounce rate -GA4**

Engagement rate is the percentage of sessions that were engaged sessions. Bounce rate is the percentage of sessions that were not engaged sessions. Bounce rate is the inverse of Engagement rate.

# <span id="page-37-1"></span>**Attribution Models**

Attribution models are set of rules to determine distribution of conversion credits across various touch points of conversion.

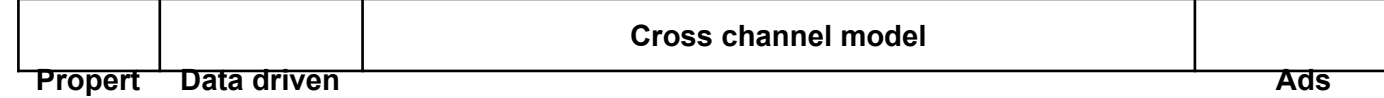

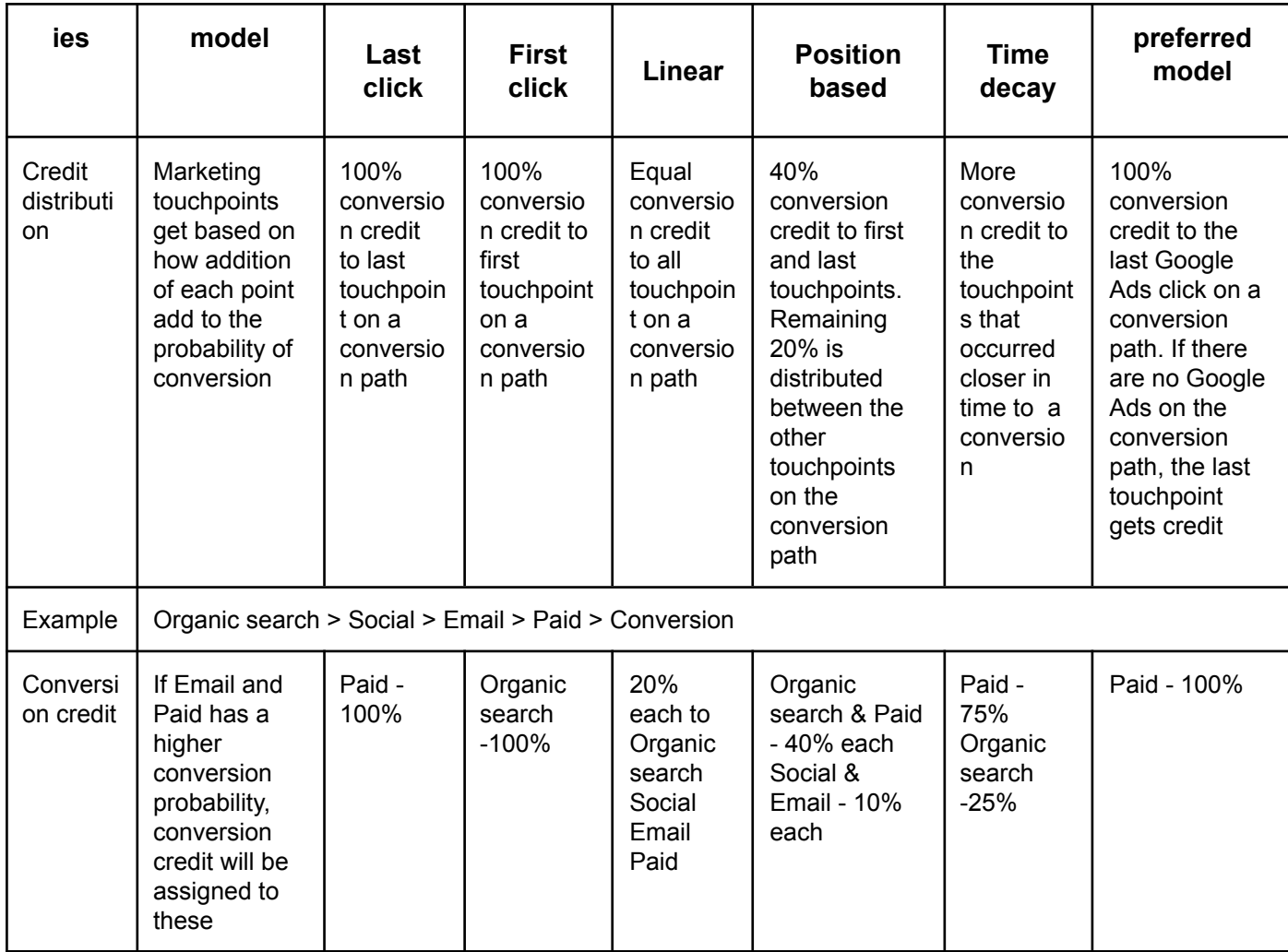

### **How to locate**

Attribution models can be found under Advertising tab in GA4

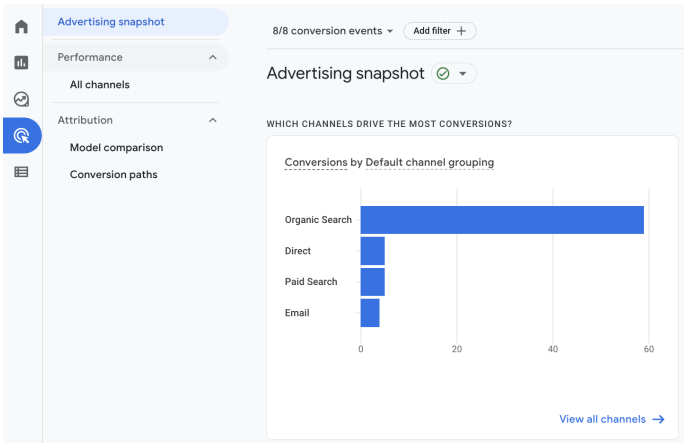

#### **Mode comparison**

Model comparison  $\circledcirc$   $\cdot$ 

GA4 allows comparison of models with impacting actual reports

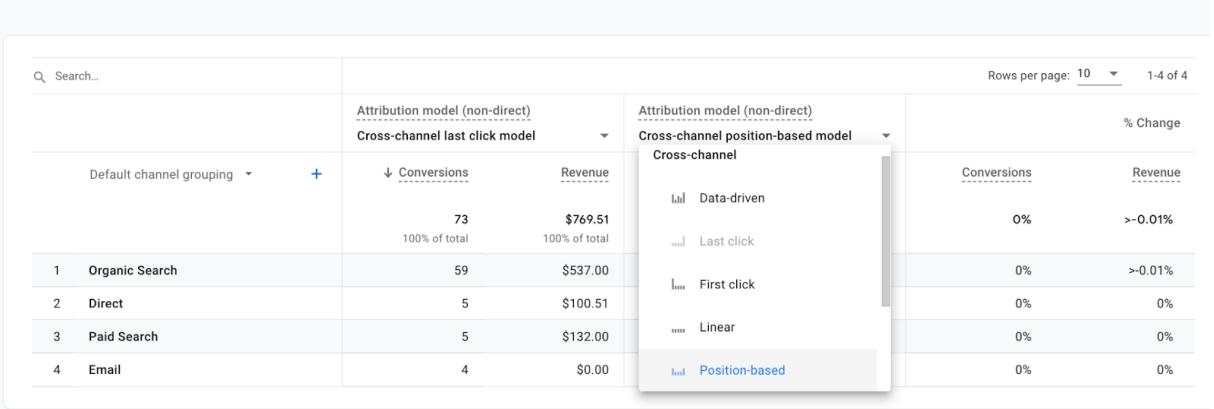

# **Explorations**

Explorations is a collection of advanced techniques to help uncover deeper insights about customers' behavior.

It can be used to:

- quickly perform ad hoc queries
- easily configure and switch between techniques
- sort, refactor, and drill down into the data
- focus on the most relevant data by using filters and segments
- create segments and audiences
- share explorations with other users of the same Google Analytics property
- export the exploration data for use in other tools

 $\overline{m}$   $\propto$ 

Set of report templates for advanced data analysis

- Free form report
- Funnel exploration report
- Path exploration report
- Segment overlap report
- User explorer report
- Cohort exploration report
- User lifetime report

#### Limits

- Each property can have maximum of 200 individual explorations
- Each property can have maximum of 500 shared explorations
- Each exploration can apply up to 10 segments
- Each exploration can apply up to 10 filters per tab

How to use

- Exploration reports are very advanced variant of custom reports that are available in UA which allows data visualization and investigation
- Exploration reports can be used to explore deeper insights using drill down and segment options
- Explore reports can be shared for use only between users who have access to GA4 property
- Funnel reports in GA4 can show user journey based on pages and events unlike GA where it can only be based on pages
- GA4 allows identifying reasons for dropout based on various dimensions

# <span id="page-40-0"></span>**How to**

# <span id="page-40-1"></span>**Find users**

To know number of users, go to Reports Snapshot

- Total Users (Users): Total number of unique users who logged an event
- New Users: Number of users who interacted with your site or launched your app for the first time
- Active Users: The number of distinct users who visited your website or application. An active user is any user who has an engaged session

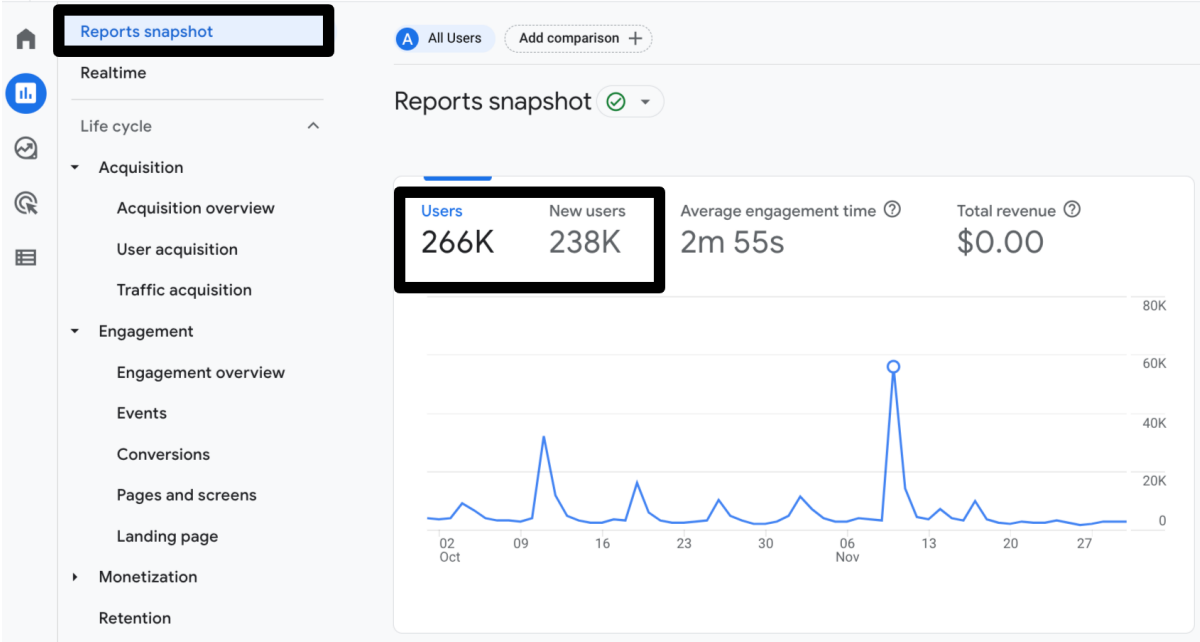

User can also be seen under Acquisition > Acquisition overview

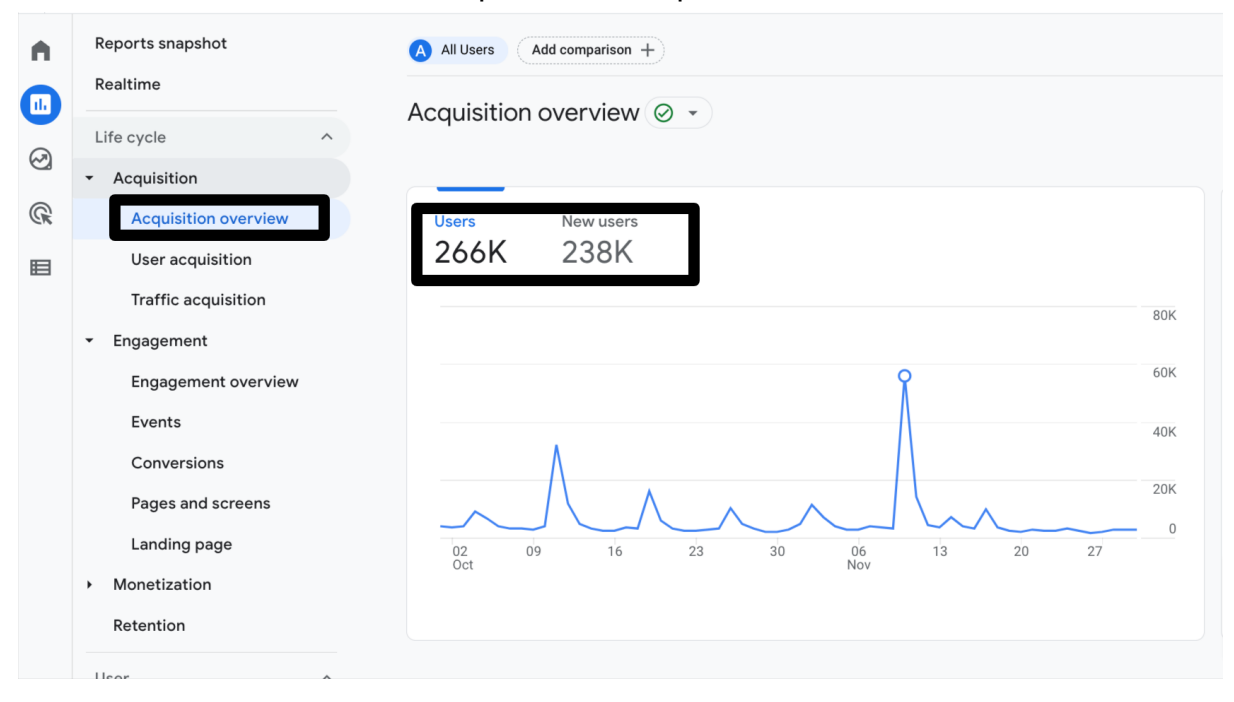

# <span id="page-41-0"></span>**Find sessions**

To know number of sessions, go to Acquisition > Traffic acquisition

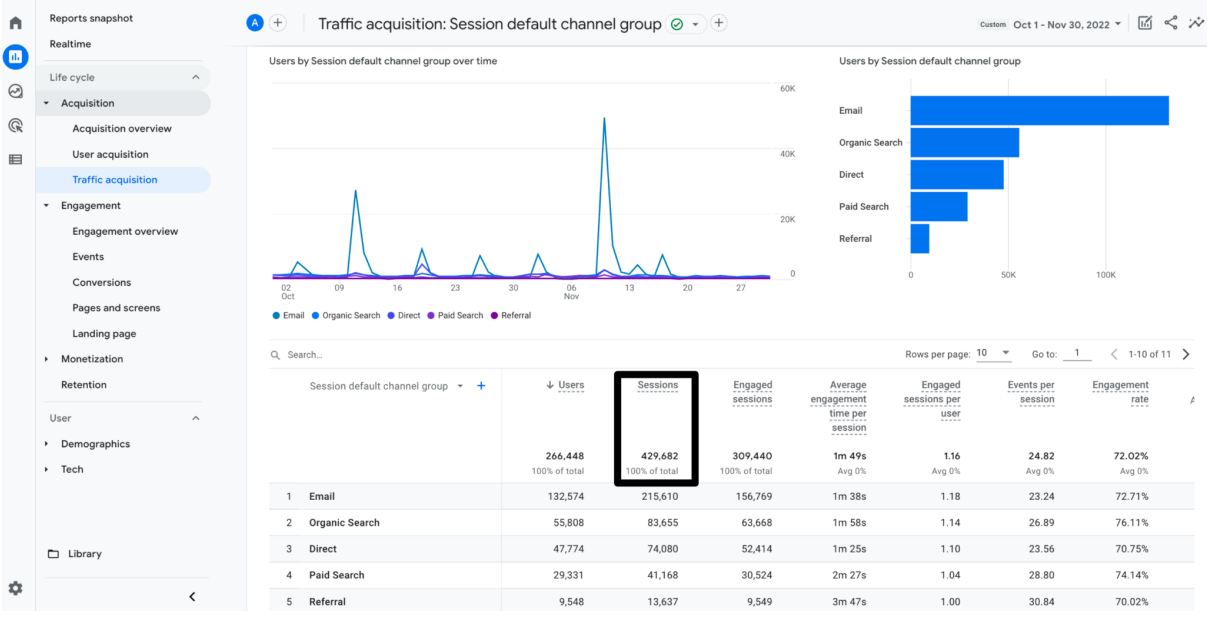

# **Find views**

To know number of sessions, go to Engagement > Pages and Screen

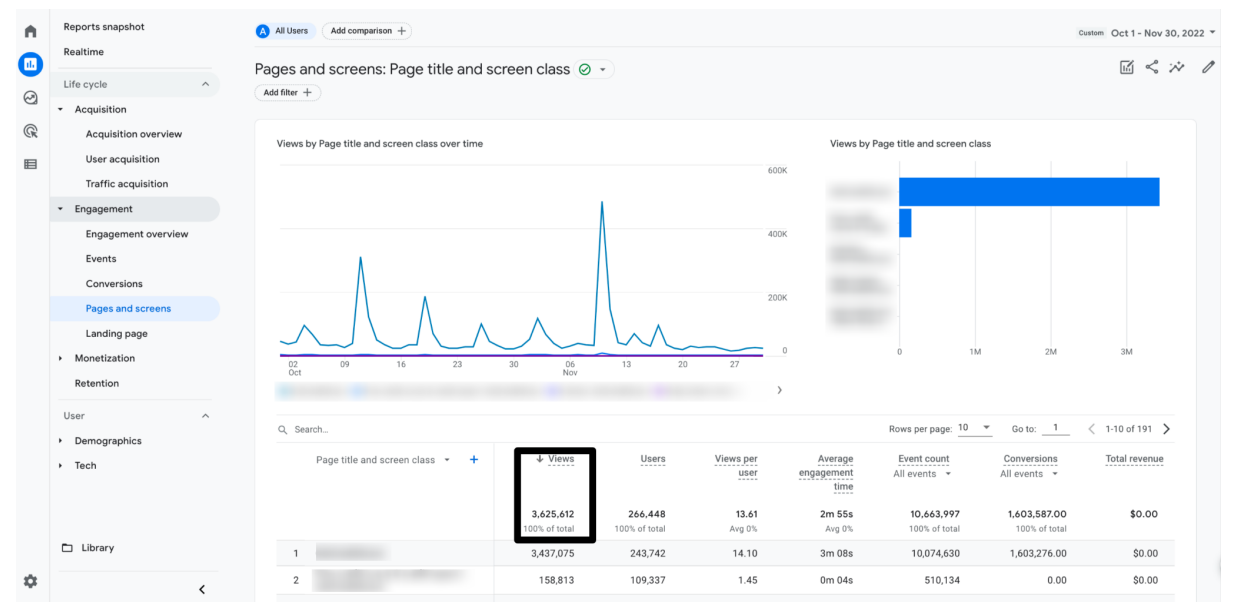

# <span id="page-42-0"></span>**Find events**

To know number of sessions, go to Engagement > Events

- Events report in UA display all three attributes associated with events: category, action and label. Report allows drilling down between attributes by clicking on each event entry
- In GA4, event report showcases event name and event count. Drilling down into each report is possible by clicking on the event name
- The detailed event report shows additional information about the events including automatically captured parameters and custom parameters associated with the event
- Custom parameters will not be seen in the detailed reports if the custom parameter is not registered in custom dimension in GA4
- Events can also be detailed in Exploration report

#### GA4 Event report

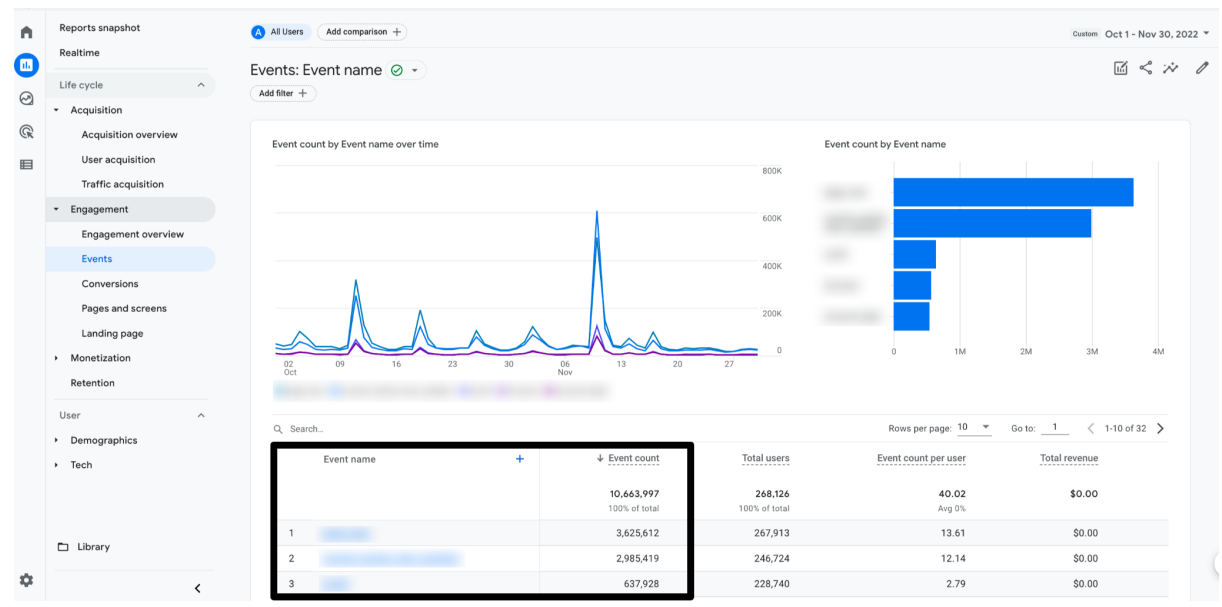

#### GA4 Event detail report

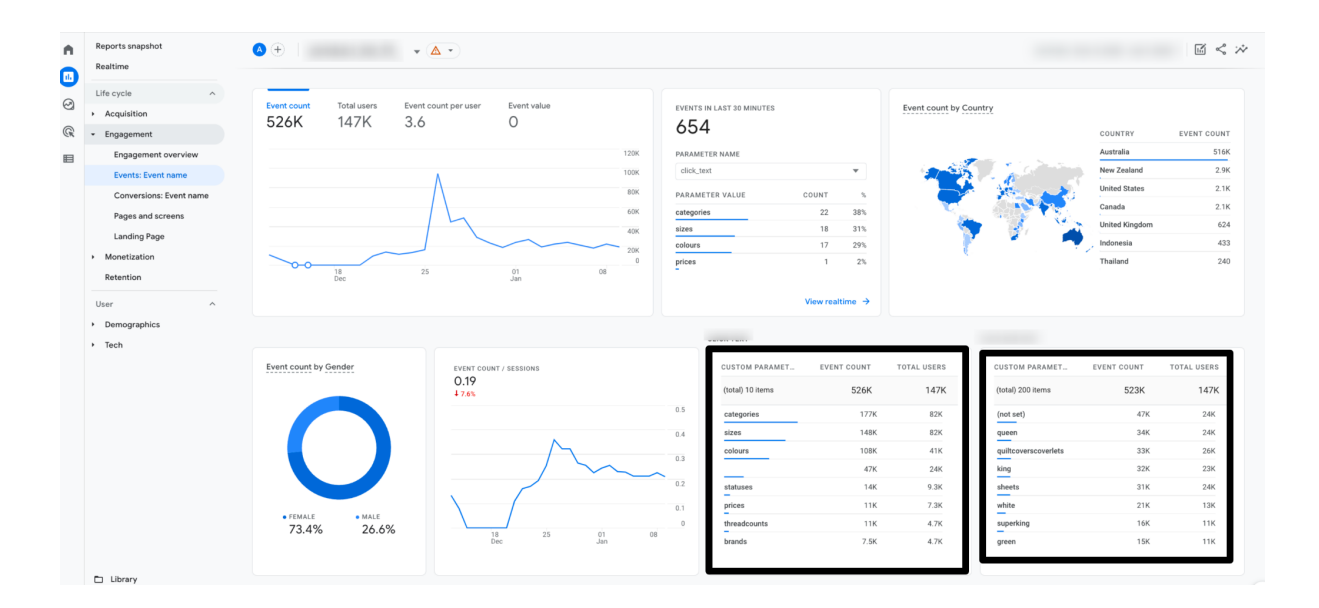

# <span id="page-44-0"></span>**Mark/Unmark conversion**

Conversions can be marked from the Events report.

To mark an event as conversion, in the events report left click and select mark as conversion

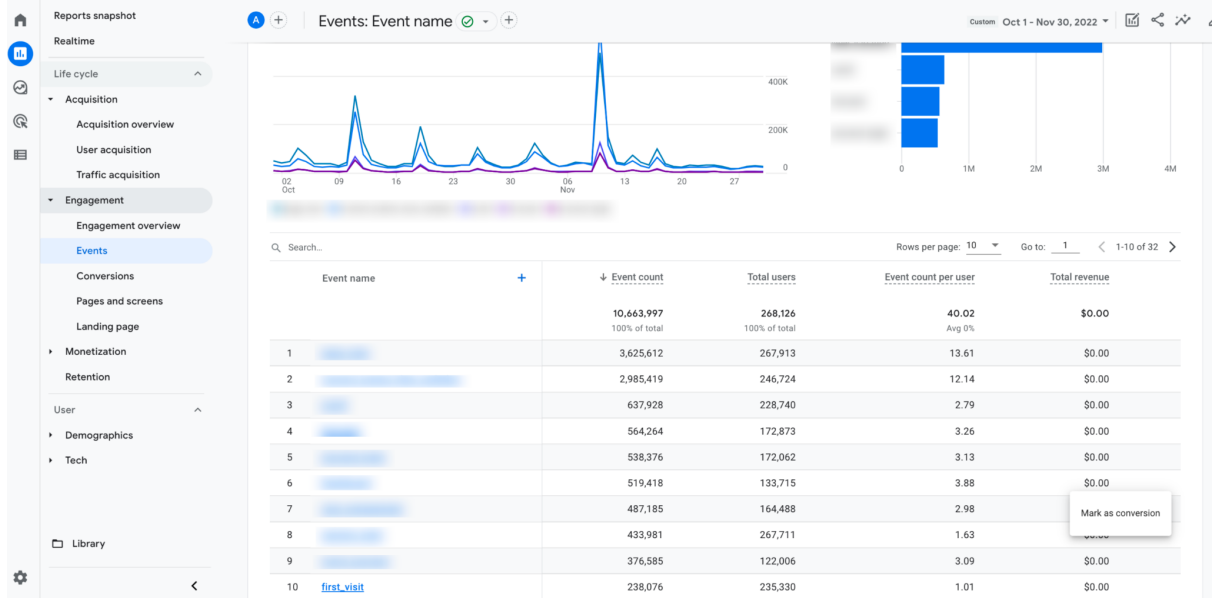

To unmark an event as conversion, in the events report left click and select unmark as conversion

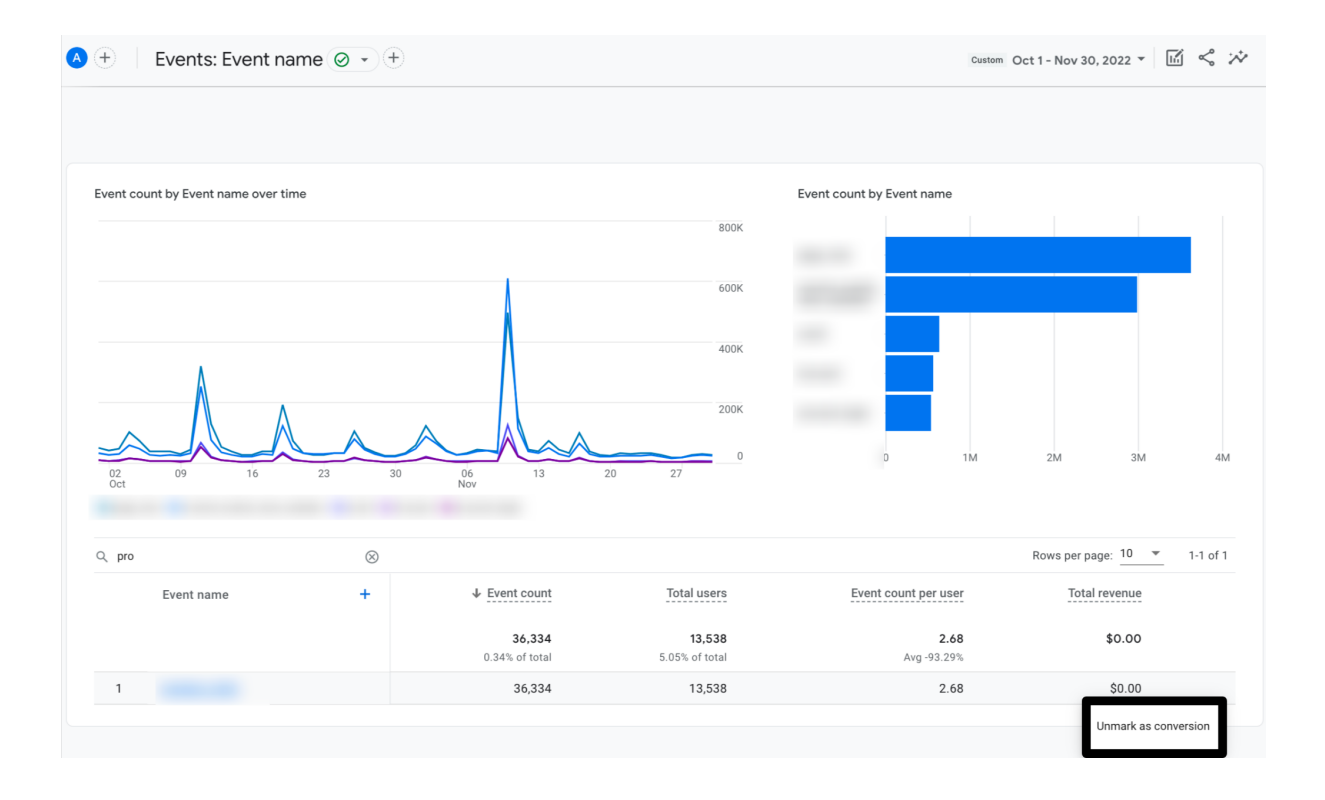

# <span id="page-45-0"></span>**Find conversions**

To know number of conversions, go to Engagement > Conversions

- Conversions refer to events in GA4 that have been marked as conversions
- GA4 counts every instance of the conversion event, even if the same conversion event is recorded multiple times during the same session. Hence, conversions do not refer to unique instances of the event's occurrence

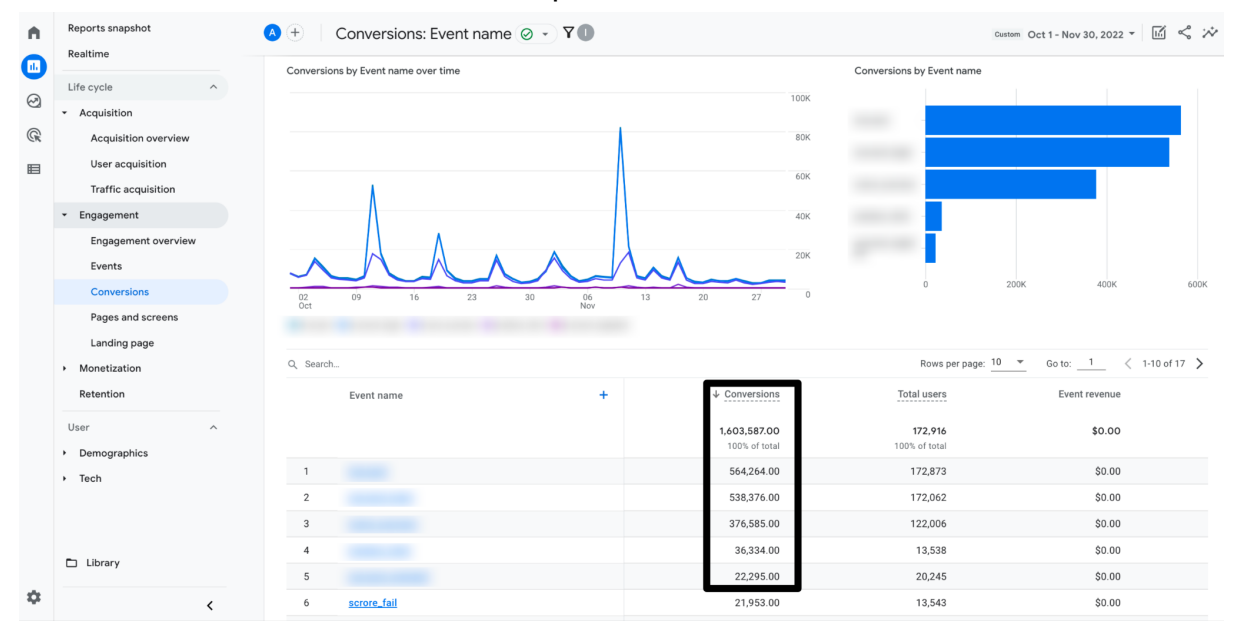

# <span id="page-46-0"></span>**Find ecommerce**

To know ecommerce details, go to Monetization > Ecommerce purchases

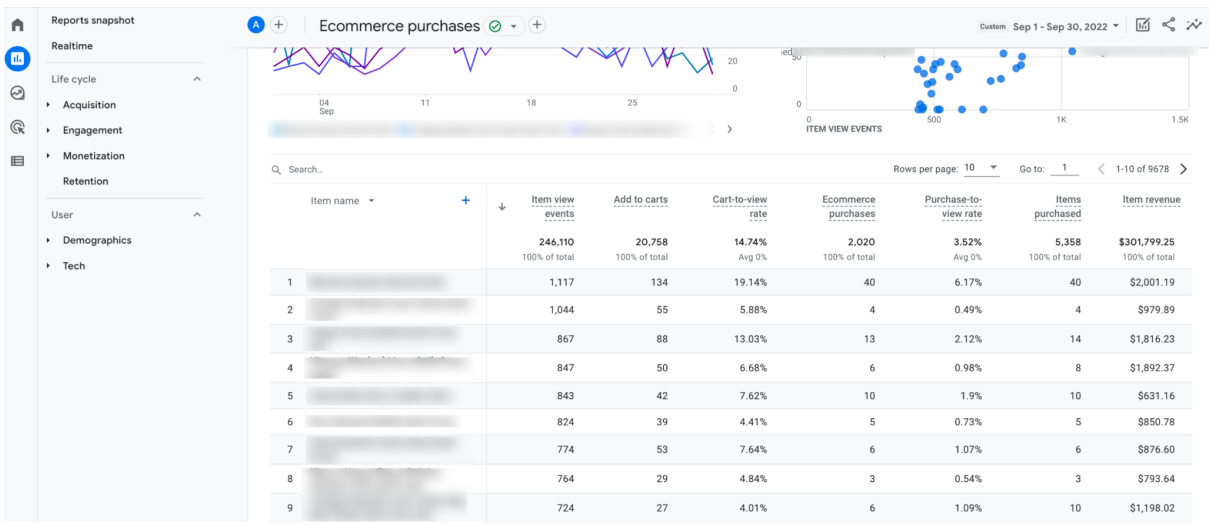

# <span id="page-46-1"></span>**Create funnel**

- 1. Go to Explore in the report menu
- 2. Then select Funnel Exploration
- 3. The interface of the Explorations is split into 3 main parts/columns:
	- a. Variables
	- b. Tab settings
	- c. The output

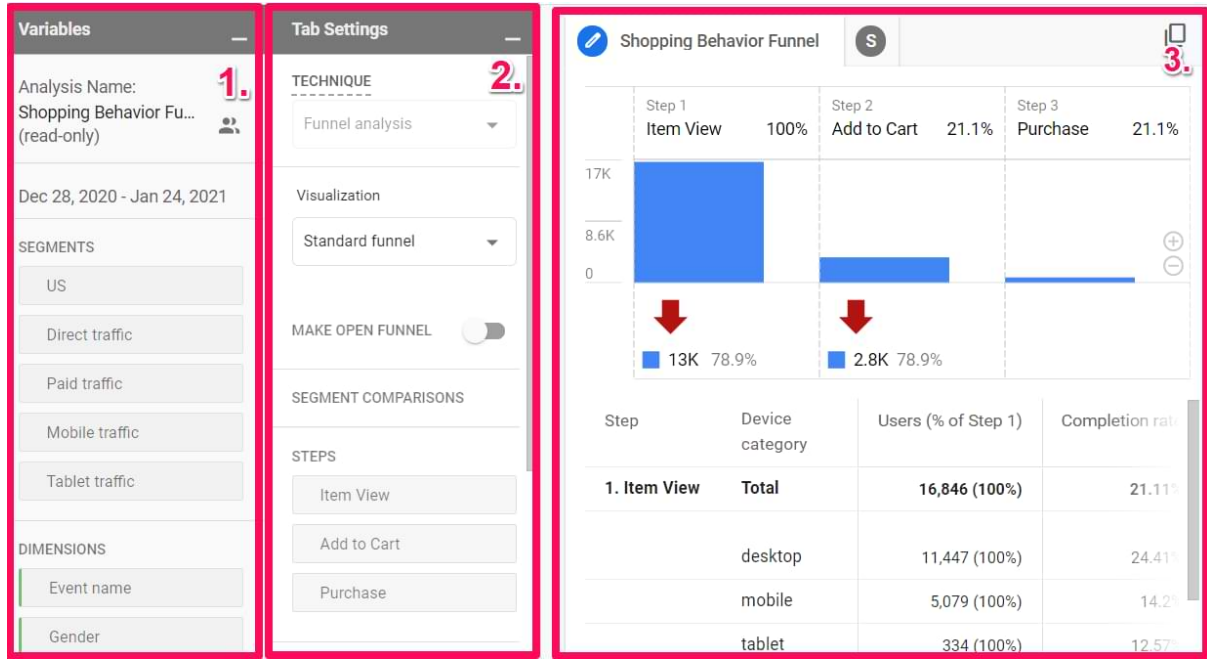

- 4. On details of creating funnel report follow the link
	- [Funnel exploration in Google Analytics 4 | Funnel reports in GA4 \(2023\)](https://www.youtube.com/watch?v=c_AhsKuNrWk)

# <span id="page-47-0"></span>**Create path analysis**

- 1. Go to Explore in the report menu
- 2. Then select Path Exploration
- 3. The interface of the Explorations is split into 3 main parts/columns:
	- a. Variables
	- b. Tab settings
	- c. The output

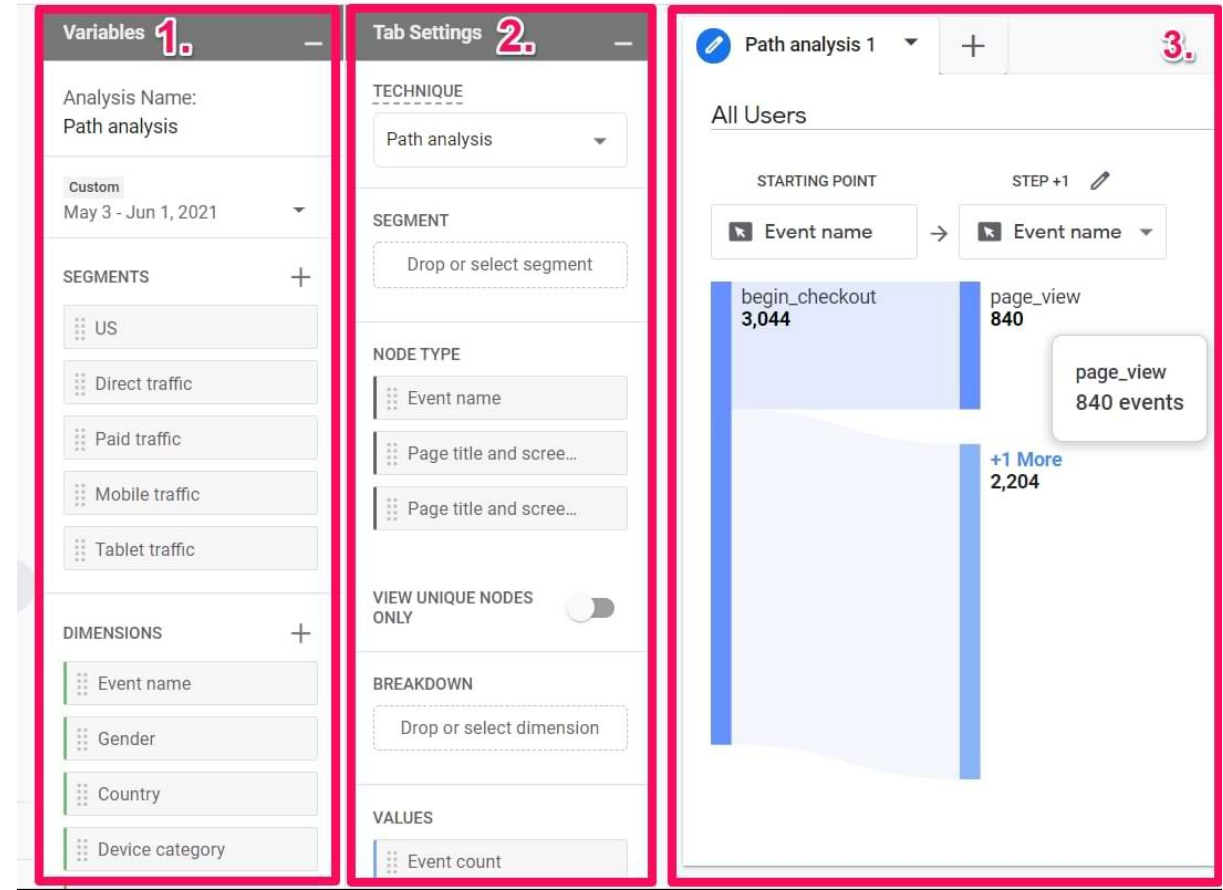

4. On details of creating path report follow the link ■ [Path exploration in Google Analytics 4 | Flow reports in GA4 \(2023\)](https://www.youtube.com/watch?v=DUkpogyAKm8)

# <span id="page-47-1"></span>**Create free form report**

- 1. Go to Explore in the report menu
- 2. Then select Free Form Exploration
- 3. The interface of the Explorations is split into 3 main parts/columns:
	- a. Variables
	- b. Tab settings

#### c. The output

| <b>Variables</b>                                          | <b>Tab Settings</b><br>-                                                          | Exploration 1 $\blacktriangledown$<br>$\mathscr{D}$ | $^{+}$                   |                        |                      | 3 <sub>1</sub>            |
|-----------------------------------------------------------|-----------------------------------------------------------------------------------|-----------------------------------------------------|--------------------------|------------------------|----------------------|---------------------------|
| 1.<br>Analysis Name:                                      | 2.<br>TECHNIQUE<br>--------                                                       | Device category                                     | desktop                  | mobile                 | tablet               | Totals                    |
| Exploration                                               | Exploration<br>$\mathbf{v}$                                                       | City                                                | Active users             | Active users           | Active users         | $\sqrt{4}$ Active users   |
| Custom<br>Jan 4 - Feb 2, 2021<br>$\overline{\phantom{a}}$ | VISUALIZATION<br>$\bullet_{\circ}^{\circ}$<br>95<br>団<br>$\overline{\phantom{a}}$ | Totals                                              | 83,536<br>91.7% of total | 7,332<br>8.1% of total | 262<br>0.3% of total | 91,064<br>100.0% of total |
| $^{+}$<br><b>SEGMENTS</b>                                 |                                                                                   | (not set)<br>$\mathbf{1}$                           | 6,865                    | 610                    | 27                   | 7.483                     |
|                                                           | ÷<br>$\odot$                                                                      | $\overline{2}$<br>London                            | 2,050                    | 199                    | 5                    | 2,253                     |
| Direct traffic                                            | <b>SEGMENT COMPARISONS</b>                                                        | New York<br>3                                       | 929                      | 56                     | 1                    | 985                       |
| $\frac{11}{11}$ Paid traffic                              | Drop or select segment                                                            | Sydney<br>$\overline{4}$                            | 896                      | 58                     | $\mathbf{1}$         | 955                       |
| $\frac{11}{12}$ Mobile traffic                            |                                                                                   | 5<br>Singapore                                      | 762                      | 96                     | $\overline{2}$       | 860                       |
| ii Tablet traffic                                         | <b>ROWS</b>                                                                       | 6<br>Paris                                          | 780                      | 54                     | $\overline{2}$       | 835                       |
|                                                           | $\frac{11}{11}$ City                                                              | $\overline{7}$<br>Berlin                            | 739                      | 51                     | 3                    | 793                       |
| $^{+}$<br><b>DIMENSIONS</b>                               | Drop or select dimension                                                          | 8<br>Toronto                                        | 699                      | 48                     | $\mathbf{1}$         | 748                       |
| Event name                                                | 1<br>Start row                                                                    | 9<br>Bengaluru                                      | 650                      | 71                     | $\mathbf{1}$         | 721                       |
| $\mathbb{H}$ Gender                                       | 10                                                                                | Stockholm<br>10                                     | 604                      | 75                     | $\mathbf{1}$         | 680                       |
| $\dddot{\mathbf{u}}$ Country                              | Show rows<br>$\overline{\mathbf{v}}$                                              |                                                     |                          |                        |                      |                           |
| Device category                                           | No<br>Nested rows<br>$\overline{\phantom{a}}$                                     |                                                     |                          |                        |                      |                           |

4. On details of creating path report follow the link **•** Free form [exploration](https://www.youtube.com/watch?v=Q7BGtWdWaw8) in Google Analytics 4 (2023)

# <span id="page-48-0"></span>**What is not available in GA4**

# <span id="page-48-1"></span>**● Custom Channel Groupings**

#### **What this means for you**

Channel grouping definition cannot be altered for each property - although this could be done in post data processing through data studio.

# <span id="page-48-2"></span>**● Branded/unbranded keyword groupings**

#### **What this means for you**

Separating impact of branded and unbranded keywords is not possible in GA4

# <span id="page-48-3"></span>**● Schedule emails**

#### **What this means for you**

Reports and notifications cannot be scheduled for delivery to inbox

# <span id="page-48-4"></span>**● No annotations**

Adding markers for important events is not possible within GA4

# <span id="page-49-0"></span>**● Reduced retention duration**

### **What this means for you**

GA4 reports will showcase reports only for a maximum of 14 months. BigQuery can be used to capture and retain important data for future reference

# <span id="page-49-1"></span>**● Query string parameter removal is not available**

### **What this means for you**

GA4 page path reports will include pages with additional parameters that accompany url as part of search or paid campaigns. This can be handled through Google Tag Manager(GTM)

# <span id="page-49-2"></span>**● No support for regular expression (GA4 reports)**

### **What this means for you**

- Separate conversions are needed in the absence of regular expressions
- Using options like 'start with' and 'end with' can be used to the best extent possible
- Regular expressions can be used with exploration reports and datastudio

# <span id="page-49-3"></span>**GA4 Metrics**

The list below describes the metrics that are available in GA4 and also appear in GA4 reports

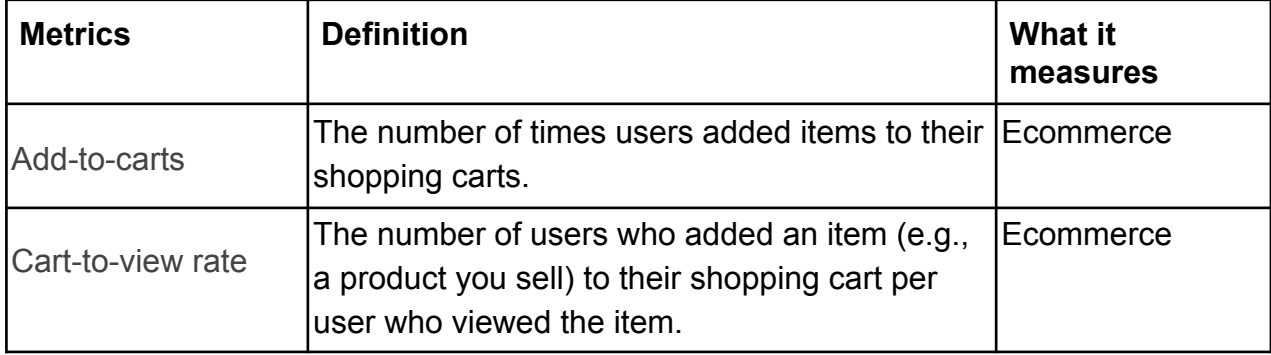

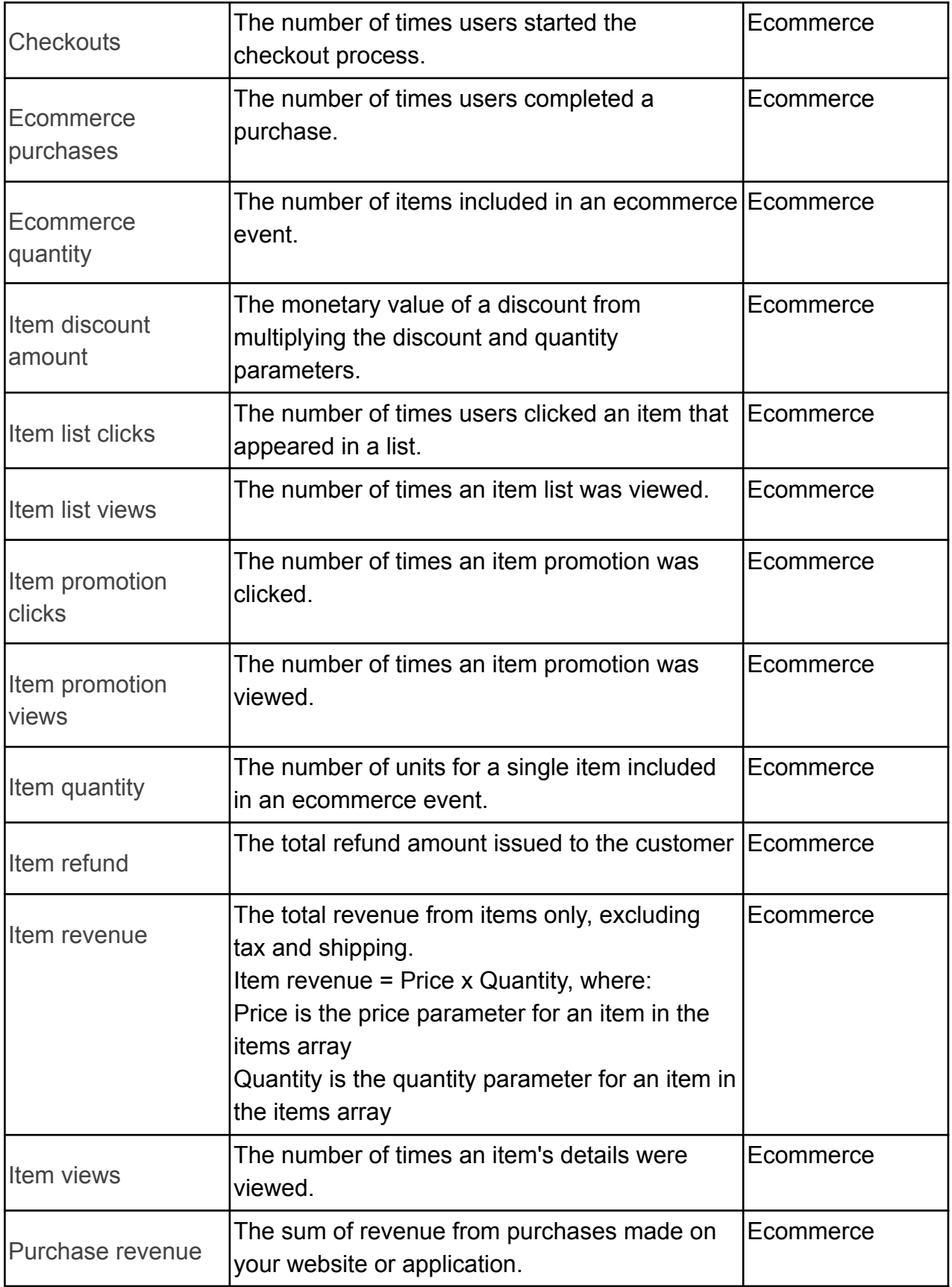

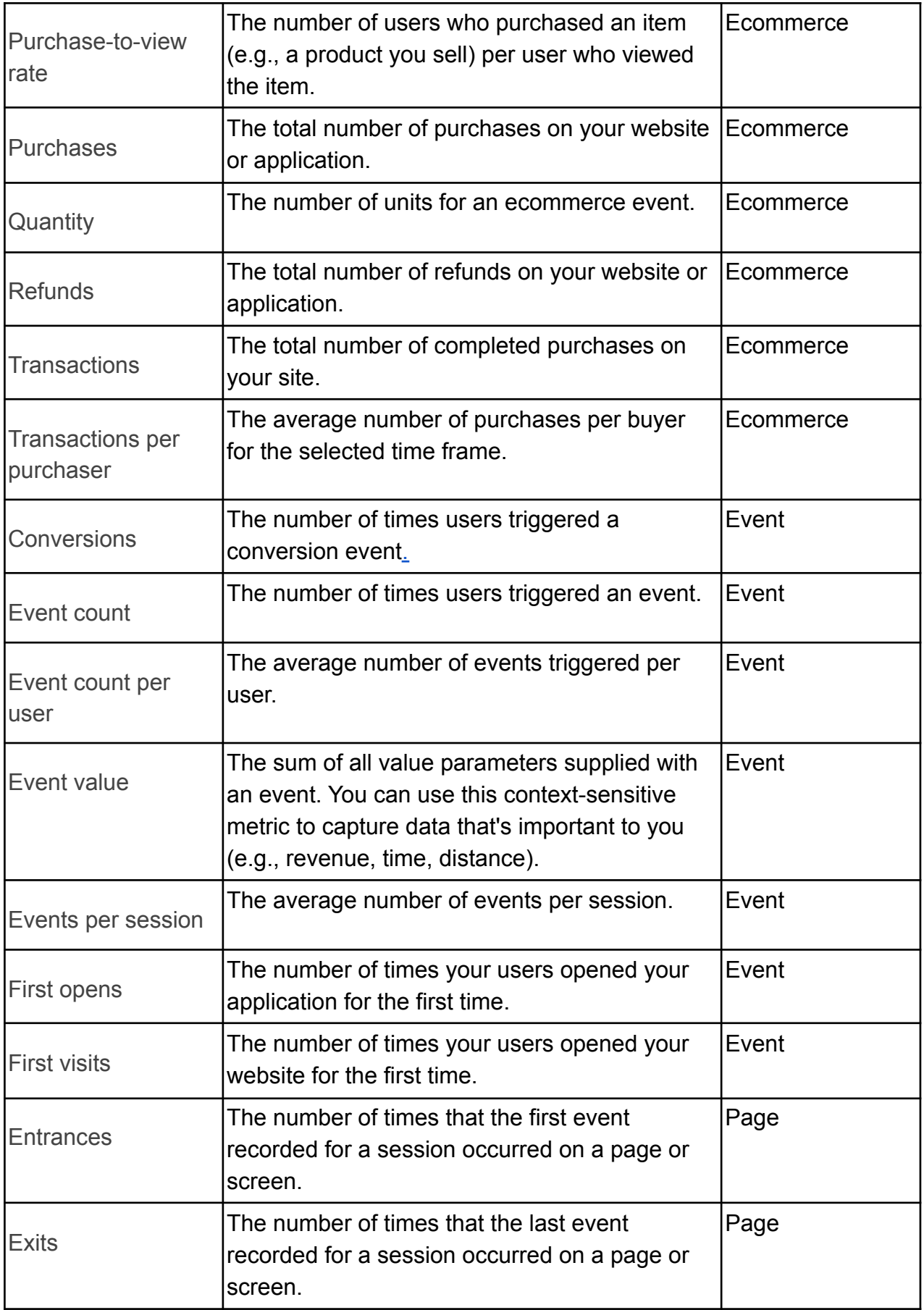

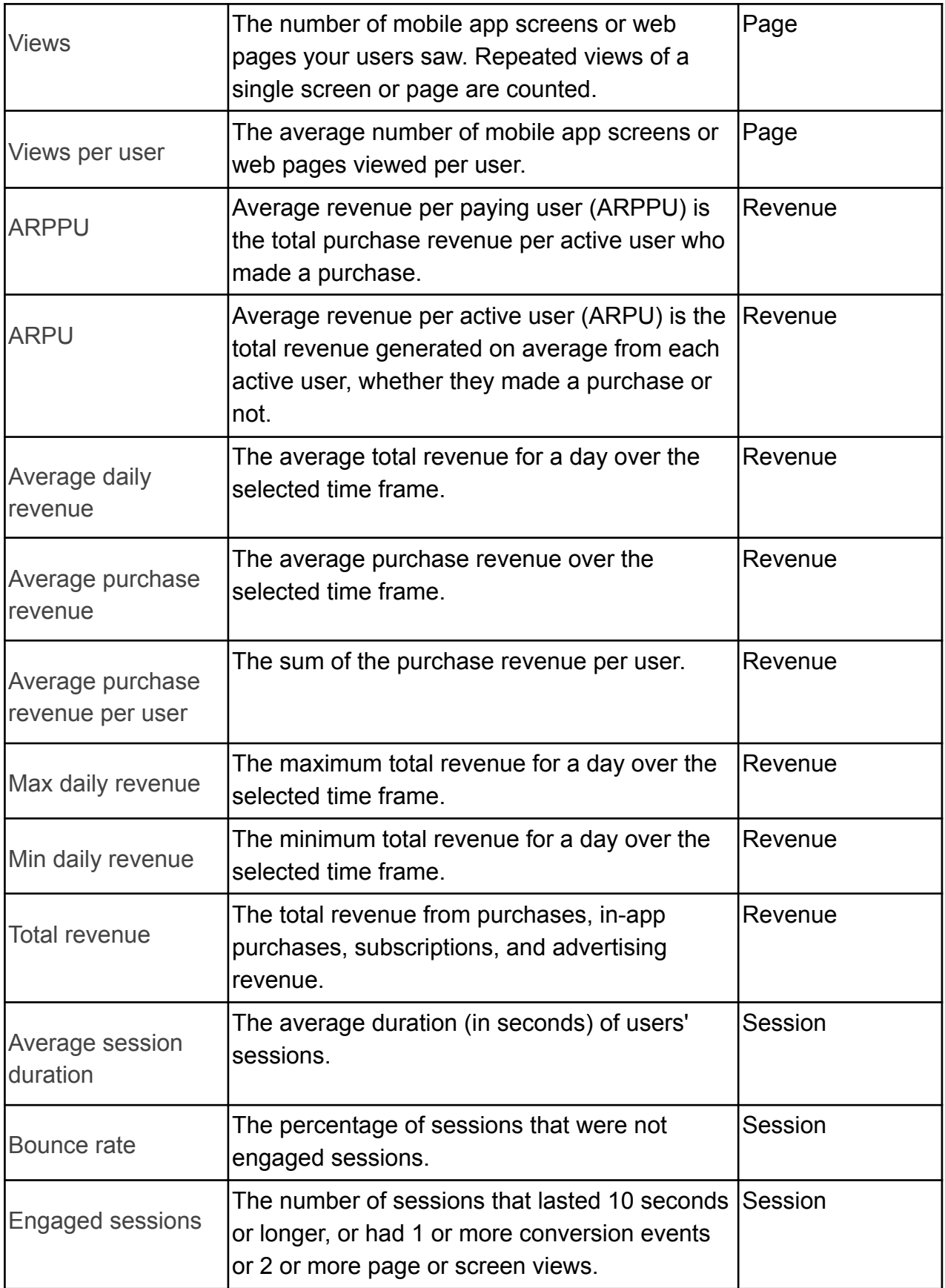

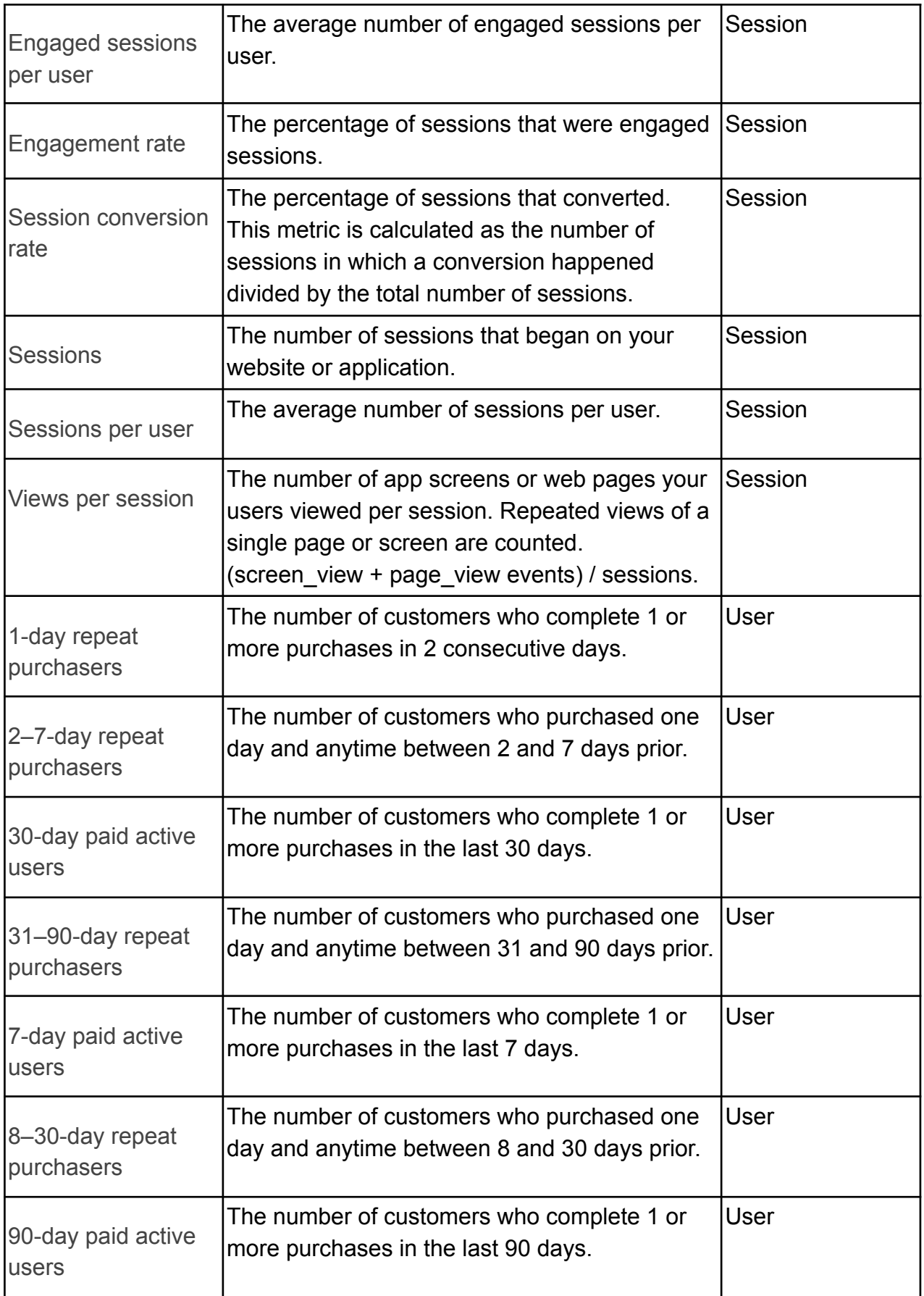

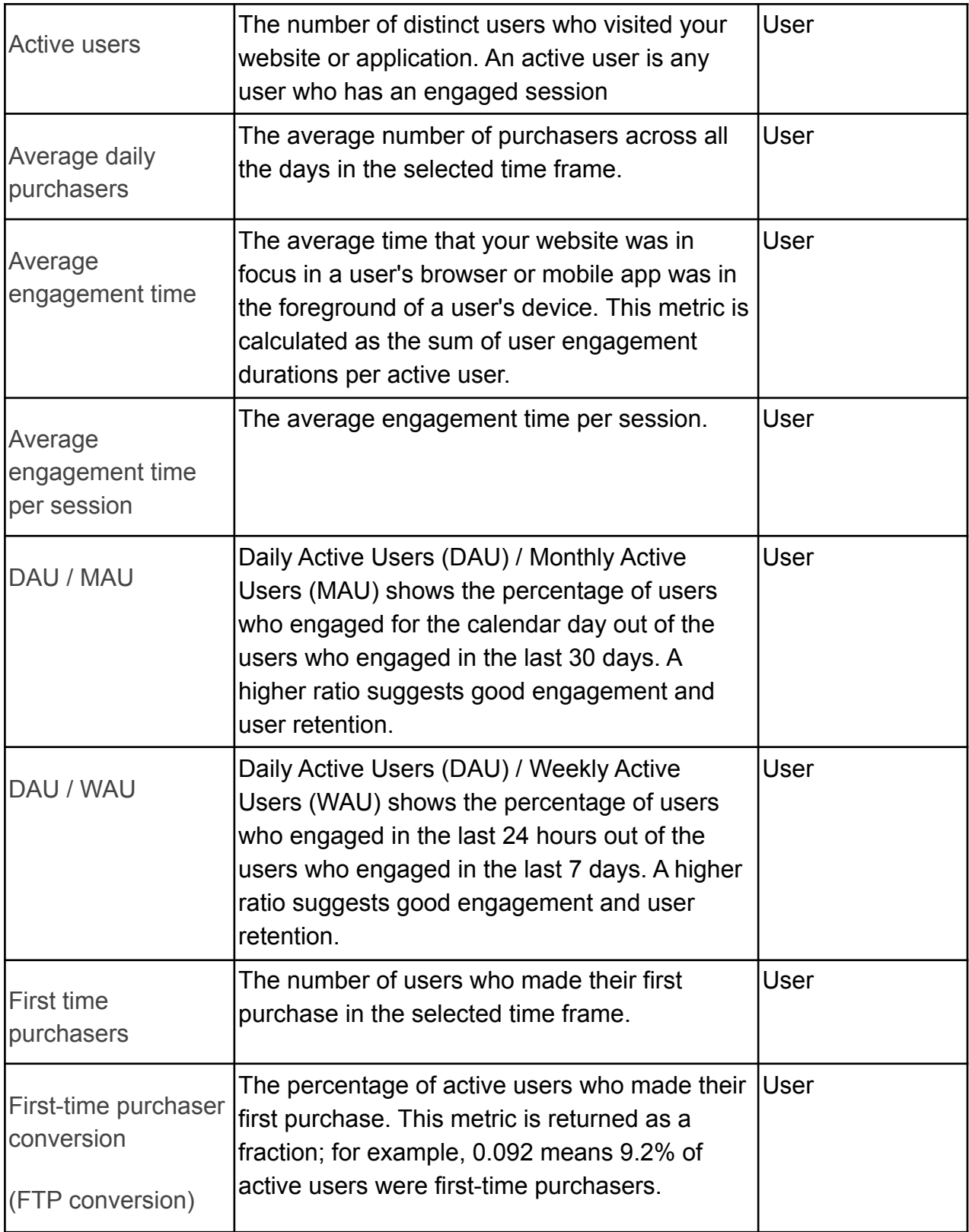

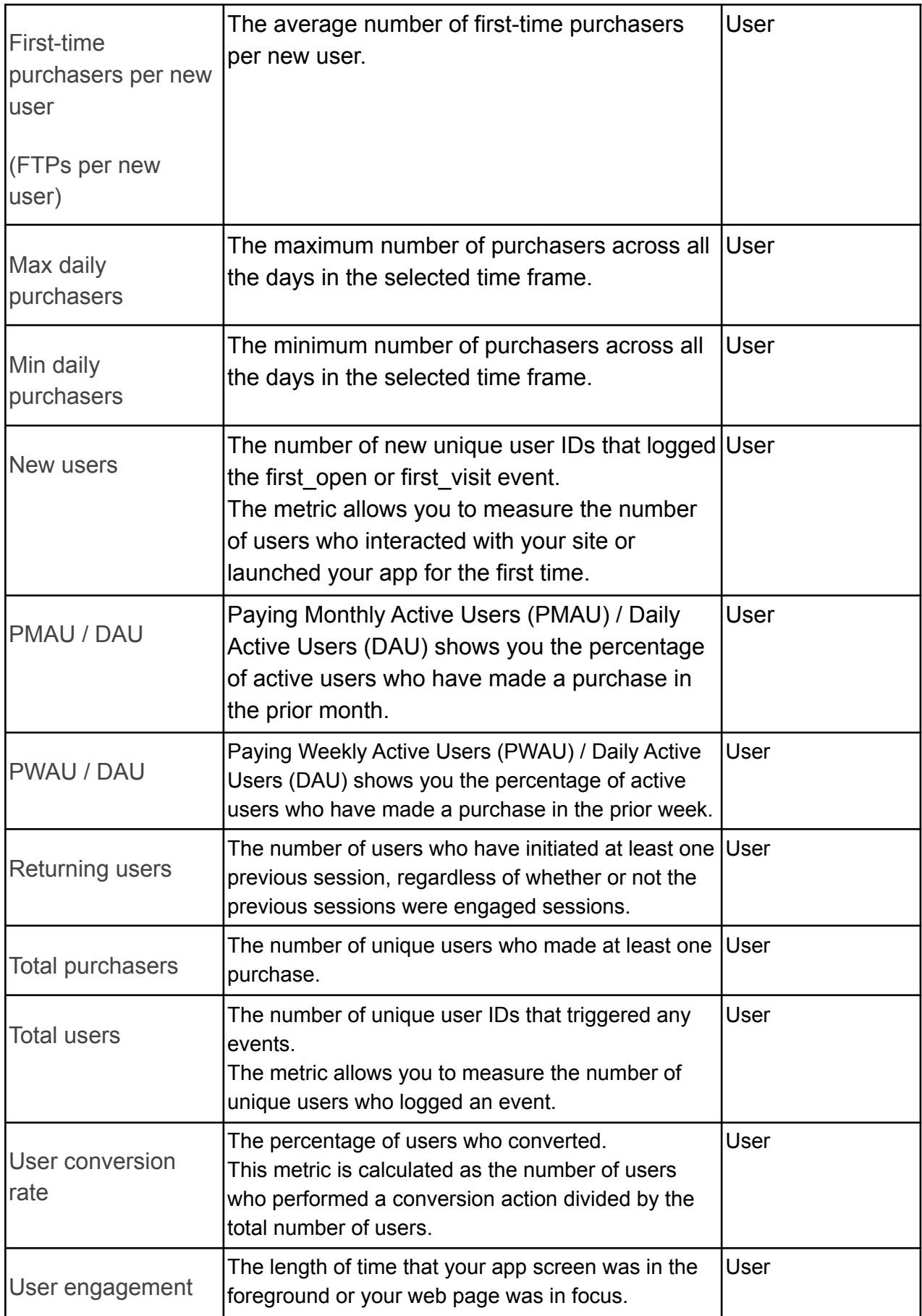

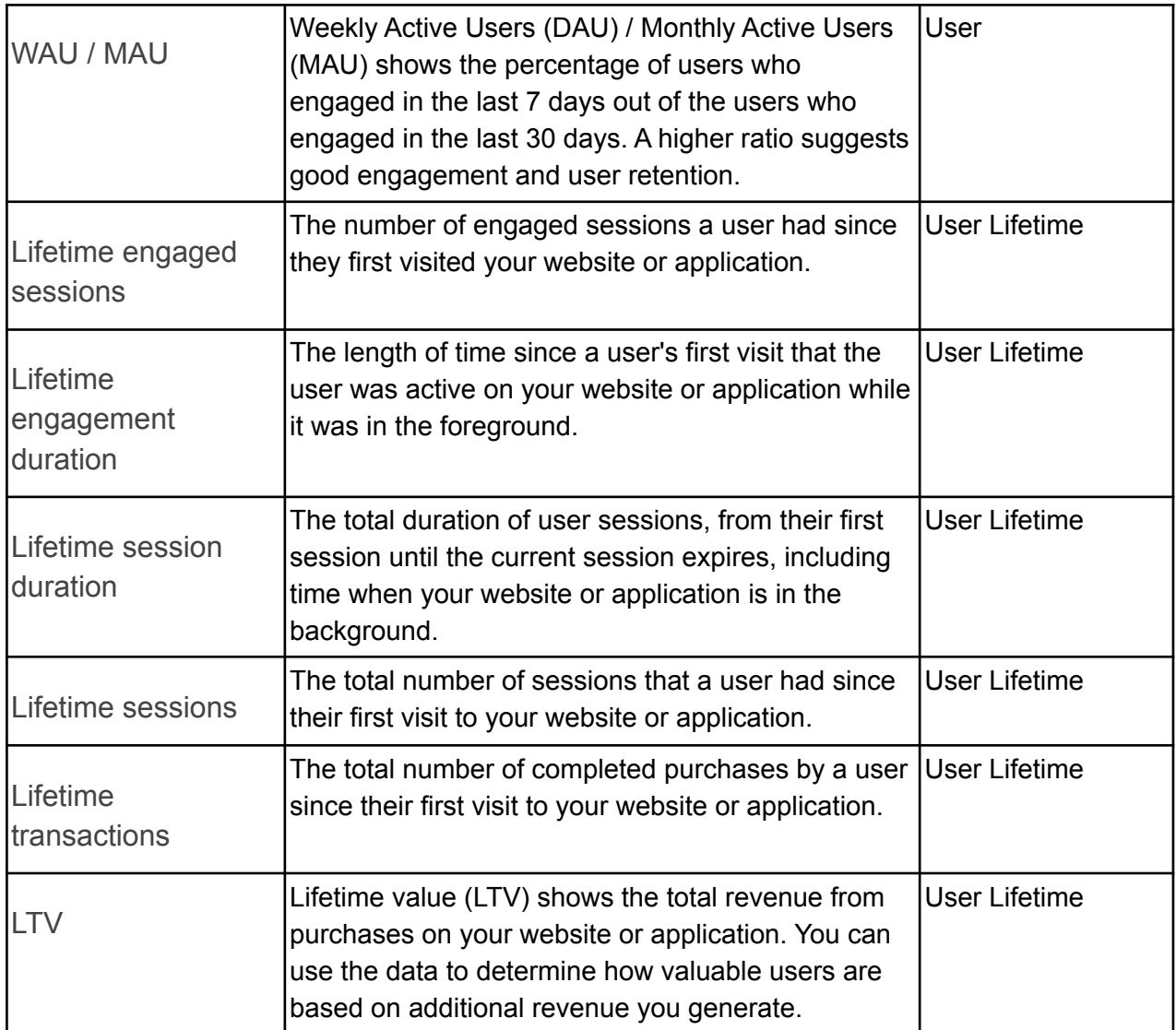

# <span id="page-56-0"></span>**GA4 Dimensions**

The list below describes the dimensions that are available in GA4 and also appear in GA4 reports

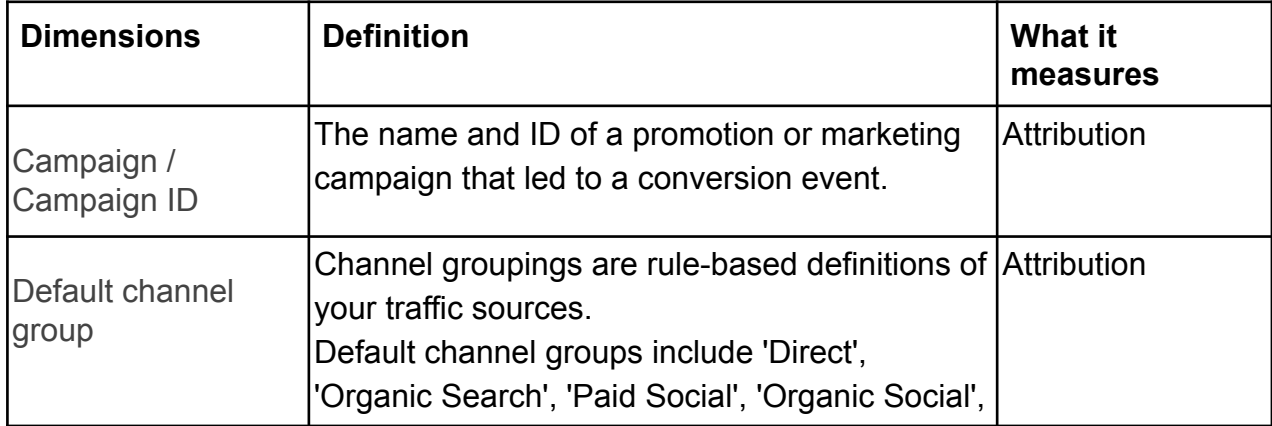

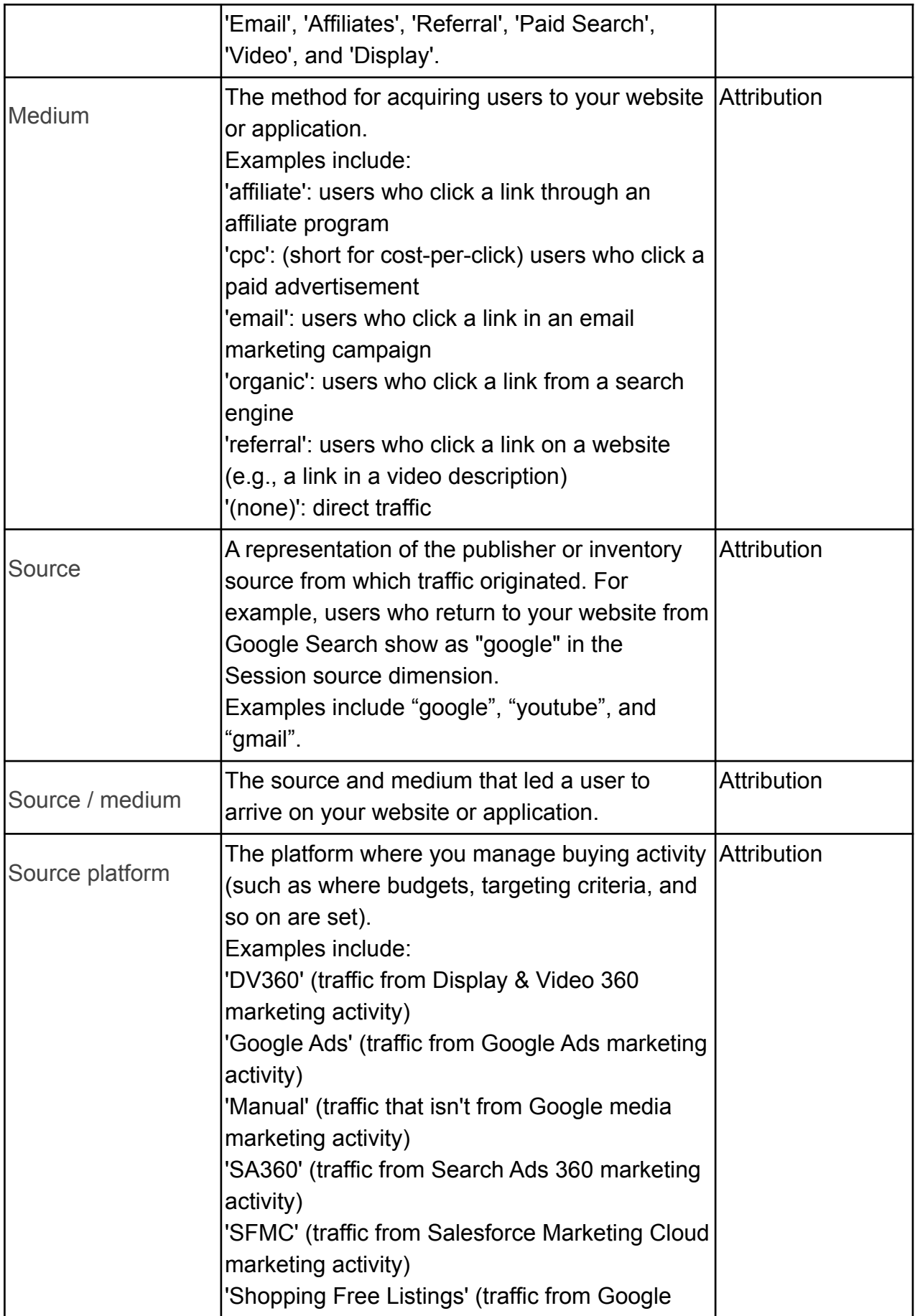

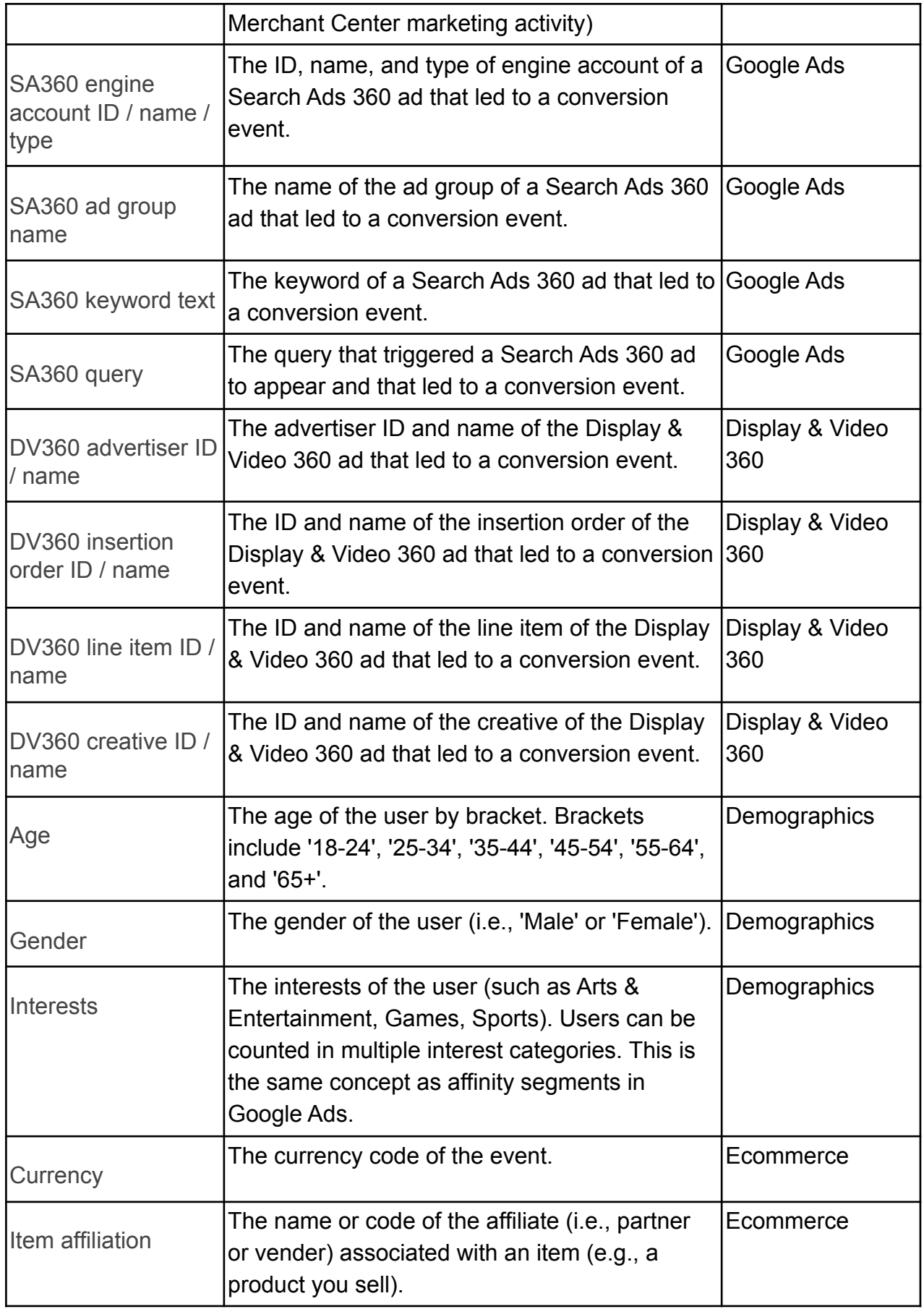

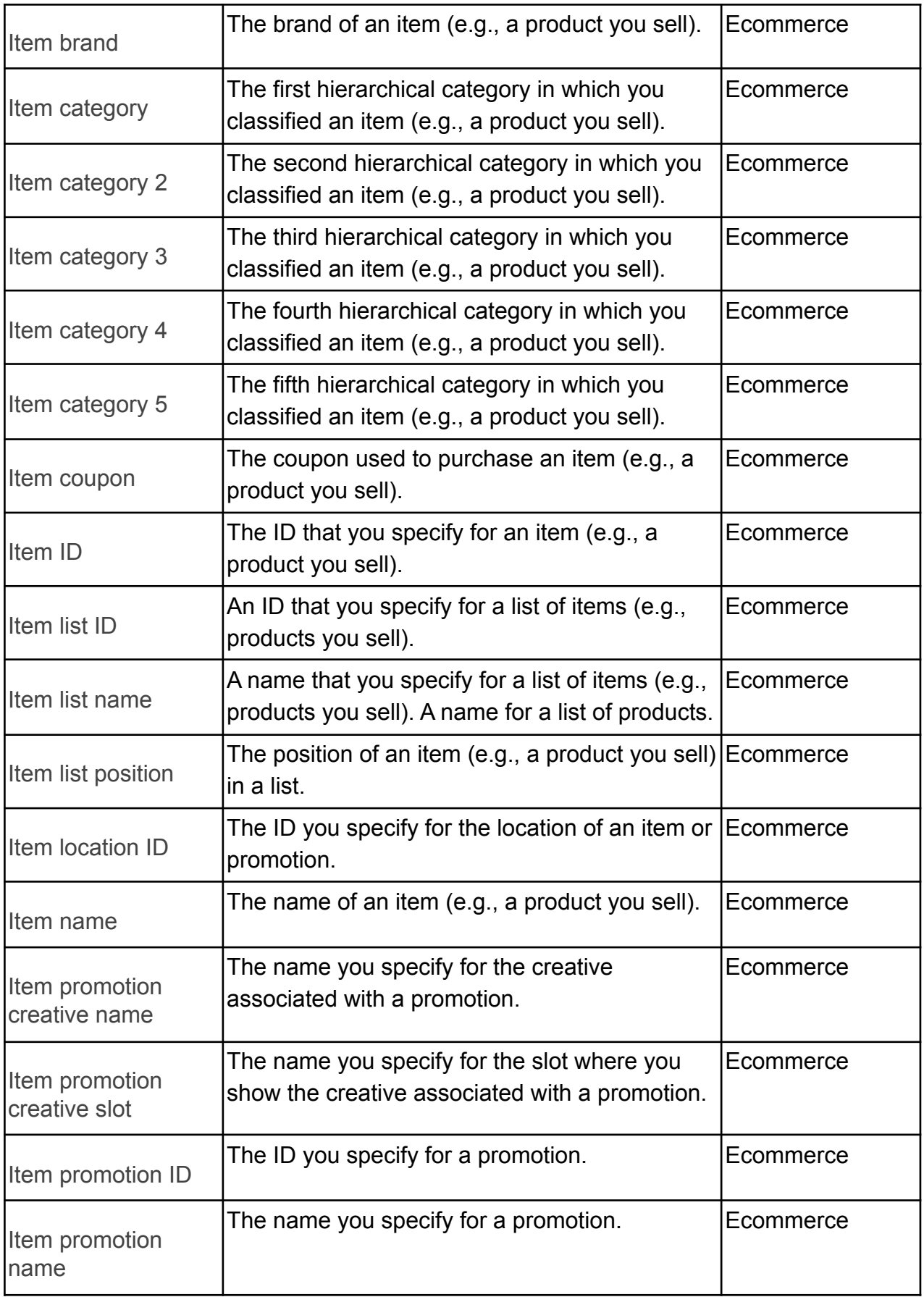

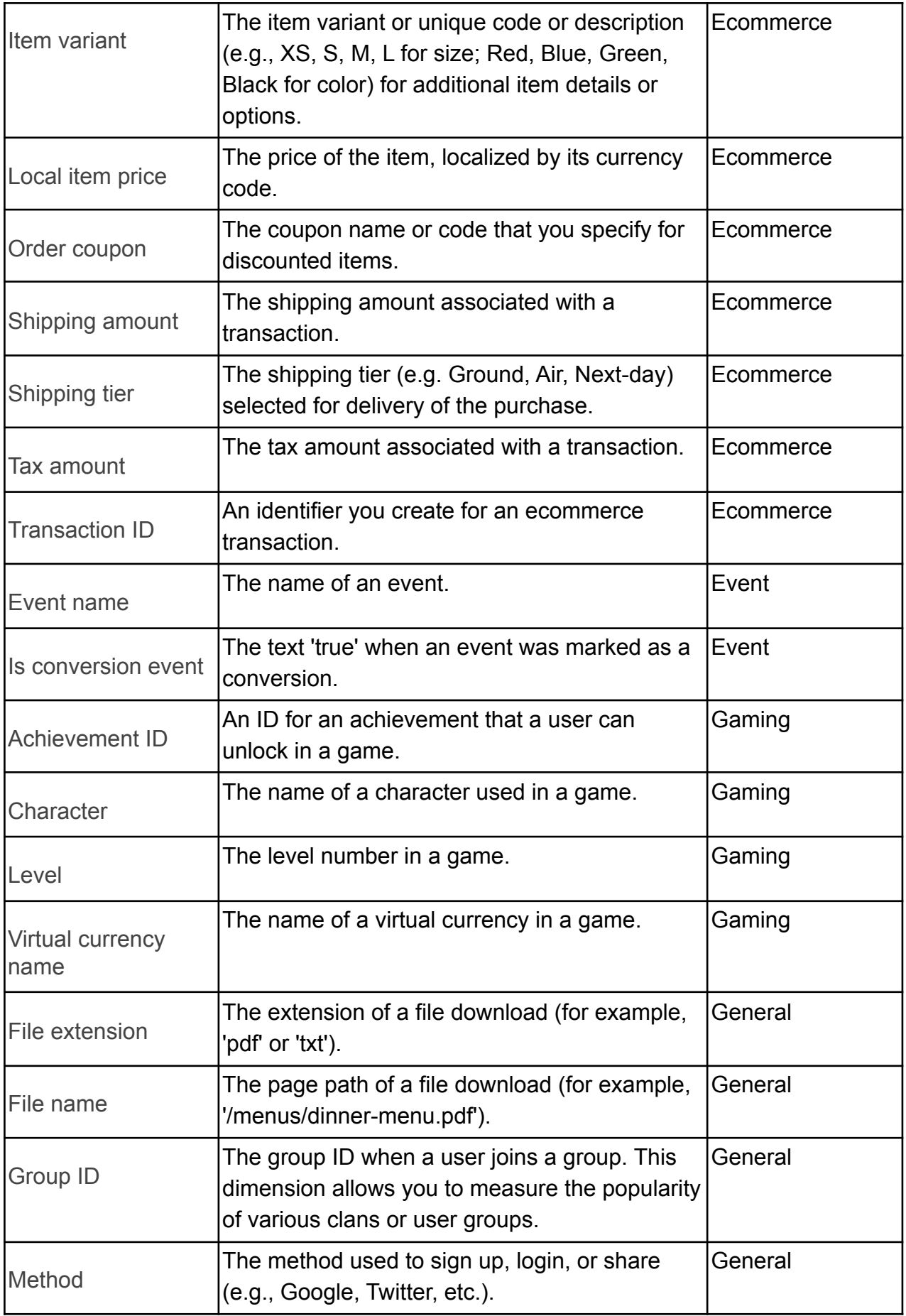

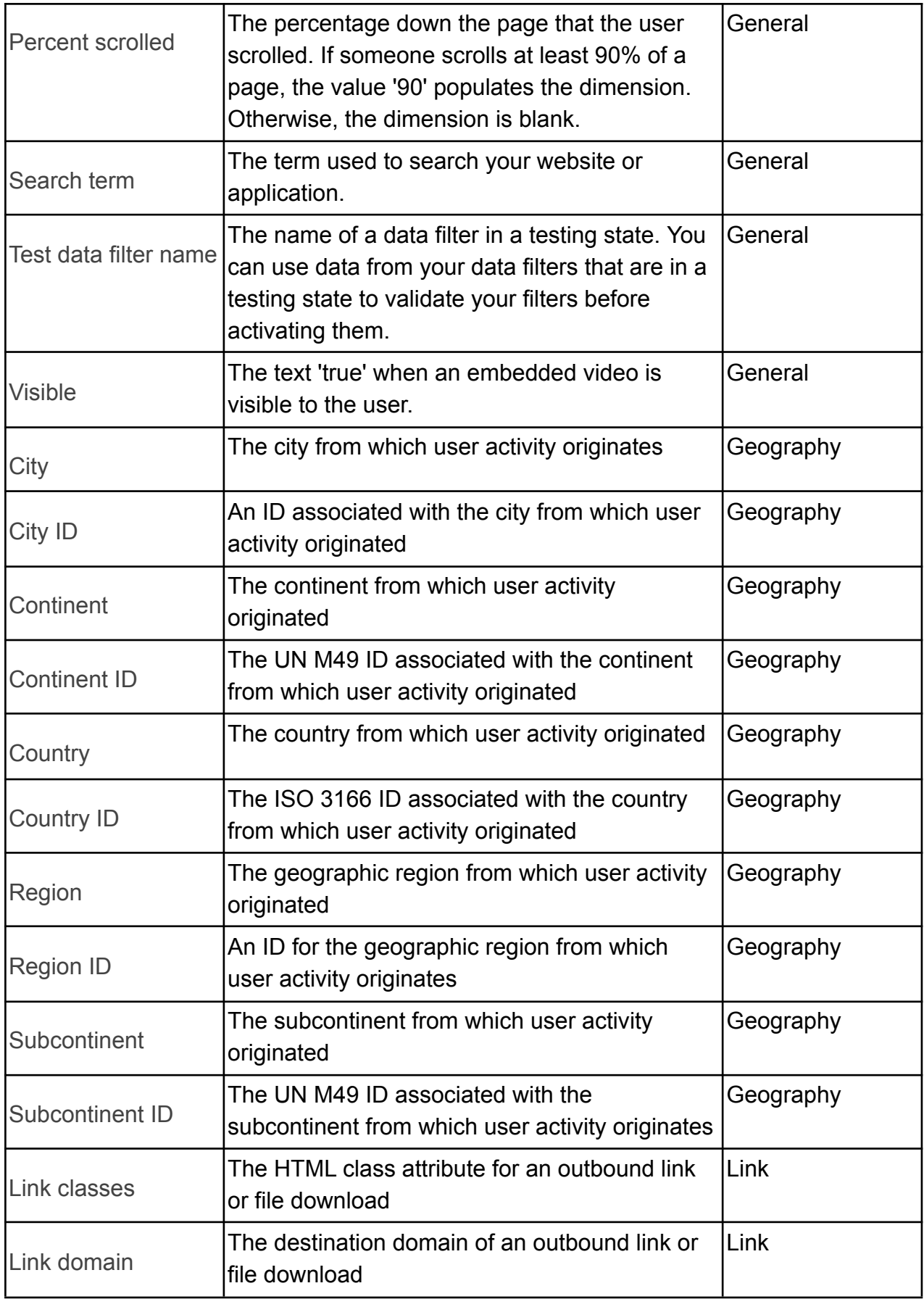

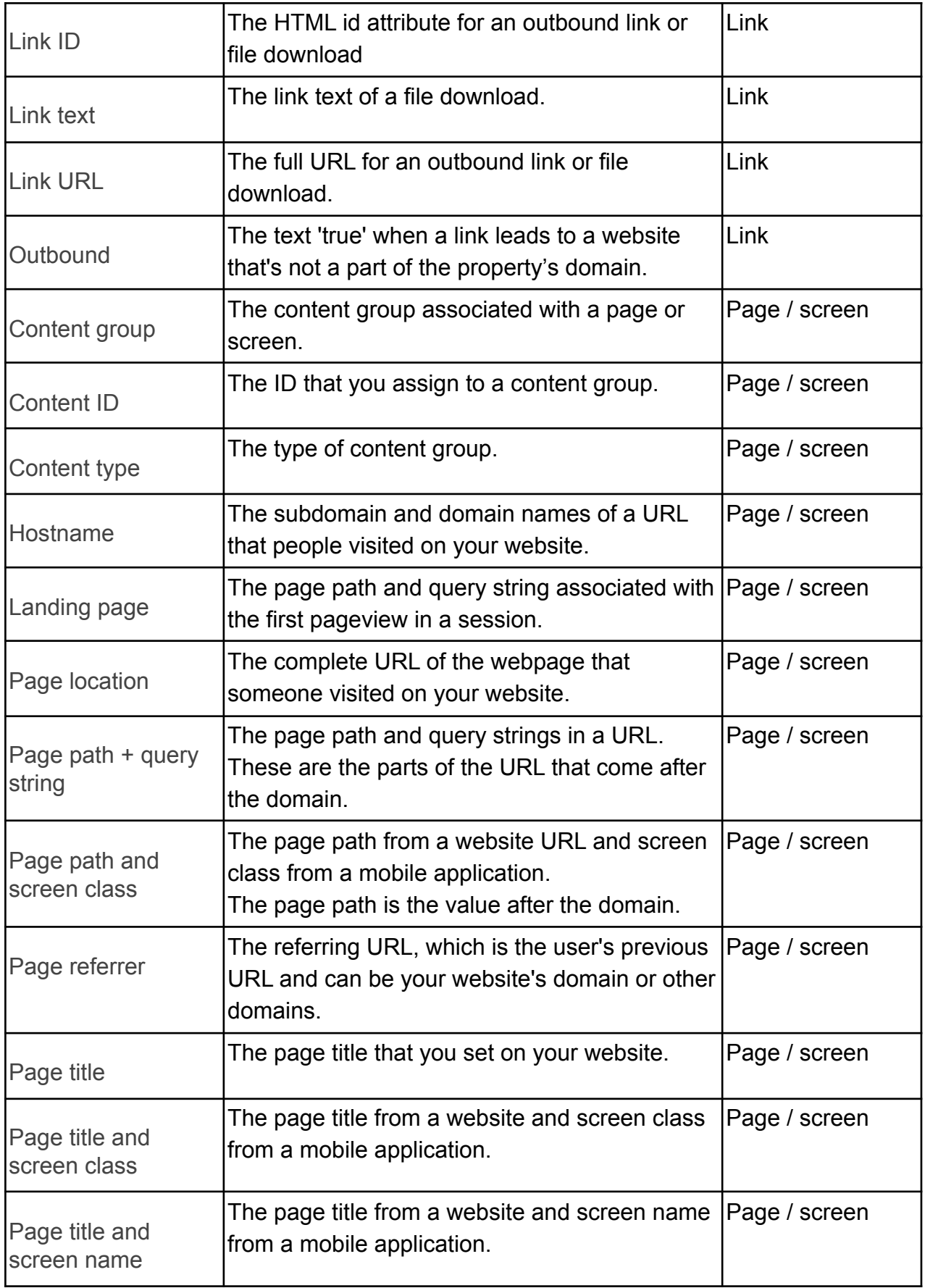

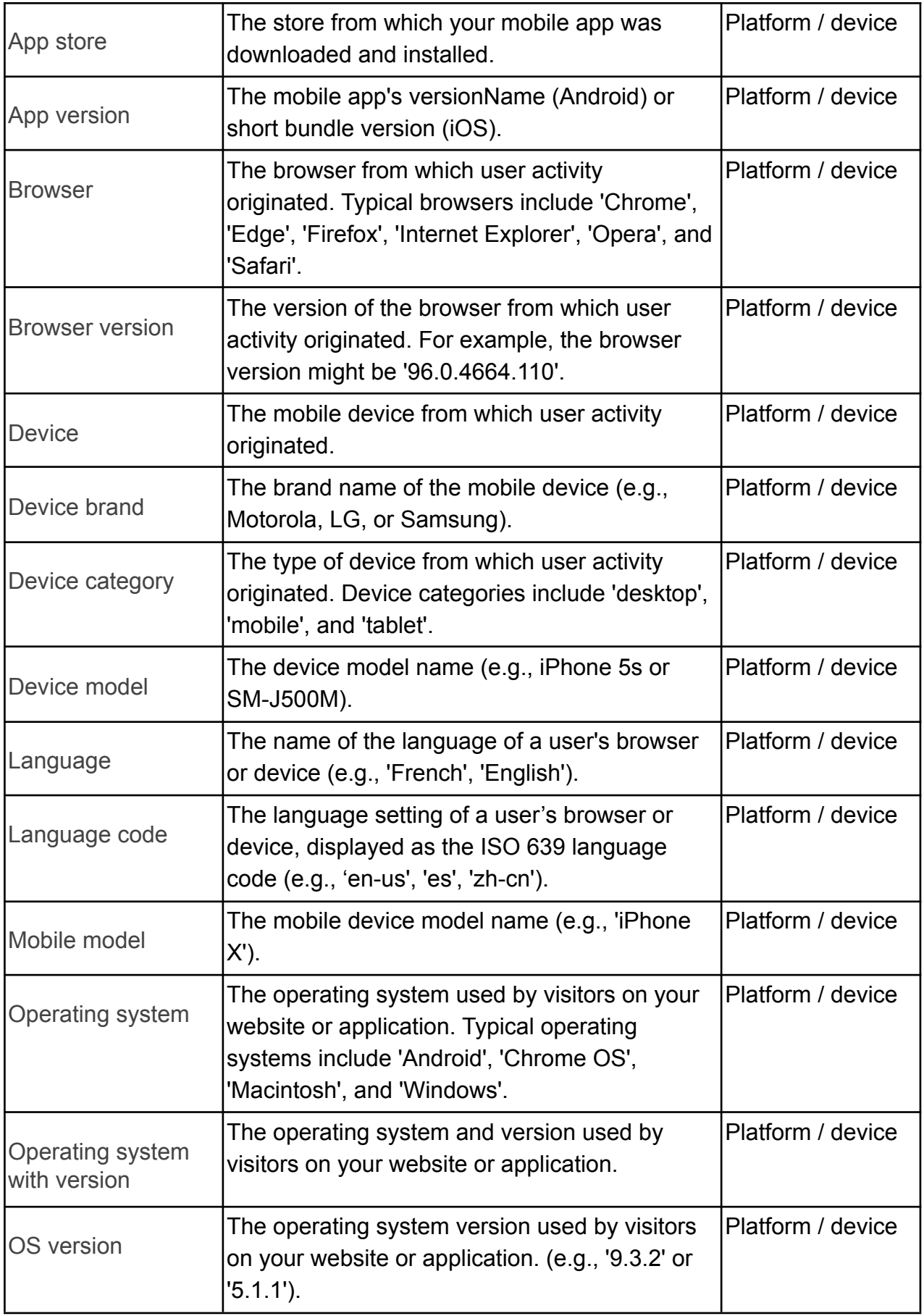

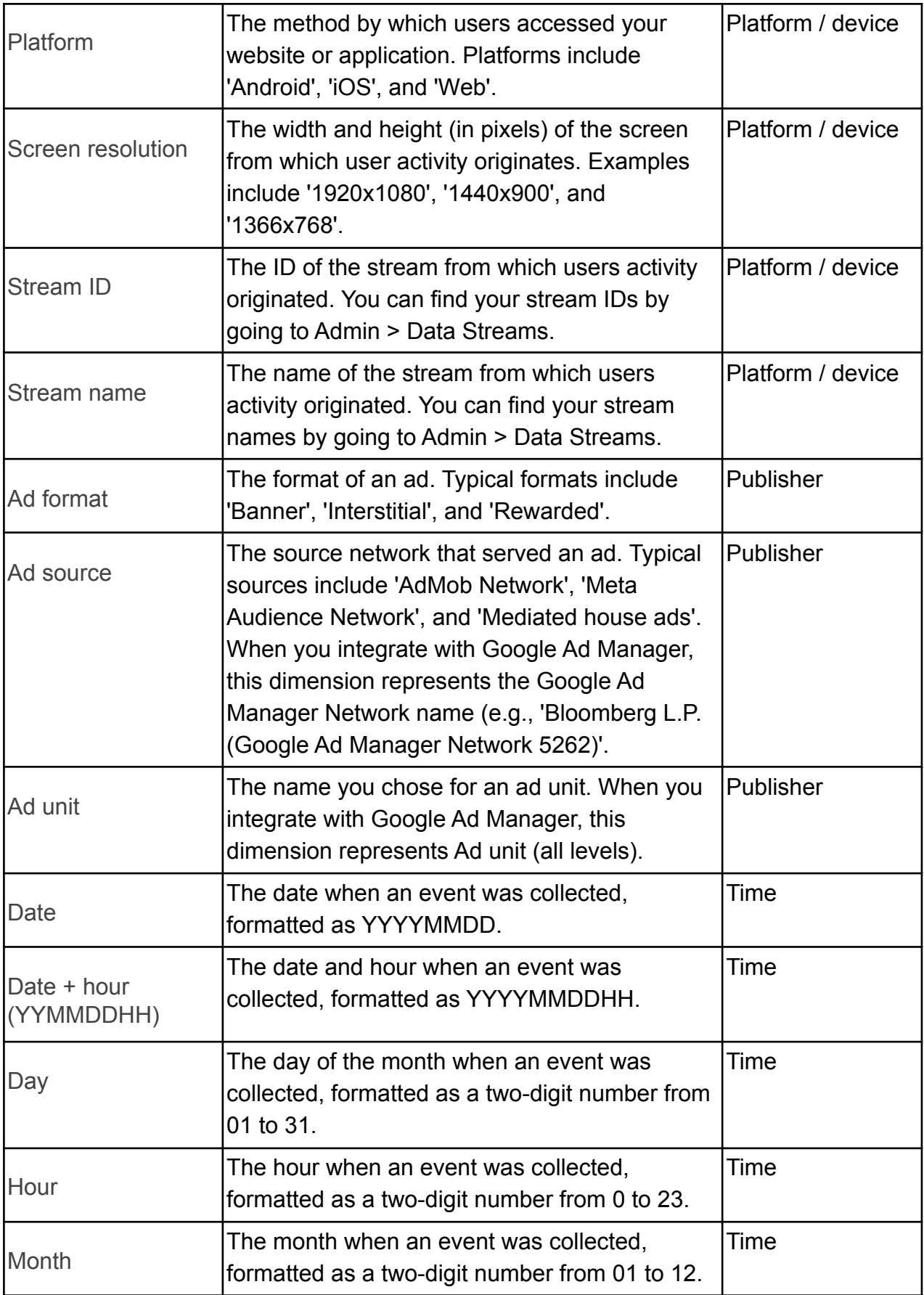

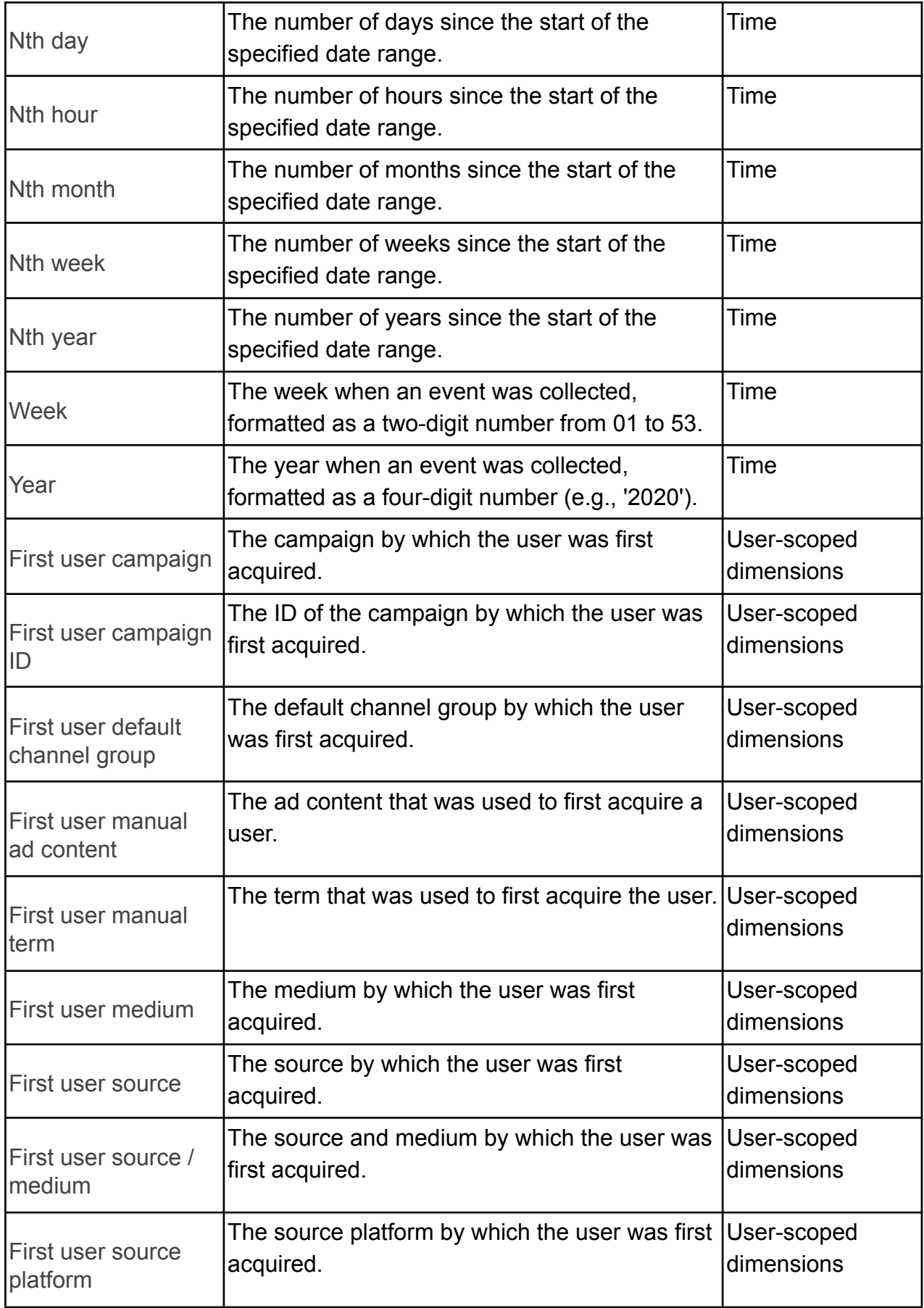

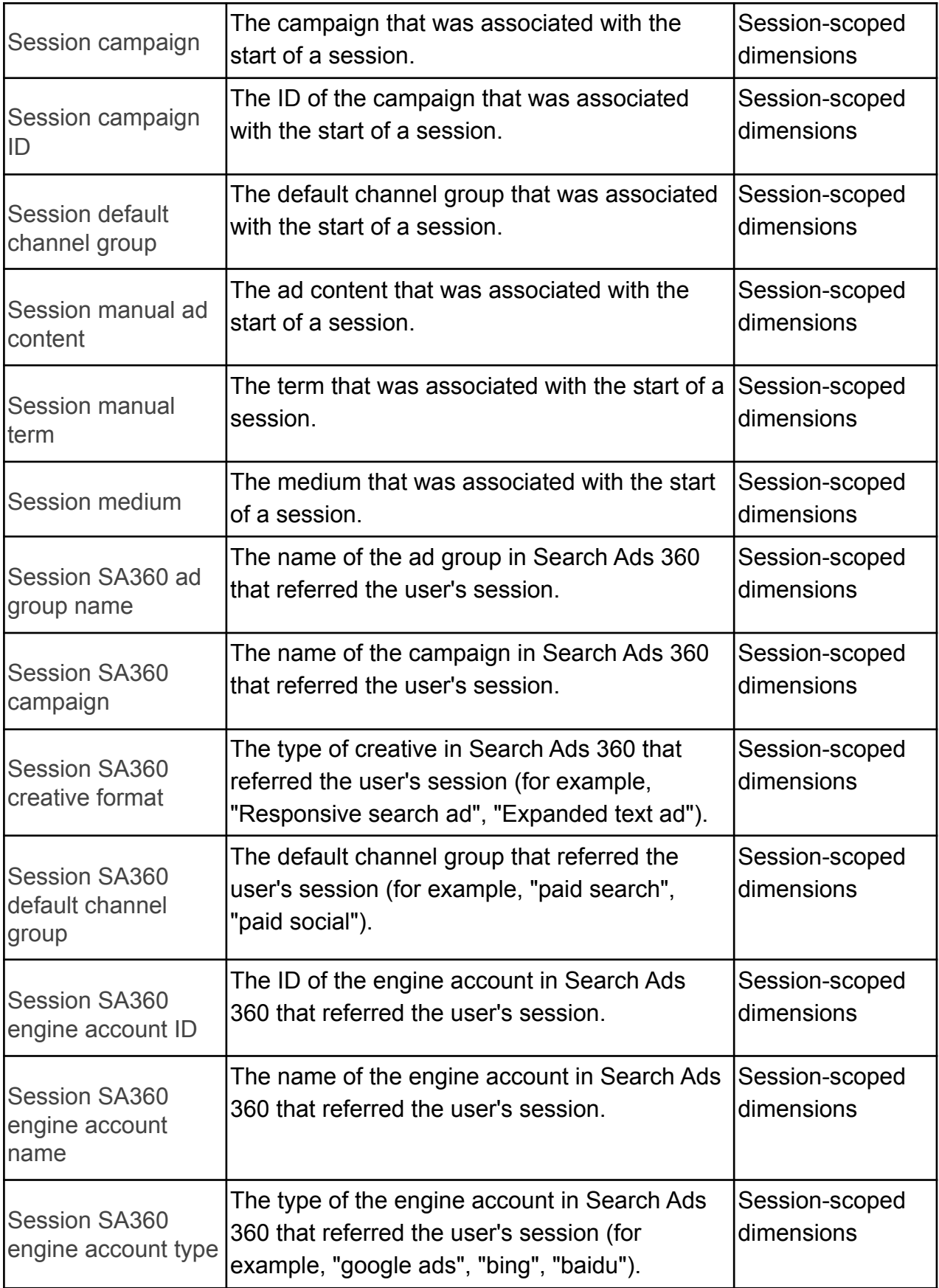

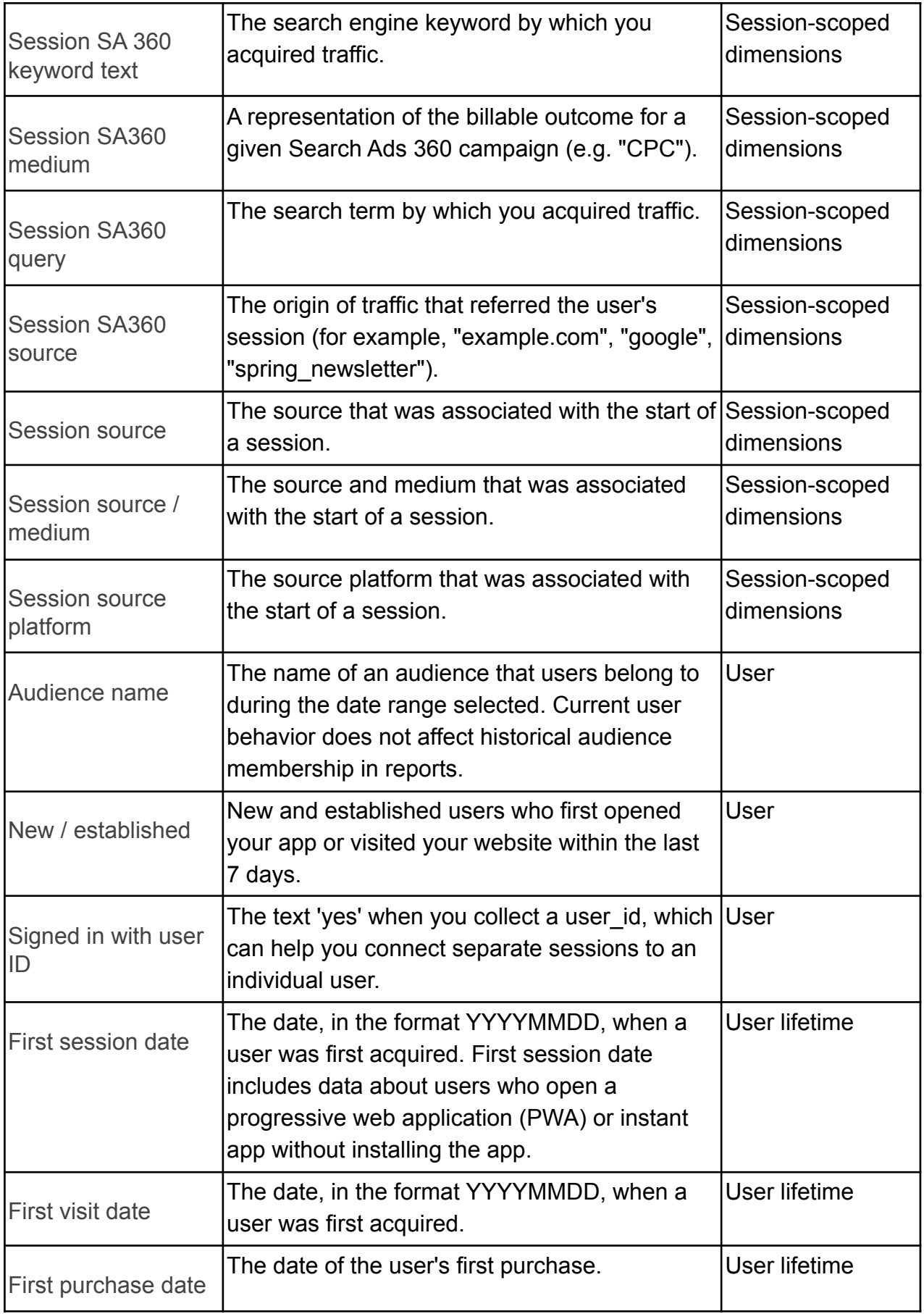

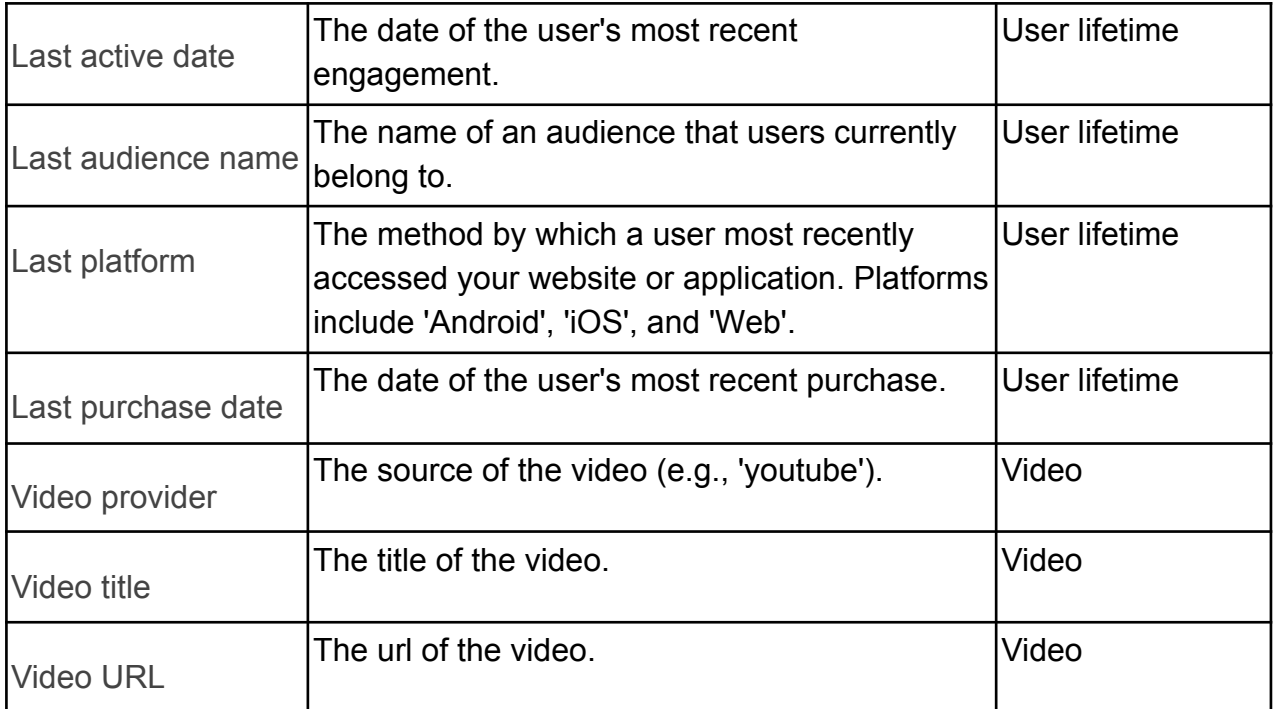

**Thank You !**